# **GEORGII KOBOLD AUGUST HEINE GmbH & Co. KG**

**KFU-DF4 Digitaler Frequenzumrichter für direkten Netzanschluß**

**KFU ..-230, KFU ..-400**

# **Anschluß und Inbetriebnahme**

**Gerätebeschreibung 221110, V1.0, 10/01**

Diese Gerätebeschreibung gilt für

- KFU-Frequenzumrichter
- Bedienung über Personal Computer oder Bedienelemente
- Zubehör

Diese Betriebsanleitung gilt zusammen mit

GEORGII KOBOLD AUGUST HEINE GmbH & Co. KG. Fasanenweg 6-8

D-70771 Leinfelden-Echterdingen

Bundesrepublik Deutschland

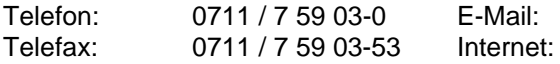

service@georgii-kobold.de http://www.georgii-kobold.de

## **Version des Textes**

19.10.01 V 1.0, MT Neuerstellung des Dokuments

Copyright by

GEORGII KOBOLD AUGUST HEINE GmbH & Co. KG

Alle Rechte, auch die der Übersetzung, vorbehalten. Ohne vorherige ausdrückliche schriftliche Genehmigung der GEORGII KOBOLD AUGUST HEINE GmbH & Co. KG darf kein Teil dieser Gerätebeschreibung vervielfältigt, reproduziert, in einem Informationssystem gespeichert oder verarbeitet oder in anderer Form weiter übertragen werden.

Diese Gerätebeschreibung wurde mit Sorgfalt erstellt. GEORGII KOBOLD AUGUST HEINE GmbH & Co. KG übernimmt jedoch für eventuelle Irrtümer in dieser Betriebsanleitung und deren Folgen keine Haftung. Ebenso wird keine Haftung für direkte Schäden oder Folgeschäden übernommen, die sich aus dem Missbrauch des Gerätes ergeben.

Bei der Anwendung der Geräte sind die einschlägigen Vorschriften bezüglich Sicherheitstechnik und Funkentstörung zu beachten.

Änderungen vorbehalten.

# **Inhaltsverzeichnis**

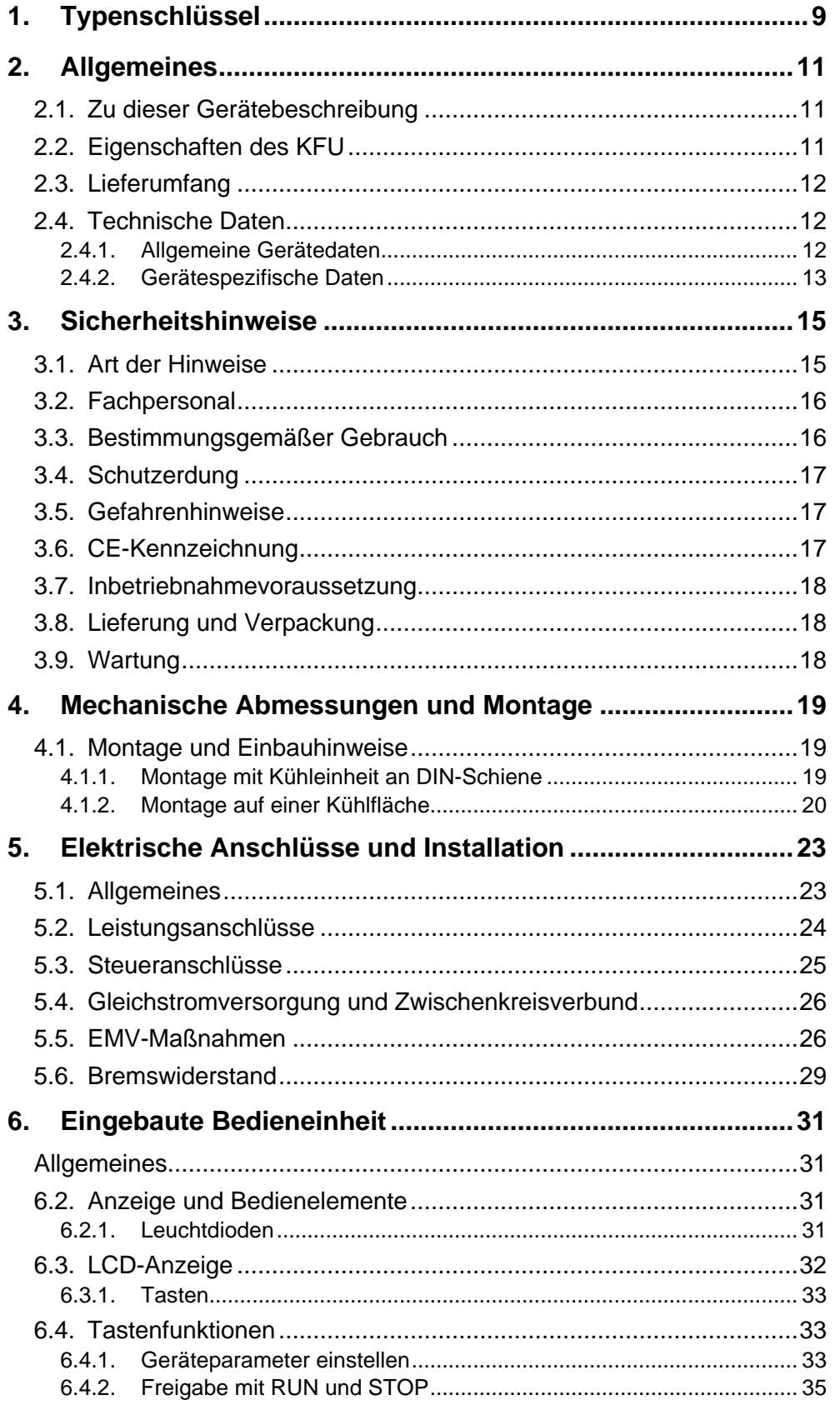

GEORGII KOBOLD, D-70771 Leinfelden-Echterdingen, Tel. +49 (0) 711 759 03-0, Fax +49 (0) 711 759 03-53

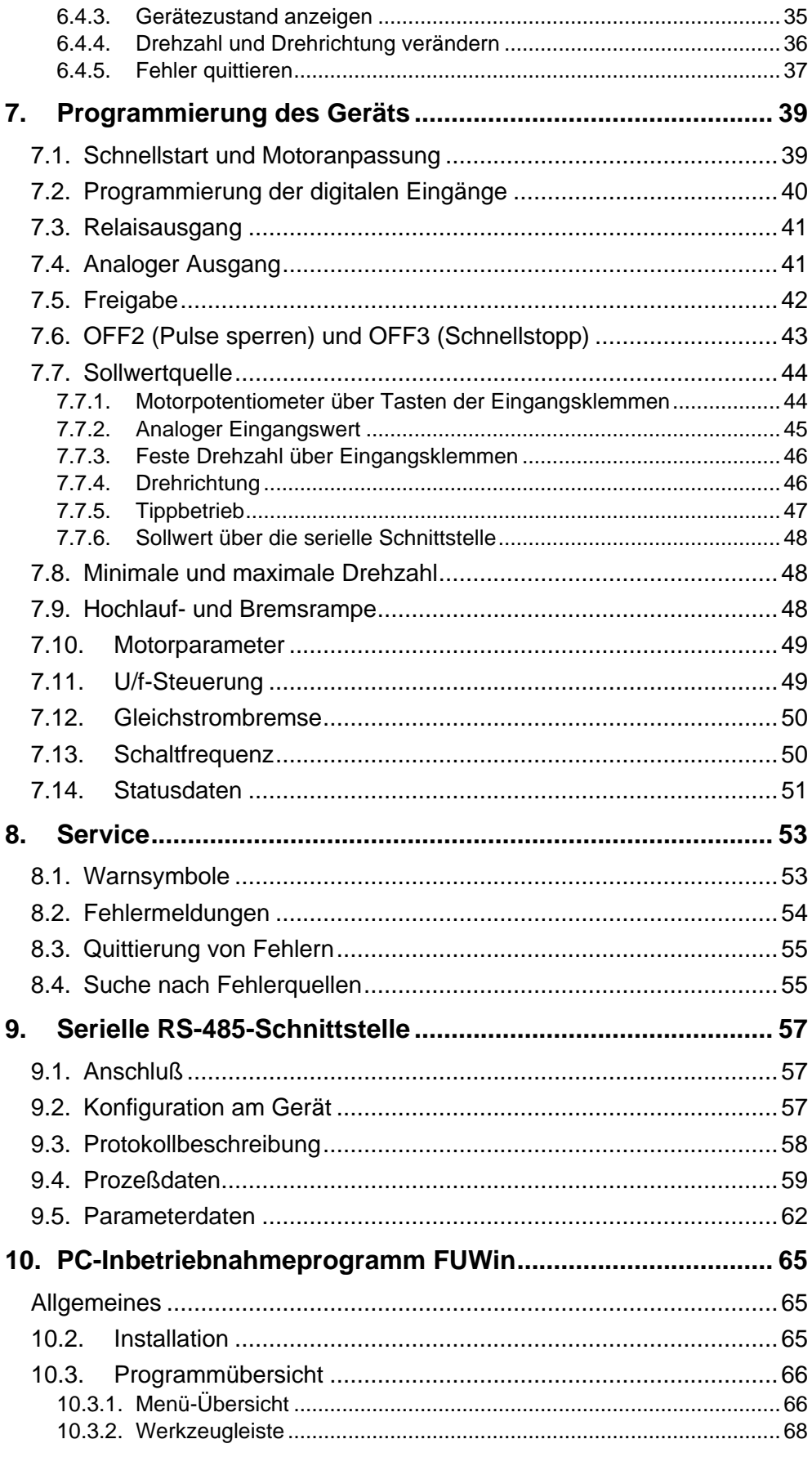

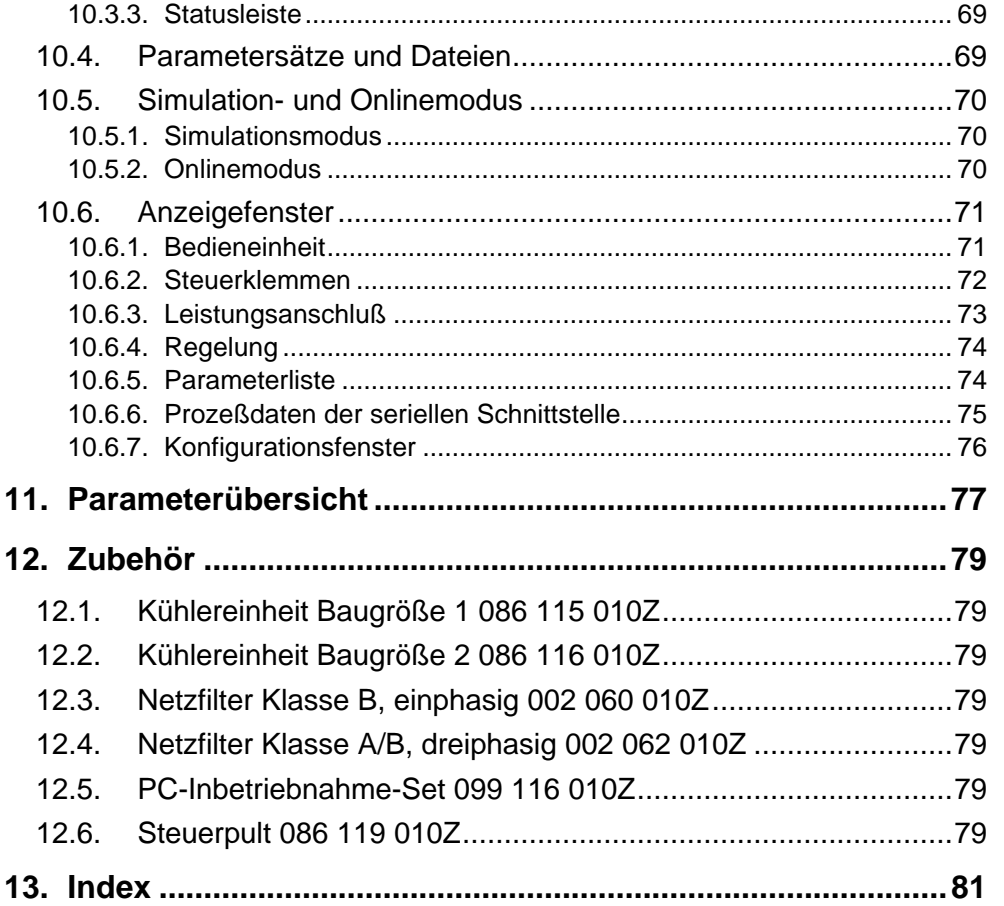

# **Abbildungsverzeichnis**

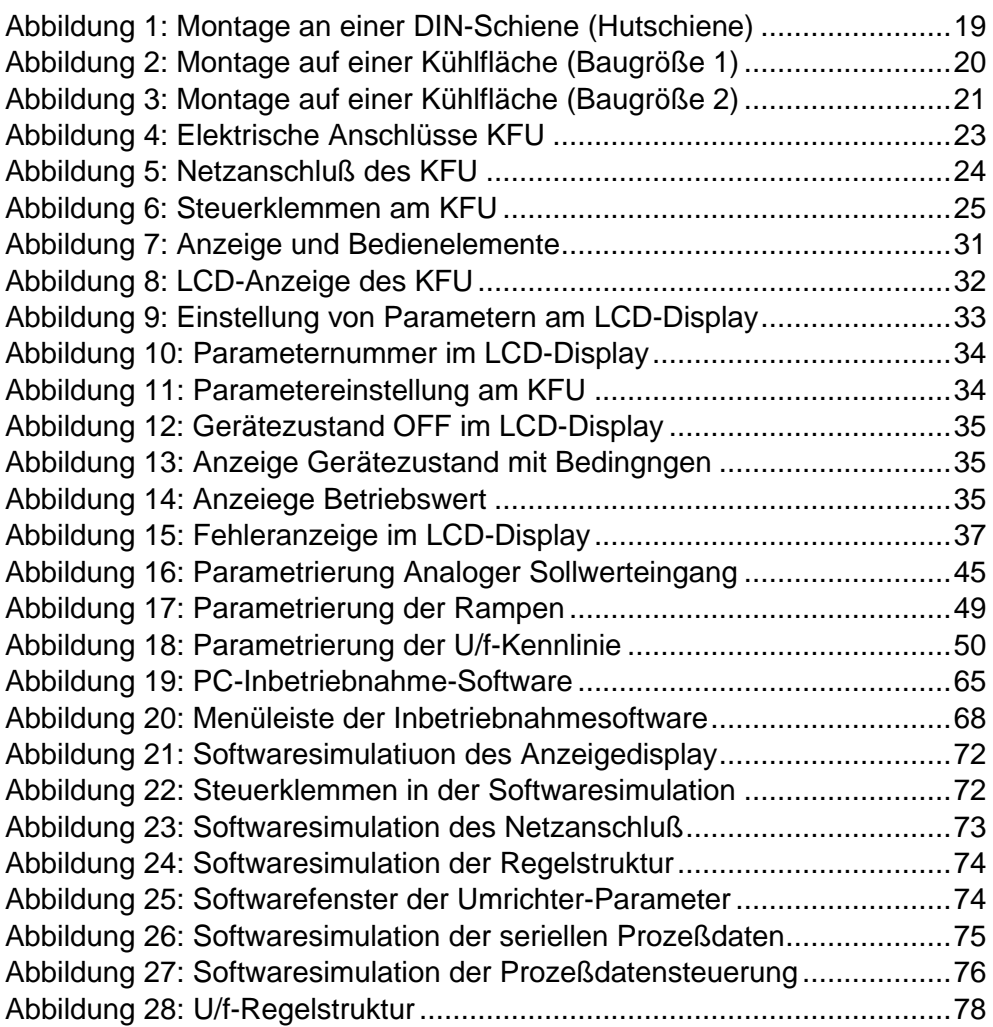

# **Tabellenverzeichnis**

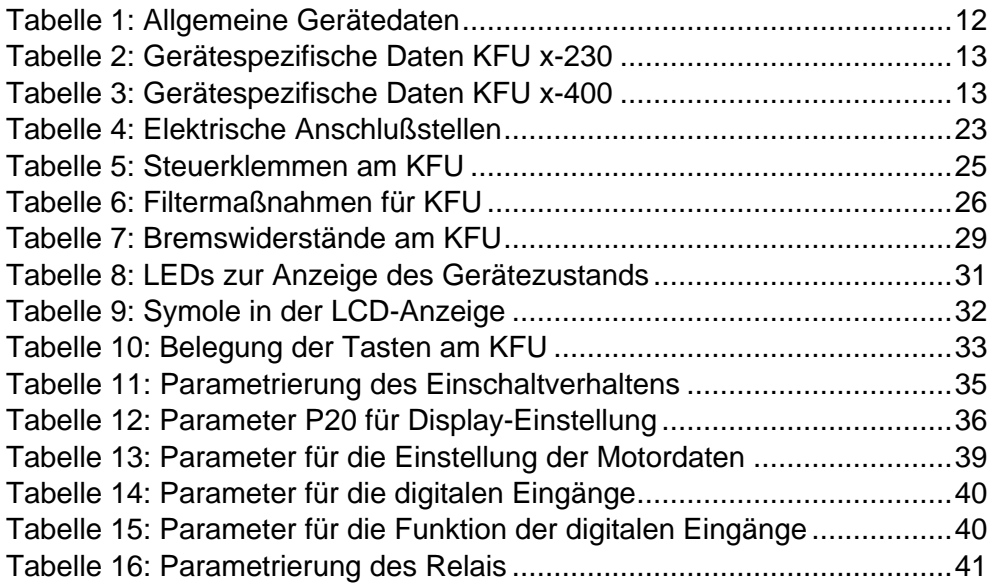

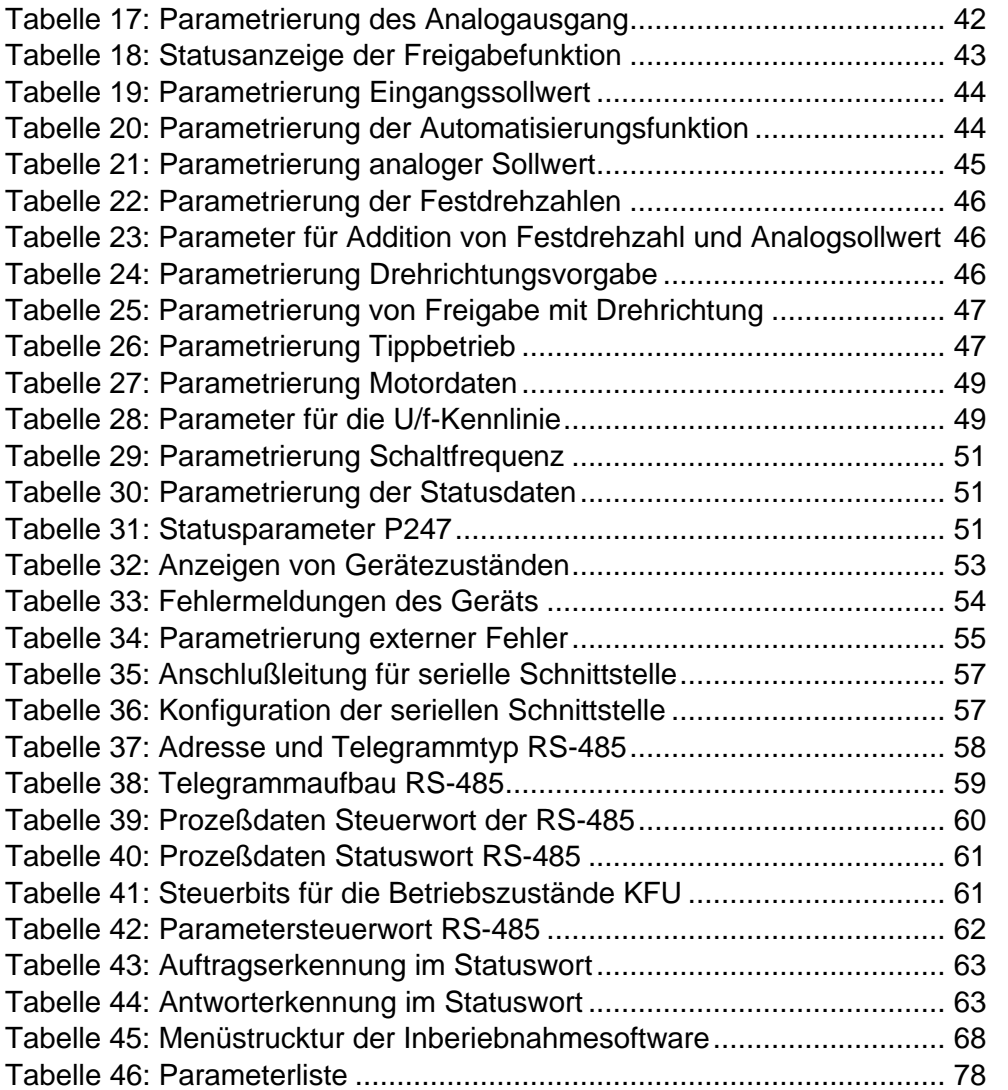

# **1. Typenschlüssel**

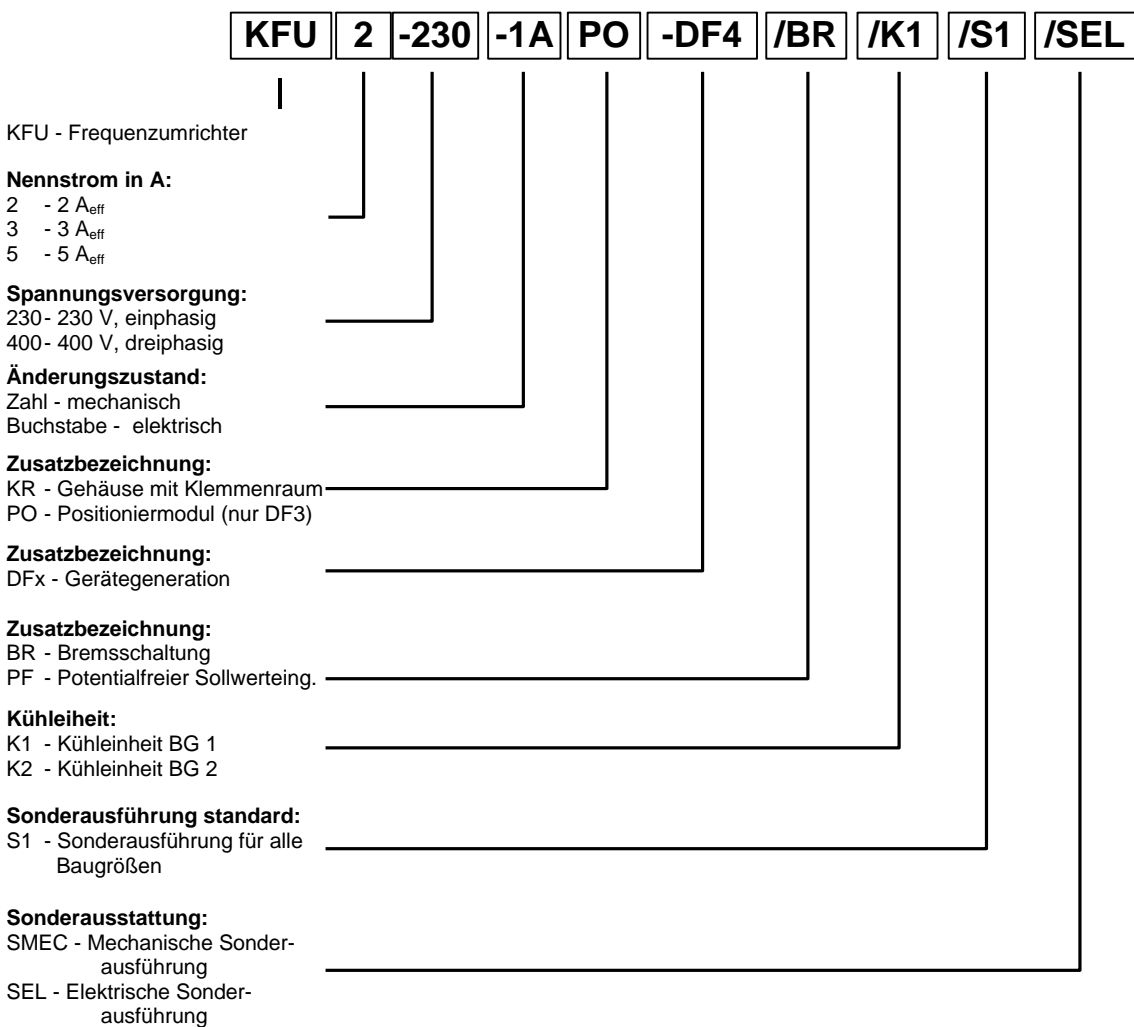

Die Bezeichnung der Frequenzumrichter in der Bestellung oder im Lieferschein, bzw. auf dem Gerät können etwas verkürzt erscheinen.

Beispiel:

**KFU 3-230 - DF4 /K1**

# **2. Allgemeines**

## **2.1. Zu dieser Gerätebeschreibung**

Diese Gerätebeschreibung erläutert den Anschluß und die Inbetriebnahme des KFU Frequenzumrichters in den Ausführungen KFU x-230 und KFU x-400. Außerdem wird die Programmierung über einen PC erläutert.

Die Inbetriebnahme des KFU wird wahlweise über die Bedientastatur auf dem Gerät oder eine PC mit der Inbetriebnahme-Software durchgeführt.

Diese Dokumentation ist von uns mit größter Sorgfalt erstellt worden. Es wird jedoch kein Anspruch auf Vollkommenheit erhoben. Sollten Ihnen trotzdem Ungenauigkeiten oder Unrichtigkeiten auffallen, wären wir Ihnen für einen Hinweis dankbar. Dieses gilt ebenso für Ihre Anregungen und Verbesserungsvorschläge.

Trotz genauester Überprüfung der Geräte-Hardware und Software vom Hersteller kann kein Anspruch auf Fehlerfreiheit gewährleistet werden.

Technische Änderungen Vorbehalten.

## **2.2. Eigenschaften des KFU**

Der KFU ist ein Frequenzumrichter mit Spannungszwischenkreis und dient zum Steuern von drehzahlveränderlichen Drehstrommotoren.

Die KFU-Baureihe umfaßt 7 Geräteeinheiten. Die 230 V-Klasse beinhaltet den Leistungsbereich 0,5 kW - 1,5 kW. Die Geräte der 400 V-Klasse reichen von 0,75 kW - 3,0 kW.

- kompakte Baugröße
- geeignet für Asynchronmotoren
- Taktfrequenz von 8 oder 16 kHz
- Ausgangsfrequenz bis 400 Hz
- Pulswechselrichter mit IGBT-Endstufen
- integrierte Bremselektronik
- Anschluß für DC-Verbund
- robuste, vergossene Leistungseinheit
- erdschluß- und kurzschlußfest
- Relaisausgang 0,4 A, 125 V AC; 2 A, 30 V DC
- 4 programmierbare Digitaleingänge
- Analogeingang wahlweise 0..10 V oder 2..10 V, frei programmierbar, Stromeingang 0..20 mA oder 4..20 mA über externen Bürdenwiderstand von 500 Ω
- Analogausgang 0..5 V, Ausgangswert programmierbar
- Warnungssymbole
- integrierte Bedieneinheit, 6 Tasten mit LCD-Anzeige
- serielle Schnittstelle RS-485
- Inbetriebnahmesoftware, lauffähig unter Windows 3.1x/95/98/NT

#### **2.3. Lieferumfang**

- Umrichter mit integrierter Bedieneinheit
- Betriebsanleitung
- Montagewinkel zur Montage auf Kühlfläche

#### **2.4. Technische Daten**

#### **2.4.1. Allgemeine Gerätedaten**

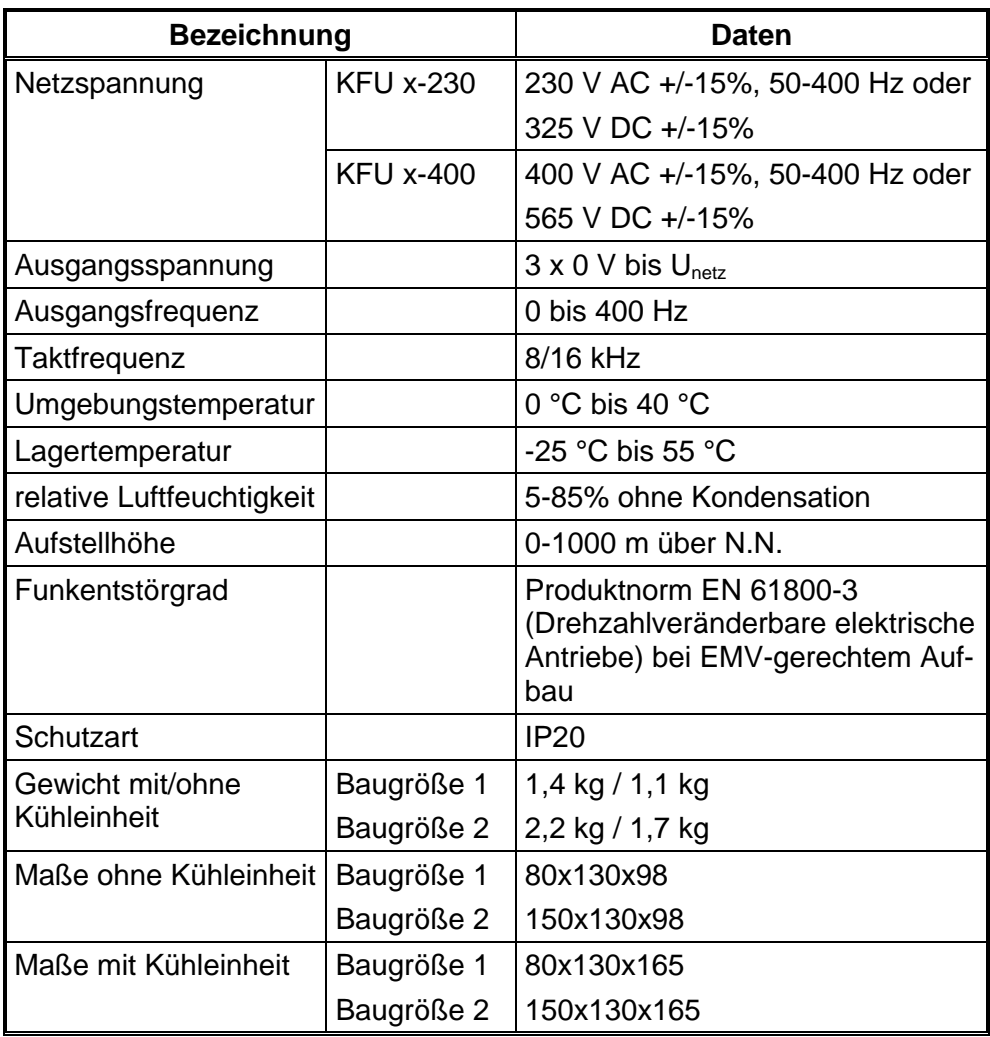

**Tabelle 1: Allgemeine Gerätedaten**

#### **2.4.2. Gerätespezifische Daten**

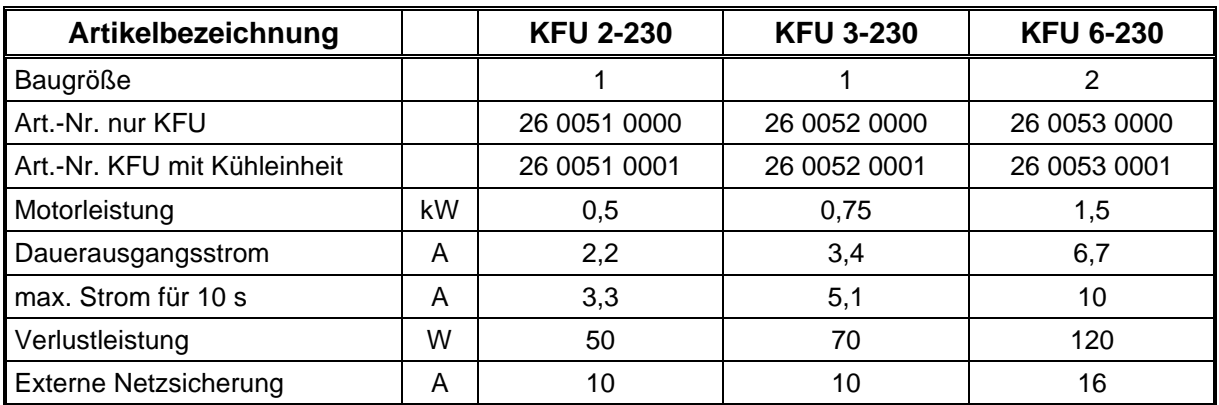

**Tabelle 2: Gerätespezifische Daten KFU x-230-DF4**

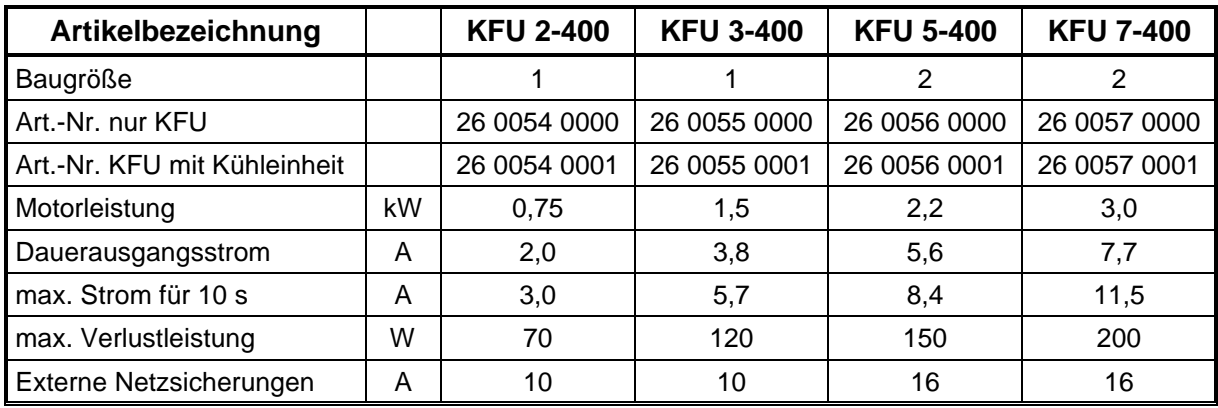

**Tabelle 3: Gerätespezifische Daten KFU x-400-DF4**

# **3. Sicherheitshinweise**

## **3.1. Art der Hinweise**

#### **Beachten Sie unbedingt die Warnungen und Hinweise am Rand.**

**Gefahr** für Gesundheit und Leben durch hohe, lebensgefährliche Spannungen oder durch Bewegung des Antriebs.

**Achtung**, bei Nichtbeachtung kann Personen- oder Sachschaden entstehen.

**Verbot**. Nichtbeachtung verstößt gegen Sicherheitsvorschriften oder gesetzliche Vorgaben.

**Netz aus**. Trennen Sie das Gerät vom Netz und warten Sie mindestens 2 Minuten bis die Zwischenkreis-Kondensatoren entladen sind, bevor Sie die beschriebenen Maßnahmen durchführen.

**EMV**. Die CE-Kennzeichnung setzt die Einhaltung der EMV- Grenzwerte nach EN 55011, A und B (Störemission) sowie EN 50082-1 und -2 (Störfestigkeit) voraus. Die mit diesem Hinweis gekennzeichneten Vorgaben sind hierzu unbedingt einzuhalten. Anderenfalls muss die Anlage, in der die Verstärker betrieben werden, in Eigenverantwortung des Kunden auf Einhaltung der EMV-Grenzwerte überprüft werden.

## **Weitere am Rand gegebene Hinweise:**

**Prüfen**. Überprüfen Sie zuerst an diesen Stellen, wenn der Antrieb nicht in der gewünschten Weise läuft.

**Tipp**. Nützlicher Hinweis.

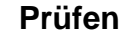

**Gefahr**

**!**

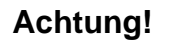

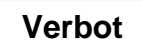

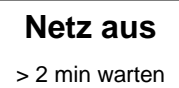

**EMV**

**Tipp**

#### **3.2. Fachpersonal**

Die Frequmzumrichter arbeiten mit berührungsgefährlichen Spannungen. Das Berühren von spannungsführenden Teilen kann schwere gesundheitliche Schäden hervorrufen.

#### **Nur ausgebildete Elektrofachkräfte und unterwiesene Personen mit Kenntnissen auf den Gebieten**

- Automatisierungstechnik,
- Umgang mit gefährlichen Spannungen,
- Normen und Vorschriften wie
	- Maschinenrichtlinie (89/392 EWG),
	- VDE-Vorschriften (wie DIN VDE 0100, DIN VDE 0113
	- <EN60204>, DIN VDE 0160 <EN 50178>),
	- Unfallverhütungsvorschriften
- dürfen daher die Geräte
- einbauen.
- in Betrieb nehmen.
- warten und
- instand halten.

Vor einer Inbetriebnahme müssen sie diese Betriebsanleitung sorgfältig lesen und bei den Arbeiten ständig die Sicherheitshinweise beachten.

#### **3.3. Bestimmungsgemäßer Gebrauch**

Die Frequenzumrichter sind unter Beachtung der einschlägigen Normen entwickelt, gefertigt, geprüft und dokumentiert. Bei bestimmungsgemäßem Gebrauch gehen von den Geräten keine Gefahren für Personen oder Sachen aus. Bestimmungsgemäßer Gebrauch setzt voraus, dass das Gerät ausschließlich in der hier beschriebenen Weise benutzt wird und dass die angegebenen Sicherheitshinweise beachtet werden.

**EMV**

Zum bestimmungsgemäßem Gebrauch gehört es auch, bei der Anwendung der Geräte die einschlägigen Vorschriften bezüglich der Sicherheit (Maschinenrichtlinie) und der Funkentstörung (EMV-Richtlinie) zu beachten.

Die Frequenzumrichter werden durch die Bauart bedingt nur

- im geschlossenen Gehäuse (Schaltschrank)
- und mit festem Anschluss

betrieben.

Entsorgen Sie das Gerät am Ende der Nutzungsdauer gemäß den dann geltenden Vorschriften.

Die GEORGII KOBOLD AUGUST HEINE GmbH & Co. KG. KG haftet nicht für direkte Schäden oder Folgeschäden, die sich aus dem Mißbrauch der Geräte ergeben.

#### **3.4. Schutzerdung**

Die richtige, fachgerechte Anbindung an Masse oder Betriebserde gewährleistet den Personenschutz vor gefährlichen Berührungsspannungen (Eingangs-, Ausgangs- und Zwischenkreisspannung). Außerdem bewirkt ein niederohmiger Potentialausgleich eine Minderung der elektromagnetischen Beeinflussung durch Ausgleich von Ableitströmen.

Der Schutzleiter für die Funk-Entstörfilter muss nach DIN VDE 0160 folgende Anforderungen erfüllen:

- Doppelte Leitungsführung, bedingt durch die Ableitströme des Filters
- oder einen Zuleitungsquerschnitt von mindestens 10 mm² Cu aufweisen.

Ein Betrieb über FI-Schutzschalter ist aus folgenden Gründen nicht möglich:

- Ableitströme des Funk-Entstörfilter liegen über dem Abschaltstrom von FI-Schutzschaltern
- Im Erdschlussfall fließt ein Gleichstromanteil im Schutzleiter.

#### **3.5. Gefahrenhinweise**

Führen Sie keine Gegenstände (Schraubendreher, Drähte, etc.) durch die Lüftungslöcher oder andere Öffnungen in das Innere des Gerätes.

Der Betrieb der Frequenzumrichter sollte bauartbedingt nur im geschlossenen Gehäuse und bei festem Netzanschluß erfolgen. Die Bedieneinheit darf nicht entfernt werden. Werden Gehäuseteile entfernt, erlischt automatisch jeder Garantieanspruch.

Der Ladekondensator des Netzgerätes hält die Spannung nach dem Abschalten. Warten Sie mindestens 2 Minuten, bevor Sie am oder im Gerät arbeiten.

Elektronische Geräte sind grundsätzlich nicht ausfallsicher. Der Anwender muß dafür sorgen, daß bei einem Ausfall des Gerätes oder der Betriebsspannung der Antrieb in einen sicheren Betriebszustand geführt wird.

#### **3.6. CE-Kennzeichnung**

Die Frequenzumrichter erfüllen die Vorgaben

- nach EN 50082-2 in Bezug auf die Entladung statischer Elektrizität (ESD) und schneller transienter Störgrößen/Burst (EN 61000-4-4).
- der EN 50081-2 Funkentstörung von elektrischen Betriebsmitteln und Anlagen

**Gefahr**

**Netz aus**

**> 2 min warten**

## **Damit sind sie konform mit den derzeit geltenden Vorschriften der Europäischen Union und tragen die CE- Kennzeichnung.**

Die CE-Kennzeichnung gilt nur, wenn:

- alle Einbau- und Anschlußvorschriften dieser Betriebsanleitung genau eingehalten und
- die unter "Hinweis" gegebenen Vorgaben in dieser Gerätebeschreibung erfüllt sind.

Wenn diese Bedingungen nicht eingehalten werden können, besteht die Möglichkeit, daß die Einhaltung der EMV-Grenzwerte nicht gesichert ist.

## **3.7. Inbetriebnahmevoraussetzung**

Neben den für die Servoverstärker geltenden Niederspannungs- und EMV-Richtlinien gilt für Maschinen die

• Maschinenrichtlinie (89/392 EWG).

Für das Endprodukt, in der die Servoverstärker enthalten sind, gilt damit auch die Maschinenrichtlinie (89/392 EWG), die vom Maschinenbauer erfüllt werden muß.

#### **Die Inbetriebnahme ist untersagt, bis die Anforderungen der Maschinenrichtlinie erfüllt sind. Verbot**

## **3.8. Lieferung und Verpackung**

Die Frequenzumrichter werden in einer Verpackung geliefert.

Achten Sie bitte auf Transportschäden!

Werden äußere Zeichen von Beschädigung festgestellt, verständigen Sie bitte sofort den Transporteur und lassen den Schaden bestätigen.

Danach melden Sie den Schaden bitte Ihrem Lieferanten.

Entsorgen Sie die Verpackung bitte umweltgerecht. Bei einem Transportschaden entsorgen Sie die Verpackung bitte erst nach Klärung des Schadens.

## **3.9. Wartung**

**Tipp**

Die Umrichter sind grundsätzlich wartungsfrei. Je nach Staubanfall müssen die Luftfilter von Schrankgeräten regelmäßig kontrolliert und bei Bedarf gereinigt werden. Bei größerer Verschmutzung sind die Isolierstrecken und Kühlkörper gelegentlich zu überprüfen und ggf. zu reinigen.

Die Reinigung der Geräte ist nur mit halogenfreien Mitteln zulässig!

**EMV**

# **4. Mechanische Abmessungen und Montage**

## **4.1. Montage und Einbauhinweise**

#### **Warnung**

Installation und Montage sind nur von qualifiziertem Personal durchzuführen. Es sind die Unfallverhütungsvorschriften sowie die allgemeinen Sicherheitsvorschriften zu beachten.

Installation und Montage sind an einem trockenen und staubfreien Ort durchzuführen. Säurehaltige, aggressive und verunreinigte Luft kann die Funktion des Gerätes beeinflussen und darf nicht als Kühlmittel verwendet werden. Der Betrieb sollte unter den angegebenen Umgebungsbedingungen (Temperaturbereich, Luftfeuchtigkeit, etc.) stattfinden.

Beachten Sie, daß die Belüftung immer entsprechend der Verlustleistung dimensioniert sein muß!

#### **4.1.1. Montage mit Kühleinheit an DIN-Schiene**

**Abbildung 1: Montage an einer DIN-Schiene (Hutschiene)** • Der KFU kann zusammen mit der Kühleinheit auf eine Hutschiene nach DIN EN 50022 geschnappt werden. Die Montage erfolgt senkrecht, die Schnappvorrichtung für die Schiene befindet sich in der Mitte des Umrichters,

• die Kühleinheit muß auf den Umrichter geschnappt werden; zur Verbesserung der Wärmeleitung zwischen Kühleinheit und Umrichter ist die Unterseite des Umrichters mit Wärmeleitpaste einzustreichen. Alle acht Federn der Kühleinheit an den vier Seiten müssen um die umlaufende Kante des Umrichters greifen,

GEORGII KOBOLD, D-70771 Leinfelden-Echterdingen, Tel. +49 (0) 711 759 03-0, Fax +49 (0) 711 759 03-53

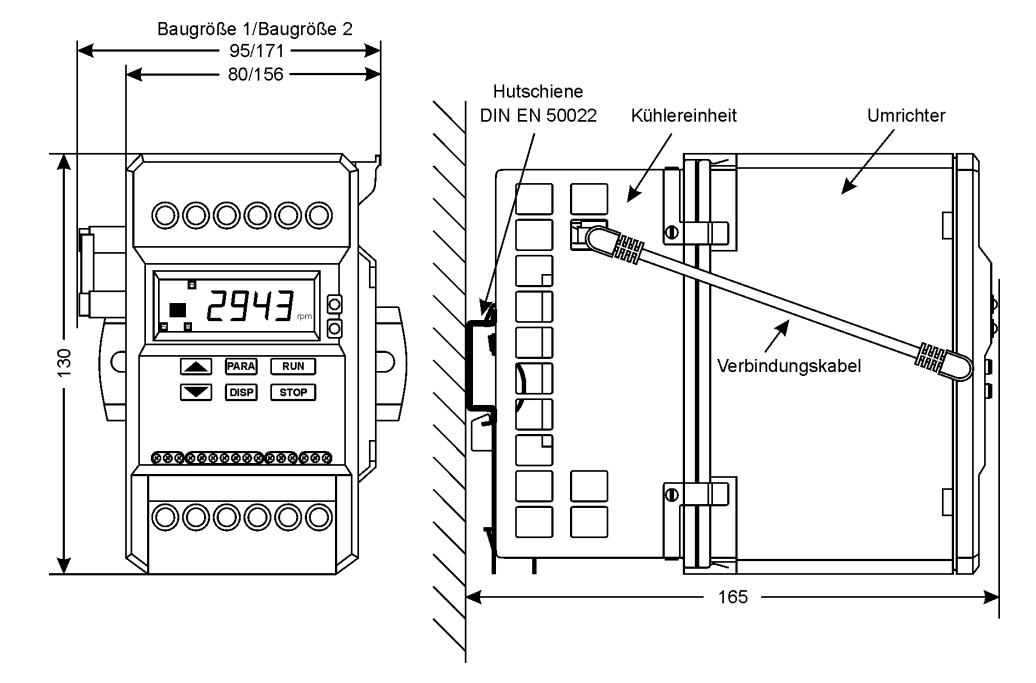

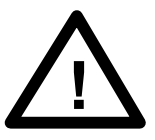

**Prüfen**

• die Kühleinheit muß über das mitgelieferte Kabel mit dem Umrichter elektrisch verbunden sein (Spannungsversorgung des Lüfters). Das Kabel wird an der linken Seite des Gerätes in die beiden Buchsen im Umrichter und in der Kühleinheit gesteckt,

**Prüfen**

- ober- und unterhalb des Umrichters muß mindestens 30 mm Raum für die Konvektion der Kühlluft freigehalten werden,
- mehrere Umrichter können mit einem Abstand von 20 mm zum Nachbargerät nebeneinander auf der Hutschiene montiert werden. Damit benötigt ein Umrichter eine Breite von 100 mm (Baugröße 1) bzw. 170 mm (Baugröße 2).

#### **4.1.2. Montage auf einer Kühlfläche**

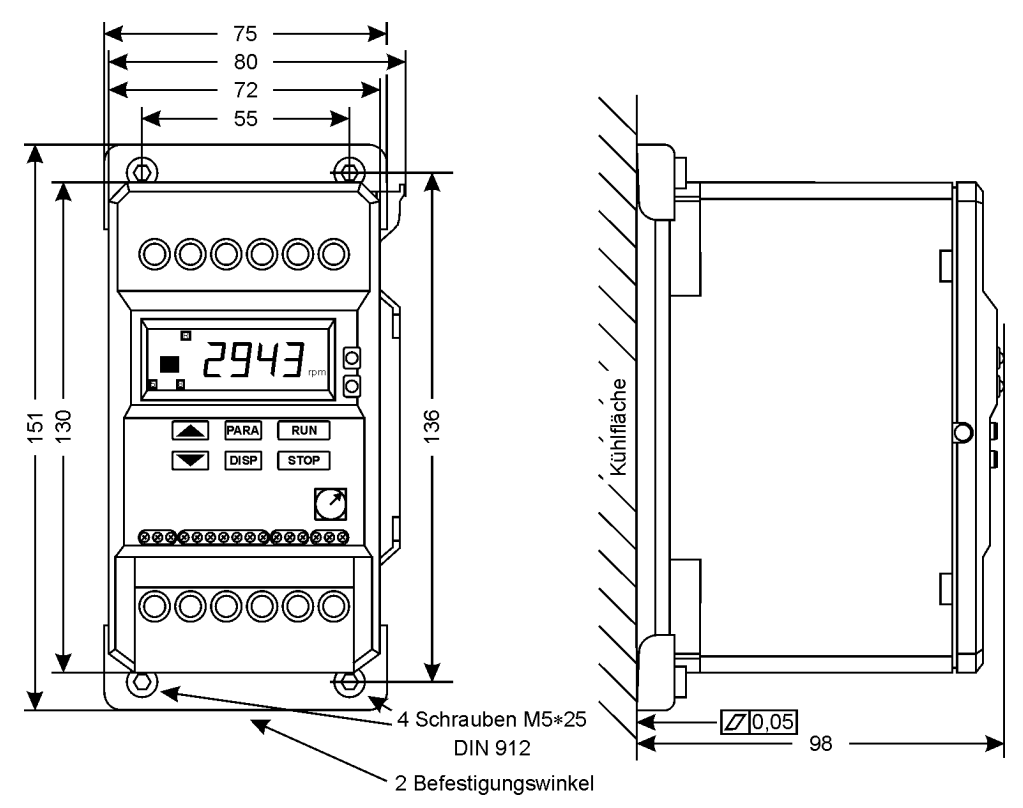

**Abbildung 2: Montage auf einer Kühlfläche (Baugröße 1)**

• Der KFU kann mit den mitgelieferten Montagewinkeln ohne die Kühleinheit direkt auf eine Kühlfläche montiert werden. Zum Festschrauben werden Schrauben DIN912 M5x25 empfohlen, deren Gewinde in einem Abstand von 55 mm (Breite) und 136 mm (Höhe) angeordnet sein müssen. Bei Umrichtern der Baugröße 2 sind zwei Aluminiumdosen nebeneinander auf der Kühlfläche zu montieren, das Rastermaß beträgt 78 mm. Die Kühlfläche muß plan und glatt sein (Ebenheit kleiner als 0,05 mm). Die Verwendung von Wärmeleitpaste zum besseren Wärmeübergang ist notwendig.

#### **Achtung!**

• Die Kühlfläche muß die maximale Verlustleistung des Umrichters ableiten können. Bei der maximalen Verlustleistung darf die Temperatur der Kühlfläche nicht über 70 °C steigen. Anderenfalls wird die Temperaturwarnung bzw. Übertemperaturabschaltung vom KFU aktiv.

• Bei der Dimensionierung des Kühlkörpers sind die jeweiligen Umgebungsbedingungen zu beachten. Die Baugröße des Kühlkörpers muß entsprechend des erforderlichen Wärmewiderstandes  $R_{th}$  gewählt werden, wobei gelten muß:

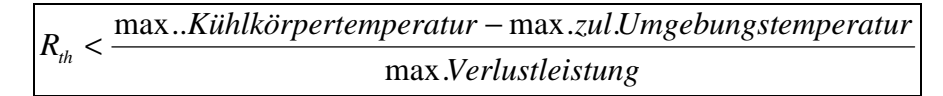

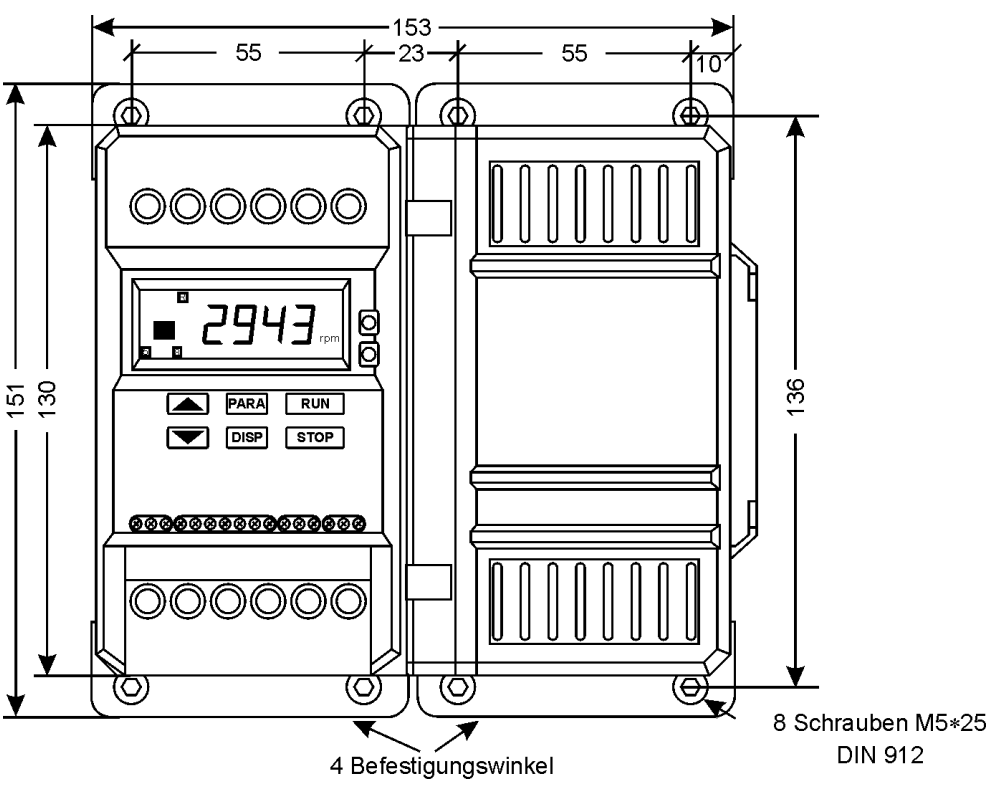

**Abbildung 3: Montage auf einer Kühlfläche (Baugröße 2)**

# **5. Elektrische Anschlüsse und Installation**

# **5.1. Allgemeines**

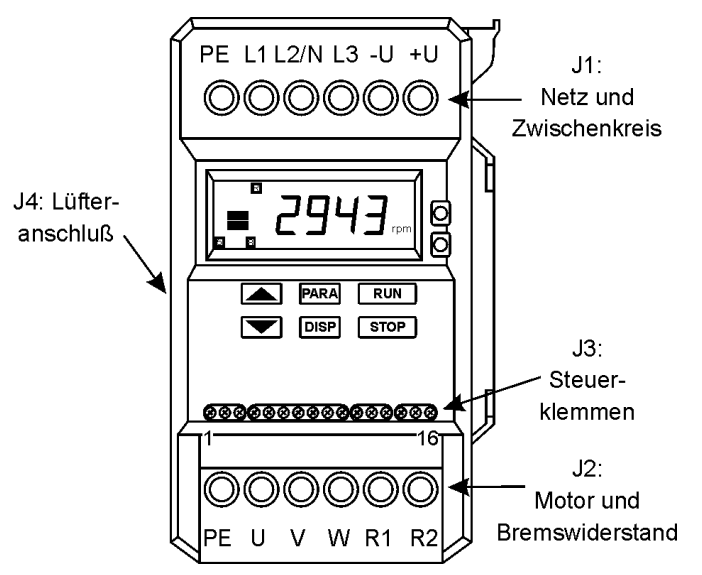

**Abbildung 4: Elektrische Anschlüsse KFU**

Der KFU hat folgende Anschlußklemmen:

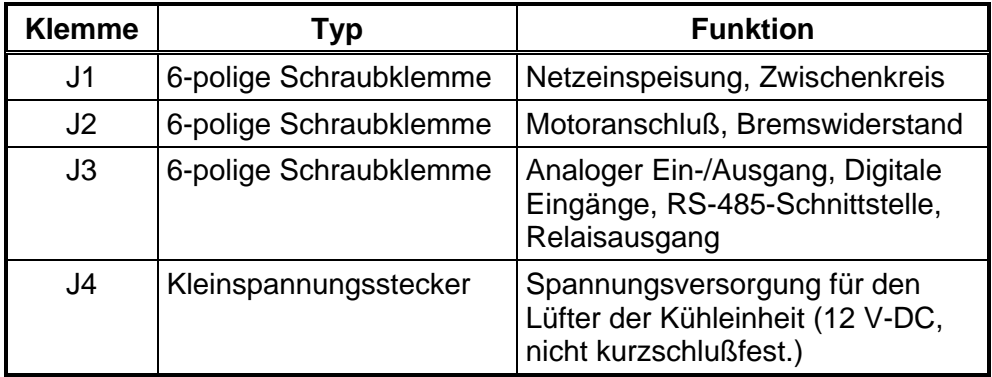

**Tabelle 4: Elektrische Anschlußstellen**

#### **Anmerkungen:**

- Steuer-, Netz- und Motorleitungen müssen getrennt verlegt sein.
- Für die Leistungsverbindungen sind Leitungsquerschnitte bis 2,5 mm<sup>2</sup> zu verwenden, die Isolationsspannung muß mindestens 600 V betragen.
- Für die Verdrahtung der Steuerklemmen können folgende Leitungsquerschnitte bis 1,5 mm² verwendet werden:

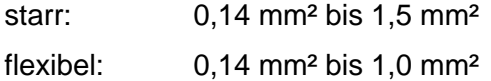

• J4 darf nur für die Verbindung zur Lüftereinheit über das mitgelieferte Kabel verwendet werden.

**Achtung!**

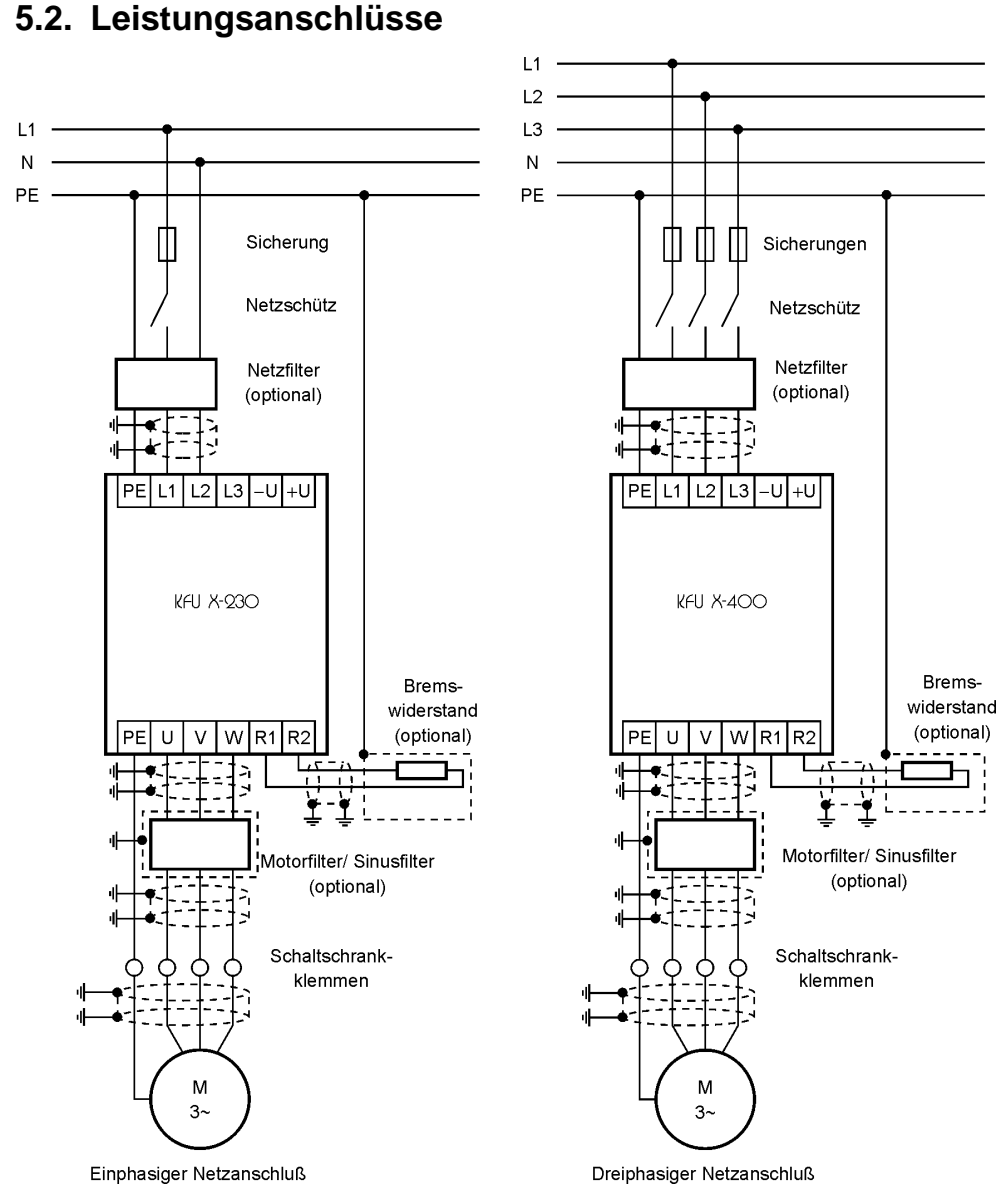

**Abbildung 5: Netzanschluß des KFU**

#### **Anmerkungen:**

**Prüfen**

- für die Verdrahtung des Schutzleiters (PE) ist mindestens der gleiche Querschnitt wie für die Verdrahtung der Leistungsanschlüsse zu verwenden,
- für die Verbindung zwischen dem Umrichter und dem Motor ist abgeschirmtes Kabel zu verwenden.

**Achtung!**

• nach dem Ausschalten der Versorgungsspannung muß mindestens **20 Sekunden** gewartet werden bis die Versorgungsspannung wieder eingeschaltet werden darf.

#### **5.3. Steueranschlüsse**

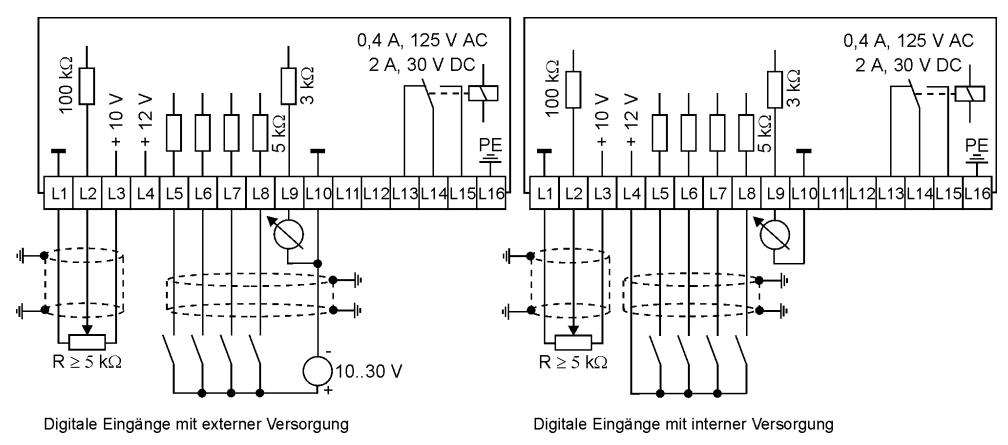

**Abbildung 6: Steuerklemmen am KFU**

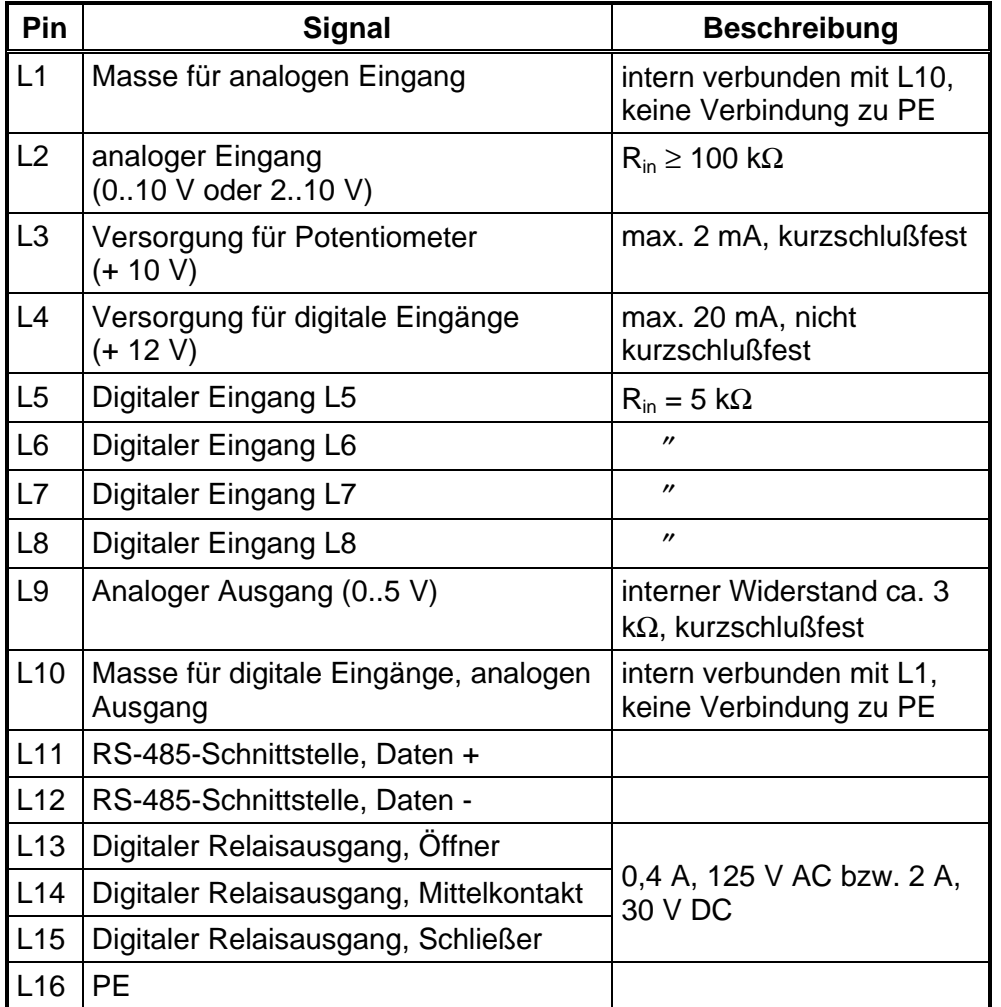

**Tabelle 5: Steuerklemmen am KFU**

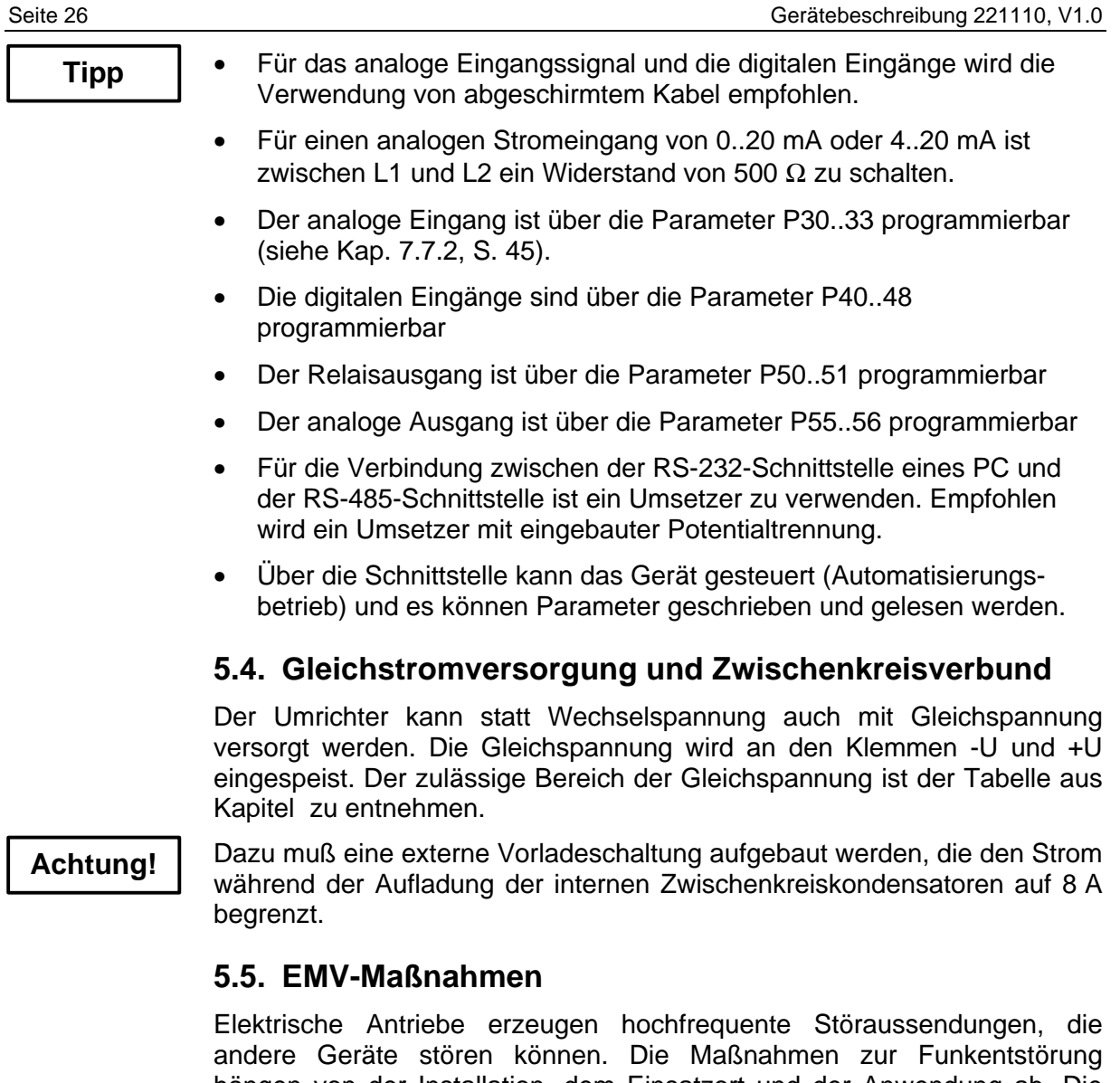

hängen von der Installation, dem Einsatzort und der Anwendung ab. Die Norm EN 61800-3 legt EMV-Mindestanforderungen für elektrische Antriebe fest.

**Die Motorzuleitung muß immer abgeschirmt sein.** Die unten aufgeführten Installationshinweise sind zu beachten.

Für die Einhaltung der EMV-Grenzwerte sind folgende Filter zu verwenden:

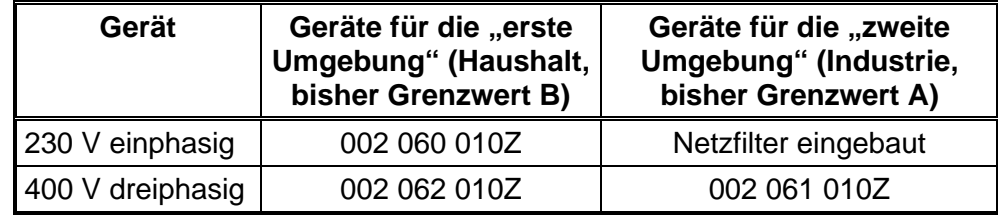

**Tabelle 6: Filtermaßnahmen für KFU**

**EMV**

Definitionen (EN 61800-3):

- Erste Umgebung: Einrichtungen, die ohne Zwischentransformator direkt an ein Niederspannungsnetz angeschlossen sind, welches Wohnbereiche versorgt.
- Zweite Umgebung: Einrichtungen, die keine direkte Verbindung zu Wohnbereichen haben.
- Allgemeine Erhältlichkeit: Vertriebsweg, der den EMV-Sachverstand des Kunden oder Anwenders von elektrischen Antrieben nicht sicher stellt.
- Eingeschränkte Erhältlichkeit: Vertriebsweg, der den EMV-Sachverstand des Kunden oder Anwenders von elektrischen Antrieben sicher stellt.
- Einphasige Geräte mit 230 V-Netzanschluß Einphasige KFU-Geräte enthalten ein eingebautes Netzfilter. Die Geräte können nach der Norm EN 61800-3 mit eingeschränkter Erhältlichkeit für den Betrieb in der zweiten Umgebung eingesetzt werden.

Die einphasigen KFU-Geräte mit dem Netzfilter (002 060 010Z) halten die Grenzwerte, die in der Norm EN 61800-3 Tabelle 6 und Tabelle 7 definiert sind, ein. Damit dürfen die Geräte mit allgemeiner Erhältlichkeit in Industrie- und in Wohngebieten eingesetzt werden (diese Grenzwerte entsprechen dem Grenzwert B, EN 55011). Das Netzfilter muß in unmittelbarer Nähe zum Gerät installiert werden. Die Verbindungsleitungen vom Netzfilter zum Netzeingang dürfen nicht verlängert werden.

• Dreiphasige Geräte mit 400 V-Netzanschluß Dreiphasige KFU-Geräte enthalten kein eingebautes Netzfilter. Daher sind dreiphasige KFU-Geräte ohne externes Netzfilter nicht für die Nutzung in Niederspannungsnetzen, die Haushalte versorgen, bestimmt. Das Gerät kann Hochfrequenzstörungen verursachen. Um EMV-Grenzwerte nach EN 61800-3 Tabelle 6 und Tabelle 7 einzuhalten, ist in die Netzzuleitung ein Netzfilter (002 062 010Z) zu schalten. Damit dürfen die Geräte mit allgemeiner Erhältlichkeit in Industrie- und in Wohngebieten eingesetzt werden (diese Grenzwerte entsprechen dem Grenzwert B, EN 55011). Das Netzfilter muß in unmittelbarer Nähe zum Gerät installiert werden. Die Verbindungsleitungen vom Netzfilter zum Netzeingang dürfen nicht verlängert werden.

Die Filter sind für die Montage auf die DIN-Schiene vorgesehen und haben eine Größe von 60\*120\*70 mm (B\*H\*T). Alternativ können sie, ähnlich wie ein KFU-Umrichter ohne Kühleinheit, mit den zwei mitgelieferten Montagewinkeln und vier Schrauben DIN912 M5∗25 (Abstand von 55 mm (Breite) und 136 mm (Höhe)) neben den Umrichter auf eine Kühlfläche montiert werden.

#### **Installationshinweise für einen EMV-gerechten Aufbau**

Frequenzumrichter und Netzentstörfilter sind niederohmig auf der DIN-Schiene bzw. Kühlfläche zu installieren. Eine gute Erdanbindung der DIN-Schiene bzw. der Kühlfläche ist herzustellen.

Die Verbindung zwischen dem Zusatzfilter und dem Umrichter ist kurz zu halten. Die am Zusatzfilter fest installierten Zuleitungen zum Umrichter von 15 cm Länge dürfen nicht verlängert werden.

#### **EMV**

#### Der Motor-PE ist direkt an die Ausgangsklemmen des Umrichters anschließen. **Die Leitung zwischen Frequenzumrichter und Motor muß geschirmt ausgeführt werden, um die Grenzwerte der Störaussendung einzuhalten**.

Die Motorleitung ist mit dem Umrichtergehäuse und Motorgehäuse (EMVtaugliche Metallverschraubungen) großflächig zu erden.

Der Abstand von Schirmauflage zu Umrichteranschlußklemmen ist so kurz wie möglich (nicht länger als 15 cm) zu halten. Der Schirm selbst kann von der Auflagestelle weiter bis zu den Klemmen geführt werden.

Um die Großflächigkeit der Schirmung zu gewährleisten eignen sich Kabelschellen, die auf der metallische Grundplatte befestigt werden.

Die Steuerleitungen müssen geschirmt verlegt werden. Die Schirme der Steuerleitungen sind beidseitig großflächig zu erden (Metallschelle). Um Kopplungsmechanismen (induktiv, kapazitiv) zu vermeiden sind Leistungsund Steuerleitungen getrennt zu verlegt (Mindestabstand 30 cm).

#### **Schutzleiter (PE)**

Die Netzfilter erzeugen Ableitströme, die über den PE-Anschluß abgeführt werden. Dieser beträgt bei einem einphasigen 230 V-Gerät stationär etwa 8 mA und bei einem dreiphasigen 400 V-Gerät 12 mA. Im Einschaltmoment kann ein höherer Ableitstrom fließen.

#### **Verbot**

#### **Aufgrund des erhöhten Ableitstroms (ständig größer als 3,5 mA), ist ein Festanschluß erforderlich (Forderung nach EN 50178).**

Bei einphasigen Geräten können nur Fehlerstrom-Schutzeinrichtungen (FI) neuer Bauweise verwendet werden (Auslösung bei Fehlerwechsel/ gleichstrom, Bauart A).

Dreiphasige Fehlerstrom-Schutzeinrichtungen sollten nicht als alleinige Schutzmaßnahme im Zusammenhang mit Umrichtern eingesetzt werden (entsprechend EN 50178 bzw. VDE 0160).

Elektromagnetische Verträglichkeit (EN 61800-3-2/A14):

Elektromagnetische Verträglichkeit (EMV) – Teil 3-2: Grenzwerte – Grenzwerte für Oberschwingungsströme (Geräte-Eingangsstrom <= 16 A je Leiter).

Frequenzumrichter werden gem. Definition Klasse A zugeordnet.

Frequenzumrichter von GEORGII KOBOLD gehören zur Gruppe von Geräten mit eingeschränkter Erhältlichkeit. Die Geräte erfüllen die Norm EN 61000-3-2 / A14.

#### **5.6. Bremswiderstand**

Um eine Überspannung beim Bremsen zu vermeiden, kann ein externer Bremswiderstand verwendet werden. Dieser ist an die Klemmen R1 und R2 anzuschließen. Folgende Widerstandswerte dürfen nicht unterschritten werden:

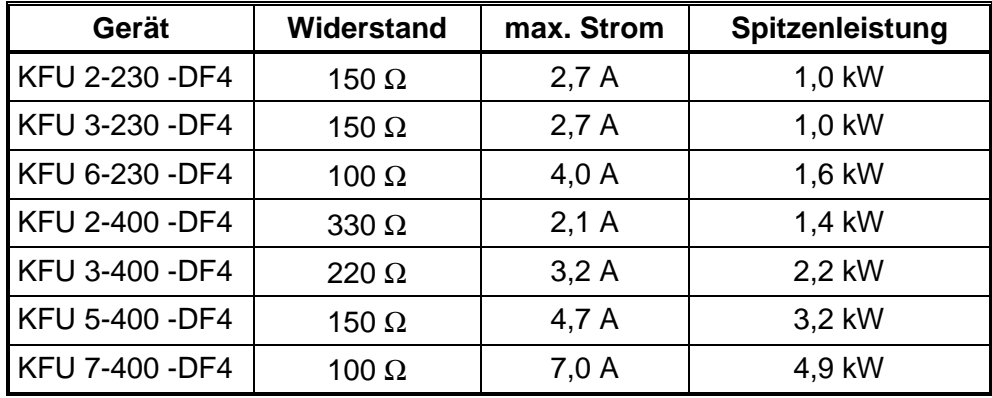

#### **Tabelle 7: Bremswiderstände am KFU**

Die Bremswiderstände müssen eine Spannungsfestigkeit von 1000 V-AC haben und für die angegebenen Ströme und Spitzenleistungen geeignet sein. Durch Montage auf einen Kühlkörper oder eine Kühlfläche ist sicherzustellen, daß die durchschnittliche Verlustleistung als Wärme abgeführt werden kann.

Der Bremswiderstand ist durch einen Temperaturschalter gegen Überhitzung zu schützen. Übersteigt die Temperatur des Bremswiderstandes seine maximal zulässige Temperatur muß der Umrichter folgendermaßen ausgeschaltet werden:

- über einen digitalen Eingang, der auf die Funktion "Externer Fehler" programmiert ist (siehe Kap. 7.2, S. 40).
- mit Überspannungsfehler E2, wenn der Temperaturschalter selbst den Bremswiderstand vom Umrichter trennt.

Der Bremswiderstand muß über ein abgeschirmtes Kabel mit dem Umrichter verbunden werden.

#### **Prüfen**

**EMV**

# **6. Eingebaute Bedieneinheit**

## **6.1. Allgemeines**

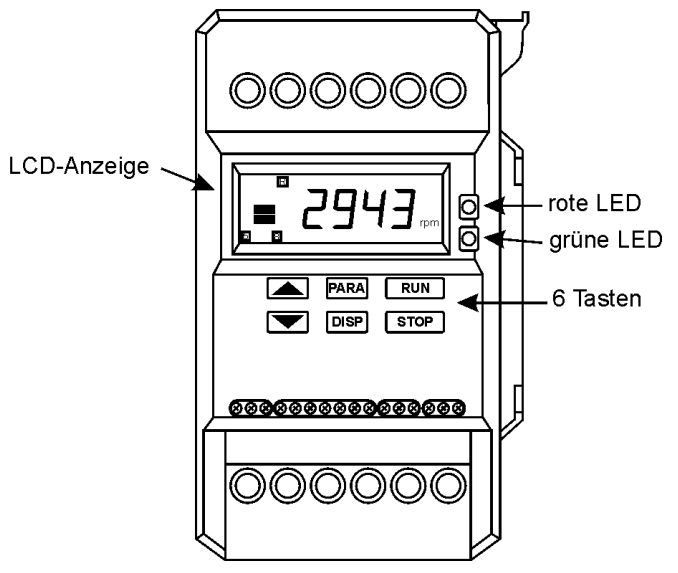

**Abbildung 7: Anzeige und Bedienelemente**

Der KFU hat zur Anzeige des Gerätezustands zwei Leuchtdioden. Ein LCD-Display zeigt Betriebswerte und Geräteparameter an. Mit sechs Tasten wird das Gerät bedient und können die Parameter verändert werden.

## **6.2. Anzeige und Bedienelemente**

#### **6.2.1. Leuchtdioden**

Zwei Leuchtdioden zeigen den Zustand des KFU an:

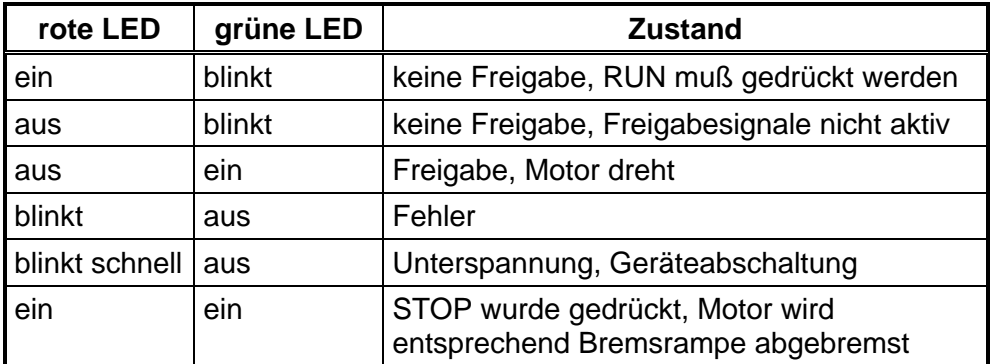

**Tabelle 8: LEDs zur Anzeige des Gerätezustands**

#### **6.3. LCD-Anzeige**

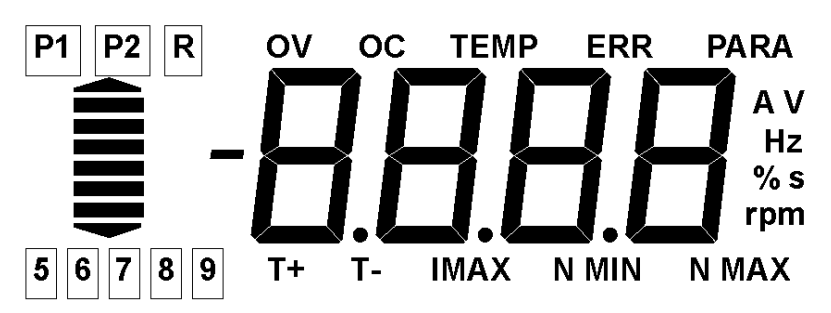

**Abbildung 8: LCD-Anzeige des KFU**

Die LCD-Anzeige enthält eine 4-stellige Anzeige sowie Symbole für den Zustand des Gerätes:

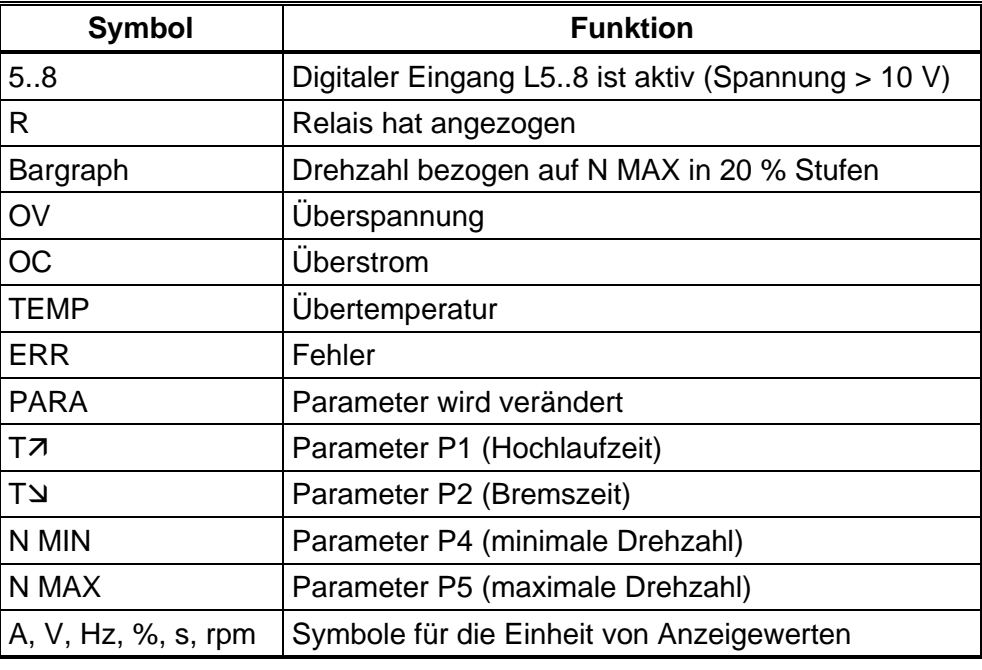

**Tabelle 9: Symole in der LCD-Anzeige**

Eine Tabelle mit den angezeigten Fehlerzuständen finden Sie auf Seite 54.

Die Beschreibung der einzelnen Parameter finden Sie in Abschnitt 11f ab Seite 77.

#### **6.3.1. Tasten**

Die sechs Tasten sind mit folgende Funktionen belegt:

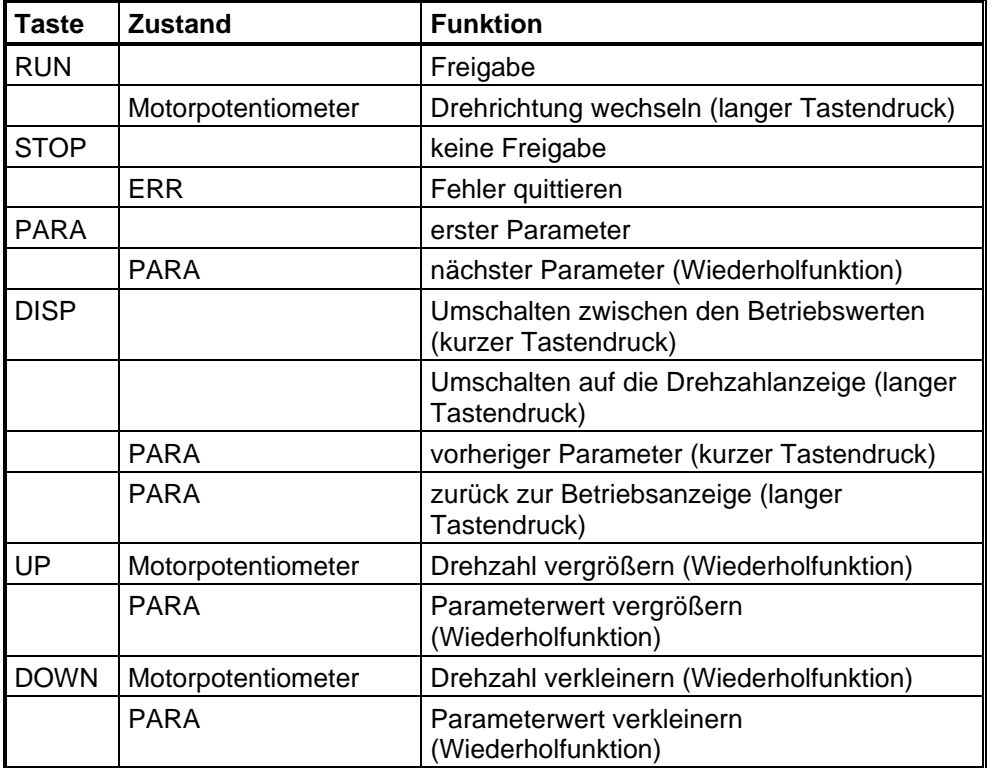

**Tabelle 10: Belegung der Tasten am KFU**

#### **6.4. Tastenfunktionen**

#### **6.4.1. Geräteparameter einstellen**

Der KFU hat Parameter, mit denen die Funktion des Gerätes programmiert wird (P0 - P247, nicht alle Nummern sind belegt). Mit der Taste PARA wird auf die Parameteranzeige umgeschaltet, bei der die Parameter auch verändert werden können.

Der erste Druck auf PARA schaltet die Anzeige vom Betriebswert auf den ersten Parameter. In der Anzeige erscheint das Symbol PARA. Der erste Parameter ist der Drehzahlsollwert für die Motorpotentiometerfunktion, der direkt mit den Tasten UP bzw. DOWN verändert werden.

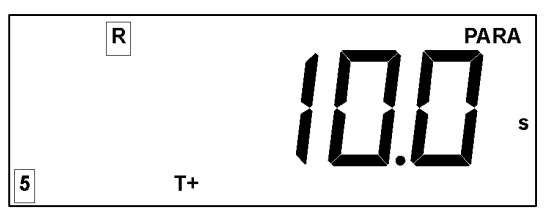

**Abbildung 9: Einstellung von Parametern am LCD-Display**

Durch weiteres Drücken von PARA werden dann die anderen Parameter der Reihe nach angewählt. Die nächsten vier Parameter (T7, Tצ, N MIN

und N MAX) werden durch Symbole an der unteren Seite des LCD-Displays unterschieden.

Diese Parameter können sofort verändert werden. Die Taste UP erhöht den Wert, DOWN macht ihn kleiner. Die Werte werden direkt von der Gerätesteuerung übernommen und im Permanentspeicher (EEPROM) festgehalten.

Nach dem Parameter N MAX folgen bei weiterem Tastendruck auf PARA die Parameter, die durch ihre Parameternummer (z.B. P 40) dargestellt werden.

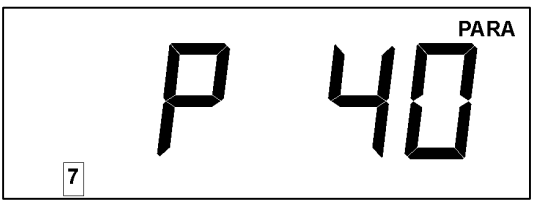

**Abbildung 10: Parameternummer im LCD-Display**

Bei Parametern, bei denen die Parameternummer erscheint, wird über einen kurzen Druck der Taste UP bzw. DOWN von der Parameternummer auf den aktuellen Wert umgeschaltet.

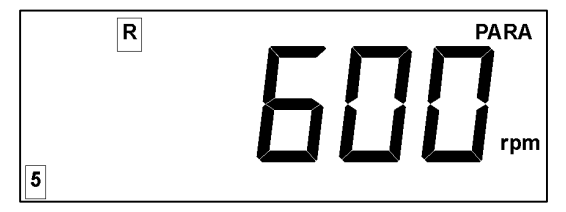

**Abbildung 11: Parametereinstellung am KFU**

Danach kann dieser mit UP und DOWN vergrößert bzw. verkleinert werden. Die Werte werden dabei sofort von der Gerätesteuerung übernommen. Einige Parameter können nicht im laufenden Betrieb verändert werden. In diesem Fall erscheint bei dem Versuch, den Wert mit UP oder DOWN zu ändern, das Symbol ERR. Zur Änderung dieser Werte muß der Umrichter gesperrt werden (z.B. durch Drücken der Taste STOP). Weiterhin können keine Werte verändert werden, wenn Unterspannung anliegt (z.B. beim Ausschalten). Hier erscheint auch das Symbol ERR, wenn versucht wird, den Wert zu ändern.

Die Taste PARA schaltet zurück auf die Anzeige der Parameternummer. Mit der Taste DISP kann durch einen kurzen Tastendruck auf den vorherigen Parameter gewechselt werden, wenn ein Parametersymbol oder die Parameternummer angezeigt wird.

Ein langer Tastendruck von DISP schaltet zurück zur Betriebsanzeige. Die Parameteranzeige wird verlassen.

**Tipp**

Wird während des Einschaltens des Gerätes die Taste PARA gedrückt, werden die Parameter auf den Gerätegrundzustand gesetzt. Hierbei erscheint in der Anzeige der Text "Para". **Alle vorherigen Einstellungen gehen verloren.**

#### **6.4.2. Freigabe mit RUN und STOP**

Mit den Tasten RUN und STOP wird der Umrichter freigegeben und gesperrt. Die rote LED zeigt an, ob mit diesen Tasten der Umrichter freigegeben wurde (rote LED ein = STOP gedrückt, rote LED aus = RUN gedrückt). Sind die anderen Freigaben erfolgt (siehe Kap. , S. ), dreht sich der Motor nach Drücken von RUN.

Mit dem Parameter P24 wird programmiert, ob direkt nach dem Einschalten der Umrichter freigeben ist:

| <b>P24</b> | <b>Funktion</b>                                            |
|------------|------------------------------------------------------------|
|            | STOP nach Einschalten, RUN muß zum Betrieb gedrückt werden |
|            | RUN nach Einschalten                                       |

**Tabelle 11: Parametrierung des Einschaltverhaltens**

#### **6.4.3. Gerätezustand anzeigen**

Ist der Umrichter noch nicht über die RUN-Taste freigegeben, erscheint in der Anzeige der Wert OFF.

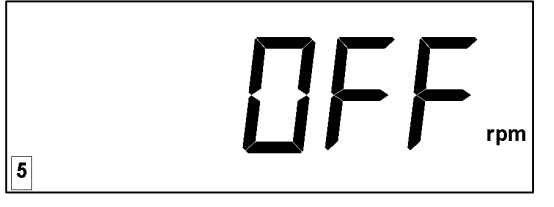

**Abbildung 12: Gerätezustand OFF im LCD-Display**

Ist der Umrichter direkt freigegeben (P24 = 1) oder wurde die Taste RUN gedrückt, und sind jetzt weitere Freigabebedingungen nicht erfüllt, dann erscheint OFFn, wobei die Ziffer n angibt, welche Freigabebedingung nicht erfüllt ist:

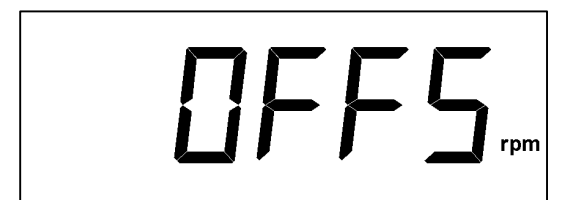

**Abbildung 13: Anzeige Gerätezustand mit Bedingngen**

Nach der Freigabe wird ein Betriebswert angezeigt.

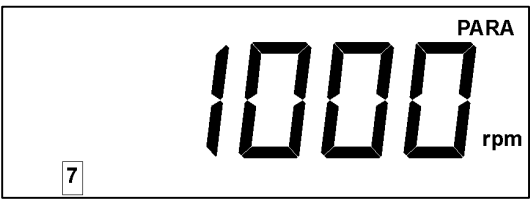

**Abbildung 14: Anzeige Betriebswert**

Durch Drücken der Taste DISP wird der aktuelle Anzeigewert in der Anzeige umgeschaltet. Der Parameter P20 gibt an, welcher Wert angezeigt wird, und wird durch Drücken der DISP-Taste verändert. Folgende Anzeigewerte können ausgewählt werden:

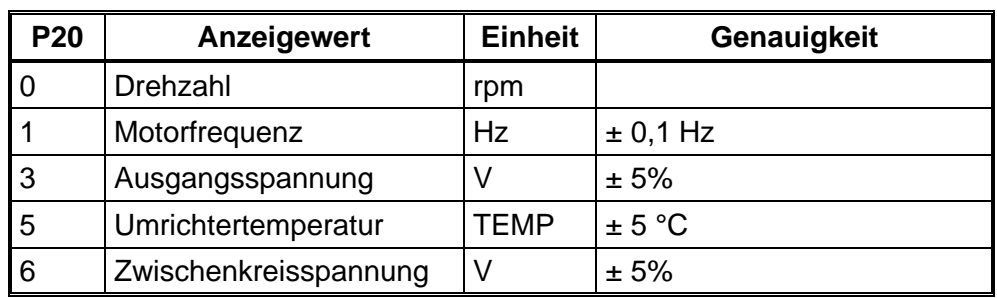

#### **Tabelle 12: Parameter P20 für Display-Einstellung**

Der Parameter P20 gibt an, welcher Wert nach dem Einschalten angezeigt wird. Wird P20 verändert, dann ändert sich auch die Auswahl des aktuell angezeigten Wertes.

Ein positiver Wert für die Drehzahl bzw. Motorfrequenz entspricht dem Rechtslauf des Antriebs (Phasenfolge U-V-W), ein negativer Wert dem Linkslauf. (Blickrichtung auf die Motorwelle)

Die Umrechnung zwischen einem Drehzahlwert und der Ausgangsfrequenz des Umrichters erfolgt entsprechend der Leerlaufdrehzahl des Motors, die aus den Motordaten (P100 = Nennfrequenz, P101 = Nenndrehzahl) bestimmt wird. Die angezeigte Drehzahl berücksichtigt nicht den Lastzustand und damit den Drehzahlschlupf des Motors.

Der aktuell gewählte und angezeigte Wert kann auch über den Parameter P246 angezeigt und insbesondere über die serielle Schnittstelle ausgelesen werden.

#### **6.4.4. Drehzahl und Drehrichtung verändern**

Mit den beiden Tasten UP und DOWN wird die Drehzahl des Motors verändert, wenn die Motorpotentiometer-Funktion programmiert ist (P22 = 0). Nachdem die Taste UP oder DOWN das erste Mal gedrückt wird, erscheinen der aktuelle Sollwert (z.B. 1000 rpm) und das Symbol PARA in der Anzeige.

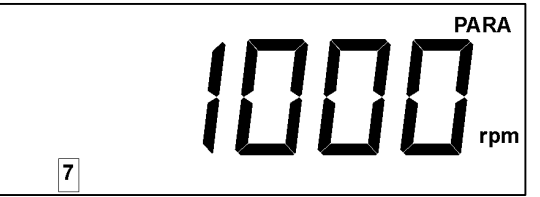

Durch weiteres Drücken von UP wird der Wert erhöht, mit DOWN verkleinert. Nachdem die Taste UP bzw. DOWN 1 s lang nicht mehr gedrückt wurde, erscheint in der Anzeige wieder die Betriebsanzeige.

Durch langes Drücken von RUN (länger als 1 s) wird die Drehrichtung umgeschaltet. Der angezeigte Drehzahlsollwert ändert sein Vorzeichen.

Bei negativen Drehzahlen (Linkslauf des Antriebs) wird mit der Taste DOWN der Wert verkleinert, d.h. der Motor dreht schneller. Mit der Taste UP wird der Wert vergrößert und der Motor dreht langsamer.
## **6.4.5. Fehler quittieren**

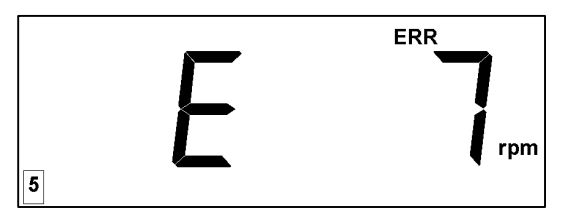

**Abbildung 15: Fehleranzeige im LCD-Display**

Ist ein Fehler aufgetreten, der zur Geräteabschaltung geführt hat, erscheint in der Anzeige das Symbol ERR und die Fehlernummer sowie bei einigen Fehlern noch ein Fehlersymbol. Durch Drücken der Taste STOP kann der Fehler quittiert werden, wenn die Fehlerursache zwischenzeitlich behoben ist. Zum Wiederanlauf muß jetzt wieder die Taste RUN gedrückt werden.

Die Fehlermeldungen werden in Kapitel 8.2 ab Seite 54 beschrieben. Außer über die STOP-Taste können Fehler auch über ein externes Signal oder die serielle RS-485-Schnittstelle im Automatisierungsmodus quittiert werden.

# **7. Programmierung des Geräts**

# **7.1. Schnellstart und Motoranpassung**

Zur Inbetriebnahme sind folgende elektrische Verbindungen herzustellen:

## • **Anschluß der Netzeinspeisung**

mit einer 230V-Versorgung (PE, L1 und L2 an der oberen Seite bei einem KFU x-230) bzw. mit einer 400V-Versorgung (PE, L1, L2, L3 bei einem KFU x-400

• **Anschluß des Motors**

(PE, U, V, W an der unteren Seite des KFU), Asynchron-Normmotoren sind für den Normalbetrieb folgendermaßen anzuschließen: - an einphasige Umrichter (KFU x-230) in Dreieck-Schaltung - an dreiphasige Umrichter (KFU x-400) in Stern-Schaltung.

• **Anschluß der 16-poligen Steckerleiste**

an der Bedieneinheit. Im Auslieferungszustand hat der Eingang L5 die Freigabefunktion. Um diesen Eingang dauernd aktiv zu schalten, ist L4 mit L5 (Eingangsklemme mit +12V) zu verbinden.

## • **Netz einschalten**.

Danach erscheint "OFF" in der Anzeige des Umrichters.

• Es können die Parameter des Gerätes angepaßt werden. Um einen Parameter zu verändern, ist zunächst über die PARA-Taste die entsprechende Parameternummer auszuwählen. Danach kann der Wert mit den Tasten UP bzw. DOWN verändert werden. Für eine erste Inbetriebnahme sind zunächst die **Motordaten vom Typenschild** einzugeben. Bei Motoren, die sowohl im Stern als auch im Dreieck geschaltet werden können, sind die Werte zu nehmen, die der tatsächlichen Verschaltung des Motors entsprechen.

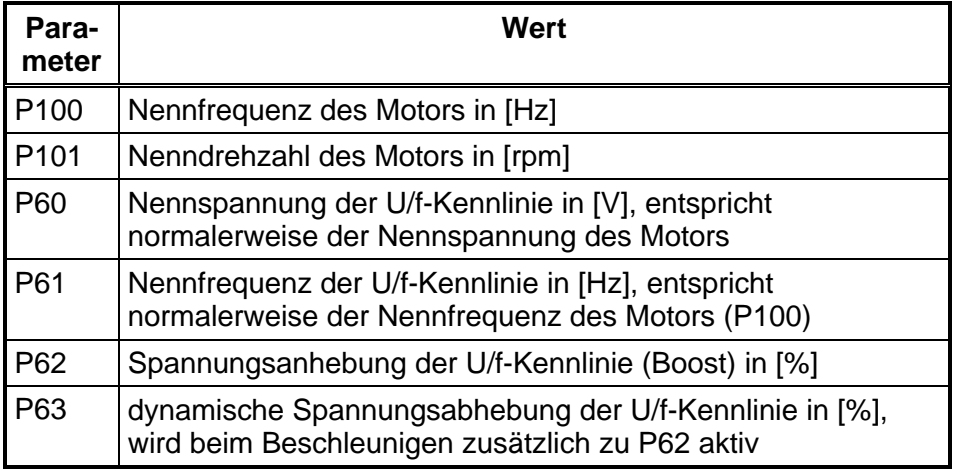

## **Tabelle 13: Parameter für die Einstellung der Motordaten**

- Durch langes Drücken von **DISP** (>1 s) wird auf die Betriebsanzeige geschaltet.
- Der Motor durch Drücken von **RUN** gestartet. In der Anzeige erscheint "0 rpm". Durch Drücken von **UP** erhöht sich die Drehzahl.

**Tipp**

**Prüfen**

**Tipp**

Das **PC-Programm FUWin** unterstützt und erleichtert die erste Inbetriebnahme und Optimierung des Antriebes. Die Parameteränderungen können vom PC ausgeführt werden. Änderungen lassen sich einfach und intuitiv realisieren.

# **7.2. Programmierung der digitalen Eingänge**

Viele Funktionen können durch die digitalen Eingänge L5 - L8 gesteuert werden. Jedem dieser vier Eingänge ist ein Parameter zugeordnet, der die Funktion bestimmt (P40-43) sowie ein zweiter Parameter, über den dem Eingang eine feste Drehzahl zugeordnet wird.

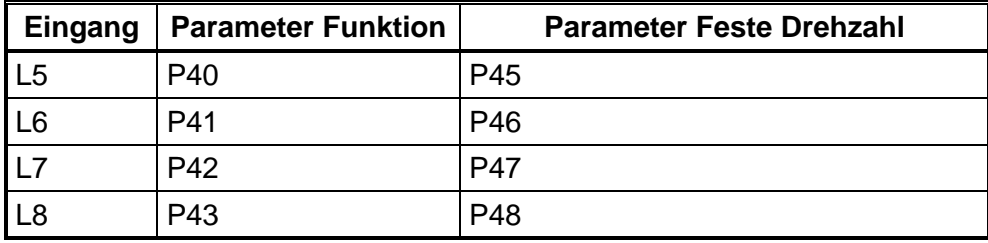

#### **Tabelle 14: Parameter für die digitalen Eingänge**

Die Funktion der digitalen Eingänge wird durch die Parameter P40 (für L5) bis P43 (für L8) bestimmt. Jeder dieser vier Eingänge kann für folgende Aufgaben verwendet werden:

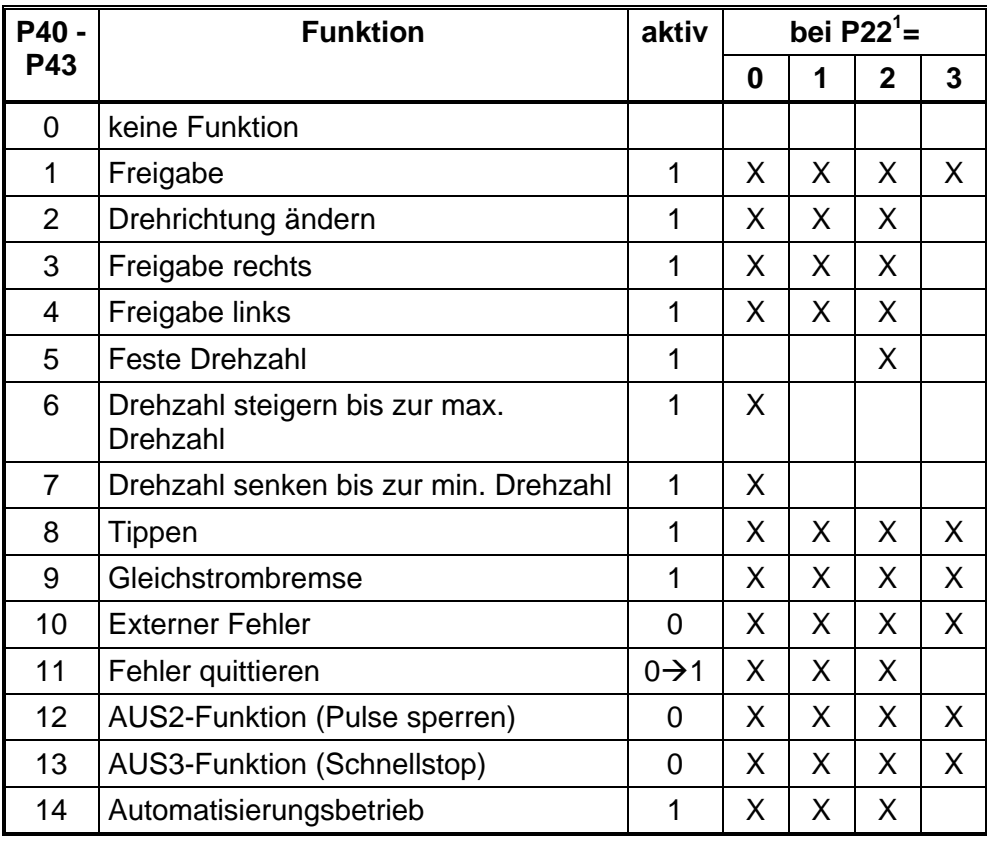

## **Tabelle 15: Parameter für die Funktion der digitalen Eingänge**

 $\overline{a}$ 

<sup>&</sup>lt;sup>1</sup> Wahl der Eingangsquelle

GEORGII KOBOLD, D-70771 Leinfelden-Echterdingen, Tel. +49 (0) 711 759 03-0, Fax +49 (0) 711 759 03-53

Gerätebeschreibung 221110, V 1.0 Seite 41

Achtung: Der Umrichter wird sofort eingeschaltet, wenn die Funktion Tippen gewählt wird und der entsprechende Eingang aktiv ist.

# **7.3. Relaisausgang**

Über einen Relaisausgang wird eine Statusinformation ausgegeben. Sowohl der Öffnungskontakt als auch der Schließkontakt des Relais ist auf eine Klemme geführt. Die Funktion des Relais ist mit dem Parameter P50 programmierbar:

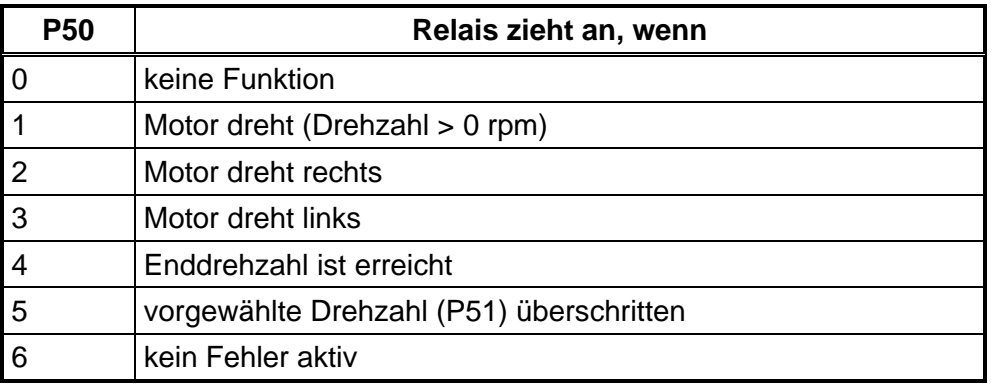

**Tabelle 16: Parametrierung des Relais**

- Bei den Funktionen 1, 2 und 3 zieht das Relais dann an, wenn die Solldrehzahl größer als 1 rpm ist. Bei einer Solldrehzahl von 0 bzw. 1 rpm zieht das Relais nicht an.
- Bei der Funktion 4 zieht das Relais an, wenn sich die Solldrehzahl am Ausgang der Rampe innerhalb eines Fensters von ±29 rpm um die Solldrehzahl befindet. Hiermit wird verhindert, daß das Relais bei kleinen Drehzahländerungen kurz abfällt und wieder anzieht.
- Bei der Funktion 5 zieht das Relais an, wenn die Ausgangsfrequenz (proportional zur Dehzahl) größer gleich der vorgewählten Drehzahl (P51) ist. Es fällt wieder ab, wenn die Ausgangsfrequenz kleiner als die vorgewählte Drehzahl - 30 rpm ist (Hysteresefunktion). Hierdurch soll verhindert werden, daß bei einer Drehzahl, die leicht um den Wert von P51 schwankt, das Relais häufig anzieht und abfällt.

# **7.4. Analoger Ausgang**

Der KFU hat einen analogen Ausgang, der mit der Steuerklemme L9 verbunden ist. Die Ausgangsspannung beträgt 0..5 V. Über den Parameter P55 wird eingestellt, welcher Wert über den analogen Ausgang ausgegeben wird.

Über den Parameter P56 kann der analoge Ausgangswert bei gleichem Meßwert verändert größer (P56 > 100%) oder kleiner (P56 < 100%) gemacht werden. Die Ausgangsspannung berechnet sich nach folgender Gleichung:

100%  $_9(bei P56 = 100\%) \cdot P56$ 9  $U_{L9} = \frac{U_{L9}(bei\ P56 = 100\%) \cdot P}{100\%}$  $=\frac{U_{L9}(bei P56=100\%)}{U_{L9}(bei P56=100\%)}$ 

**Achtung!**

Um die Bezugsspannung von 3 V auf 5 V zu ändern, muß der Parameter P56 auf 167% eingestellt werden. Der analoger Ausgang wird von einem D/A-Wandler mit einer Auflösung von 8 bit angesteuert.

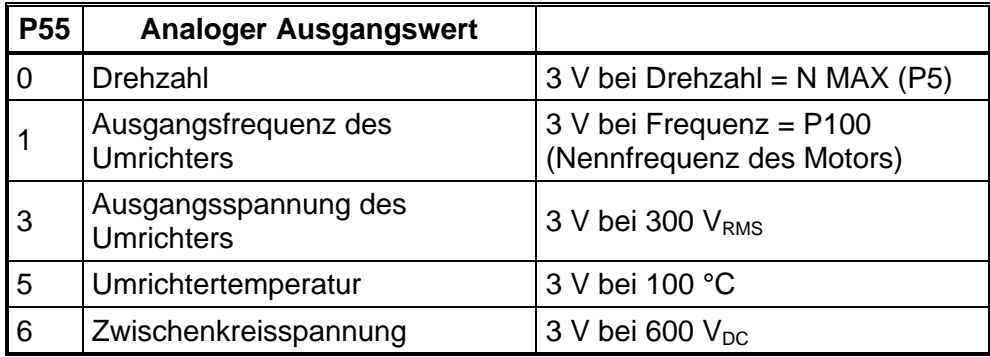

**Tabelle 17: Parametrierung des Analogausgang**

# **7.5. Freigabe**

Der Umrichter ist freigegeben, wenn folgende Bedingungen erfüllt sind:

- die Taste RUN wurde gedrückt oder der Parameter P24 ist auf 1 programmiert
- alle digitalen Eingänge, die mit der Freigabefunktion belegt sind (P40- 43 = 1), müssen aktiv sein,
- alle Eingänge, die die Funktion "Rechtsdrehen" (P40-43 = 3) oder alle, die die Funktion "Linksdrehen" (P40-43 = 4) haben, müssen aktiv sein.
- die Einschaltsperre darf nicht aktiv sein. Diese wird durch die AUS2 und AUS3-Funktion sowie durch Fehler und bei der Umschaltung zwischen Vor-Ort- und Automatisierungsbetrieb bei laufendem Motor.
- es dürfen keine Fehler aktiv sein.
- die Netzspannung muß größer als die Grenze der Unterspannungswarnung sein (rote LED darf nicht schnell blinken).

**Tipp**

Es muß mindestens ein digitaler Eingang mit einer Freigabefunktion (P40- 43 = 1, 3 oder 4) programmiert sein. Mehrere Eingänge können mit der gleichen Freigabefunktion programmiert sein. In diesem Fall werden alle Eingänge, die auf die gleiche Freigabefunktion programmiert sind, intern miteinander logisch UND-verknüpft (Reihenschaltung), so daß sie zur Freigabe alle gleichzeitig aktiv sein müssen.

Solange der Umrichter nicht freigegeben ist, erscheint in der Anzeige "OFFn", wobei die Ziffer n angibt, aus welchem Grund die Freigabe nicht erfolgt.

Sind mehrere Bedingungen nicht erfüllt, wird immer die mit der kleinsten Nummer angezeigt. Ist diese Freigabebedingung dann erfüllt, andere aber noch nicht, wechselt die Anzeige zu der Nummer der nächsten Freigabebedingung.

Die einzelnen Meldungen haben folgende Bedeutung:

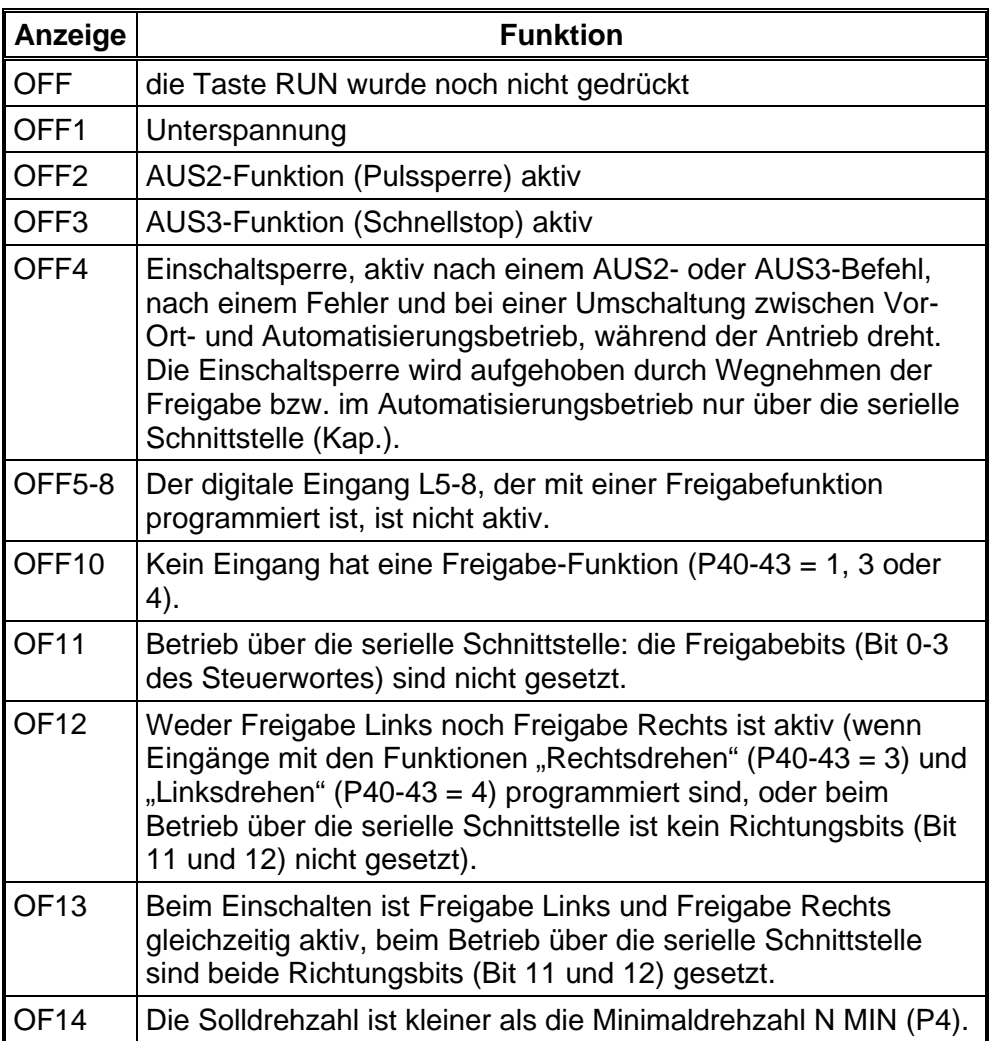

**Tabelle 18: Statusanzeige der Freigabefunktion**

# **7.6. OFF2 (Pulse sperren) und OFF3 (Schnellstopp)**

Die digitalen Eingänge können mit den Funktionen AUS2 (Pulse sperren) bzw. AUS3 (Schnellstop) programmiert werden. Damit ein Eingang die Funktion AUS2 hat, muß der entsprechende Parameter P40 (für L5) bis P43 (für L8) aus 12 gesetzt werden. Für die Funktion AUS3 ist der entsprechende Parameter auf 13 zu setzen.

Bei der Funktion AUS2 (Pulse sperren) muß der entsprechende Eingang aktiv sein, damit das Gerät einschaltbereit wird. Wird der Eingang inaktiv, d.h. die Funktion aktiv, werden die Pulse sofort gesperrt. Das Gerät geht in den Zustand "AUS2", im Display wird "OFF2" angezeigt. Nachdem die Klemme mit der AUS2-Funktion wieder aktiv ist, geht das Gerät in den Zustand "Einschaltsperre" (OFF4), der erst dann verlassen wird, wenn die Freigabe inaktiv wird. Erst nach Wegnahme und anschließender Neuaktivierung der Freigabe wird der Antrieb wieder eingeschaltet.

Die Funktion AUS3 (Schnellstop) arbeitet wie die AUS2-Funktion mit dem Unterschied, daß bei Inaktivwerden der Klemme der Antrieb mit der halben **Tipp**

GEORGII KOBOLD, D-70771 Leinfelden-Echterdingen, Tel. +49 (0) 711 759 03-0, Fax +49 (0) 711 759 03-53

Bremszeit herunterfährt und anschließend ausgeschaltet wird. Ist die Bremszeit größer als 10 s, wird der Antrieb mit einer Bremszeit von 5 s heruntergefahren. Nachdem die Bremsrampe heruntergefahren wurde, ist das Gerät im AUS3-Zustand (OFF3-Anzeige). Nachdem die Klemme mit der AUS3-Funktion wieder aktiv wurde, schaltet das Gerät in den Zustand "Einschaltsperre" (OFF4), der erst verlassen wird, wenn die Freigabe weggenommen wird. Nach Wiedereinschalten der Freigabe wird der Antrieb wieder eingeschaltet.

Haben mehrere Klemmen die AUS2- oder AUS3-Funktion, dann wirken diese wie eine Reihenschaltung. Wird eine der Klemmen inaktiv, wird die Funktion ausgelöst. Auch die AUS2- und AUS3-Funktion im Automatisierungsbetrieb über die serielle Schnittstelle wirkt hierzu wie eine Reihenschaltung.

# **7.7. Sollwertquelle**

Die Umschaltung des Eingangs für den Drehzahlsollwert der Umrichtersteuerung erfolgt über den Parameter P22:

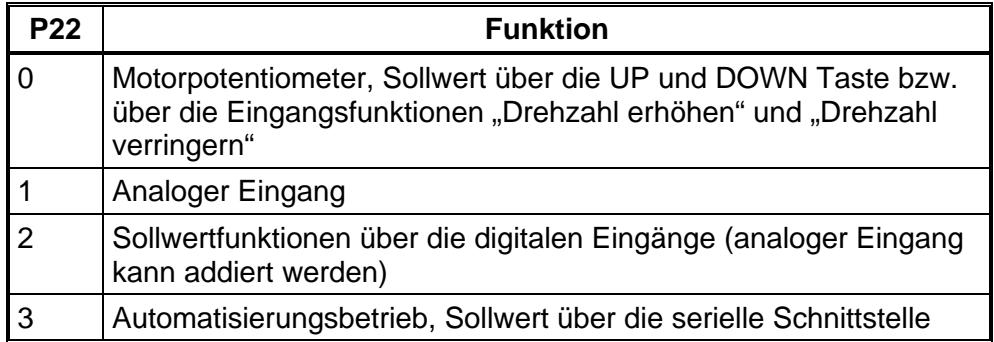

**Tabelle 19: Parametrierung Eingangssollwert**

Der Eingangswert kann auch über die Funktion "Automatisierungsbetrieb" der digitalen Eingänge (P40–43 = 14) umgeschaltet werden:

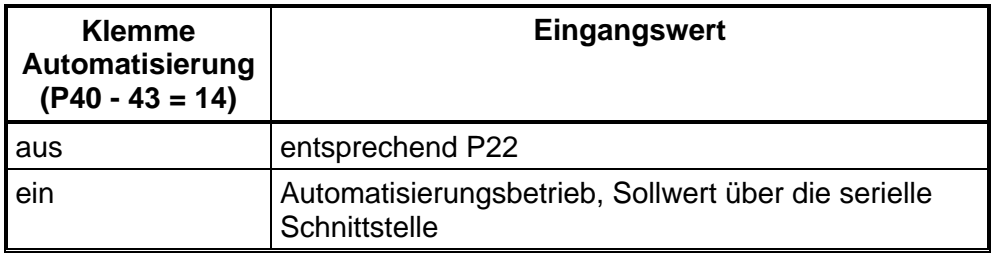

**Tabelle 20: Parametrierung der Automatisierungsfunktion**

## **7.7.1. Motorpotentiometer über Tasten der Eingangsklemmen**

Ist die Motorpotentiometerfunktion eingeschaltet (P22 = 0), dann kann der Sollwert über die beiden Tasten UP und DOWN verändert werden. Nach dem ersten Tastendruck auf UP oder DOWN erscheint der aktuelle Sollwert zusammen mit dem Symbol "PARA" in der Anzeige. Danach wird dieser durch Drücken auf UP erhöht bzw. durch die Taste DOWN verringert. Wurde UP oder DOWN für 1 s nicht gedrückt, wird wieder auf die Betriebsanzeige zurückgeschaltet.

GEORGII KOBOLD, D-70771 Leinfelden-Echterdingen, Tel. +49 (0) 711 759 03-0, Fax +49 (0) 711 759 03-53

Durch einen langen Tastendruck der Taste RUN wird die Drehrichtung umgekehrt. Hierdurch wird das Vorzeichen der Solldrehzahl verändert.

Soll die Drehzahl über die digitalen Klemmen verändert werden (z.B. durch Taster), dann ist ein Eingang auf die Funktion "Drehzahl erhöhen" (P40 -P43 = 6) und ein zweiter auf die Funktion "Drehzahl verkleinern" (P40 - P43 = 7) zu setzen. Die Drehzahl erhöht sich mit der eingestellten Hochlauframpe bis zur Maximaldrehzahl, solange die Klemme mit der Funktion "Drehzahl erhöhen" aktiv ist. Ist die Klemme mit der Funktion "Drehzahl verkleinern" aktiv, verringert sich die Drehzahl mit der eingestellten Bremsrampe bis zur Minimaldrehzahl.

Der Wert des zuletzt eingestellten Sollwertes der Drehzahl bleibt nach dem Ausschalten erhalten.

## **7.7.2. Analoger Eingangswert**

Um den Drehzahlwert über den analogen Eingang vorzugeben, wird der Parameter P22 auf 1 gesetzt. Der Spannungs- bzw. Strombereich des analogen Wertes wird über den Parameter P32 programmiert:

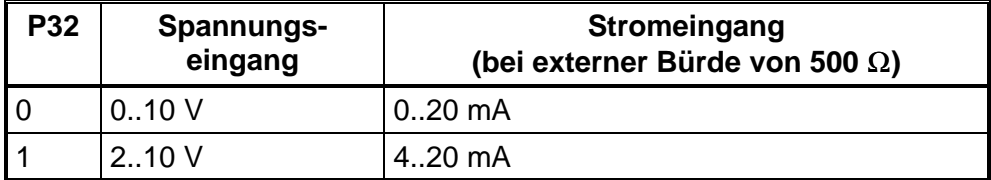

#### **Tabelle 21: Parametrierung analoger Sollwert**

Die beiden Parameter P30 und P31 bestimmen, welcher Drehzahl der kleinste bzw. größte analoge Eingangswert entspricht:

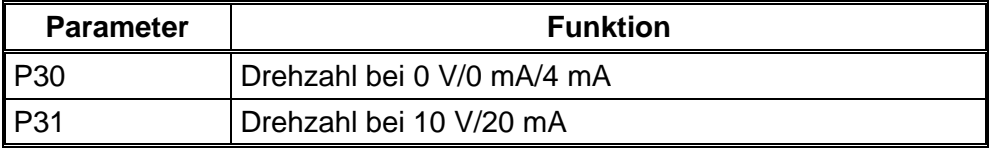

Der Wert von P30 kann größer sein als der von P31; in diesem Fall wird die Drehzahl mit steigendem Eingangswert kleiner.

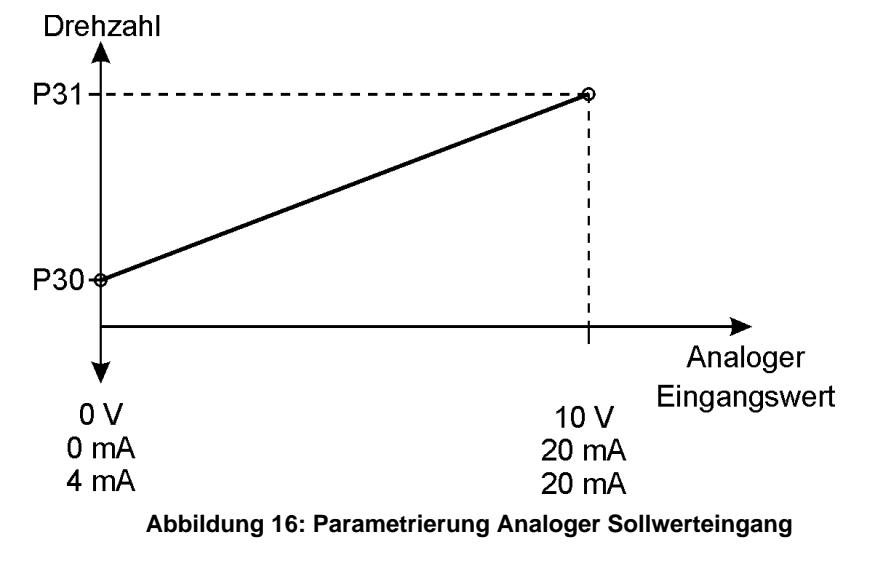

**Tipp**

## **7.7.3. Feste Drehzahl über Eingangsklemmen**

Um über die digitalen Eingangsklemmen feste Drehzahlen auswählen zu können, ist der Parameter P22 auf 2 zu setzen. Für jede der Klemmen L5 bis L8, die eine feste Drehzahl vorgeben soll, ist der entsprechende Parameter P40 (für L5) bis P43 (für L8) auf 5 zu setzen. Mit den Parametern P45 (für L5) bis P48 (für L8) wird die Drehzahl bestimmt, die angewählt wird, wenn die entsprechende Klemme aktiv ist. Sind mehrere Klemmen aktiv, die feste Drehzahlen auswählen, werden diese addiert. Die festen Drehzahlen können positiv (Drehrichtung rechts) und negativ (Drehrichtung links) sein.

## **Beispiel:**

P42 = 5, P47 = 1000 rpm: Klemme L7 setzt die Drehzahl auf 1000 rpm P43 = 5, P48 = 500 rpm: Klemme L8 setzt die Drehzahl auf 500 rpm

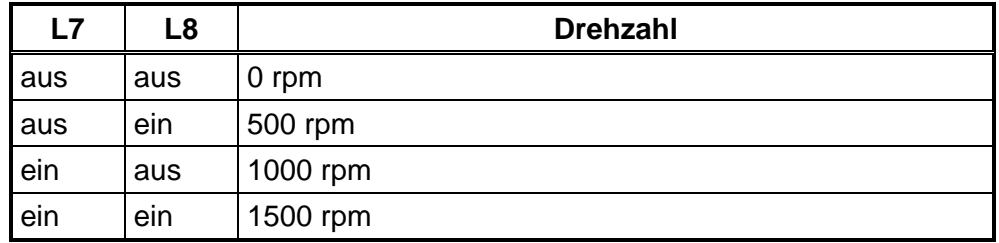

#### **Tabelle 22: Parametrierung der Festdrehzahlen**

Der Parameter P33 bestimmt, ob die Solldrehzahl, die über den analogen Wert vorgegeben wird, zu den festen Drehzahlen, die in dieser Betriebsart die digitalen Klemmen vorgeben, addiert werden soll:

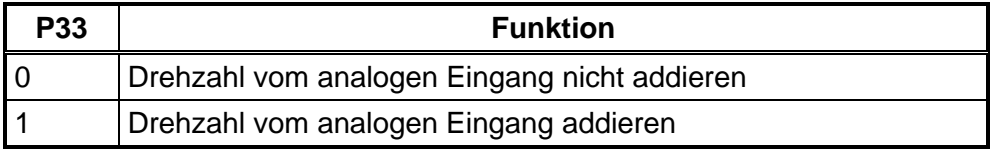

**Tabelle 23: Parameter für Addition von Festdrehzahl und Analogsollwert**

## **7.7.4. Drehrichtung**

Die Drehrichtung kann über die digitalen Klemmen umgedreht werden. Hierzu ist der entsprechende Parameter P40 (für L5) bis P43 (für L8) auf 2 zu setzen. Wird die entsprechende Klemme aktiv, dann wird die Drehrichtung umgedreht:

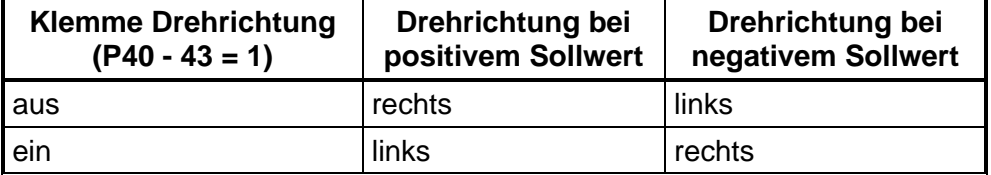

## **Tabelle 24: Parametrierung Drehrichtungsvorgabe**

Ein negativer Sollwert kann folgendermaßen vorgegeben werden:

- bei der Motorpotentiometerfunktion wurde über die Tastatur ein negativer Wert eingestellt (z. B. durch Drücken von RUN = Änderung des Vorzeichens der Solldrehzahl),
- eine feste Drehzahl ist negativ.

Haben mehrere Klemmen die Funktion "Drehrichtung", dann wird die Drehrichtung geändert, sobald eine der Klemmen aktiv ist (Parallelschaltung). Wird eine weitere Klemme mit dieser Funktion aktiv, dann ändert sich die Drehrichtung nicht mehr.

Die Freigabe und Vorgabe der Drehrichtung über die digitalen Eingangsklemmen können kombiniert werden. Hierzu kann die Funktion der Klemmen über die Parameter P40 (für L5) bis P43 (für L8) auf "Freigabe Rechts" und "Freigabe Links" programmiert werden:

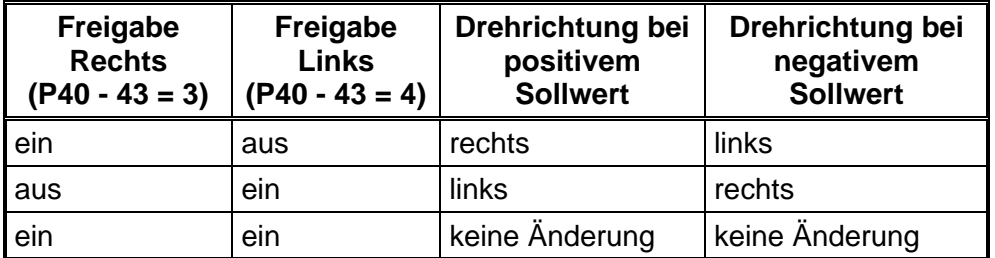

#### **Tabelle 25: Parametrierung von Freigabe mit Drehrichtung**

Sind direkt beim Einschalten des Gerätes die Funktionen "Freigabe Rechts" und "Freigabe Links" aktiv, dann kommt die Freigabemeldung OF13. Das Gerät wird nicht eingeschaltet. Ist keine der Klemmen mit der Funktion "Freigabe Rechts" und "Freigabe Links" aktiv, dann kommt die Freigabemeldung OF12.

## **7.7.5. Tippbetrieb**

Zum Einrichten des Antriebs ist es möglich, diesen mit einer programmierten Drehzahl laufen zu lassen, ohne daß die Freigabe erfolgt ist (Tippen). Diese Tippfunktion wird über digitale Eingangsklemmen ausgelöst, deren Programmparameter P40 (für L5) bis P43 (für L8) auf den Wert 8 (Tippen) gesetzt ist. Die Tippfunktion wird nur aktiv, wenn sich der Antrieb nicht gerade dreht.

Die Drehzahl, mit der sich der Antrieb dann dreht, wird über die Parameter für die festen Drehzahlen der Klemmen P45 (für L5) bis P48 (für L8) eingestellt. Ein positiver Wert entspricht Rechtslauf, ein negativer Wert Linkslauf.

Sind mehrere digitale Eingänge mit der Tippfunktion aktiv, dann hat der Eingang mit der höchsten Nummer Priorität.

## **Beispiel:**

 $P42 = 8$ ,  $P47 = -200$  rpm: Klemme L7: Funktion "Tippen links" mit 200 rpm  $P43 = 8$ ,  $P48 = 200$  rpm: Klemme L8: Funktion "Tippen rechts" mit 200 rpm

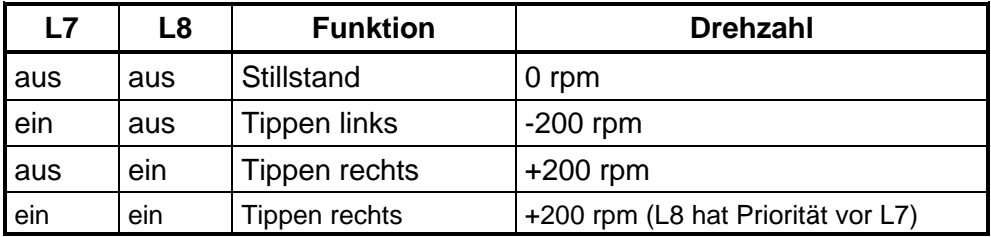

#### **Tabelle 26: Parametrierung Tippbetrieb**

GEORGII KOBOLD, D-70771 Leinfelden-Echterdingen, Tel. +49 (0) 711 759 03-0, Fax +49 (0) 711 759 03-53

**Tipp**

**Tipp**

## **7.7.6. Sollwert über die serielle Schnittstelle**

Damit der Sollwert über die serielle Schnittstelle (Automatisierungsbetrieb) vorgegeben wird, ist der Parameter P22 auf 3 zu setzen. Alternativ kann ein digitaler Eingang mit der Funktion "Automatisierungsbetrieb" (P40-43 = 14) belegt und aktiviert werden. Das Protokoll der seriellen Schnittstelle ist in Kap. 9.3 beschrieben.

Im Automatisierungsbetrieb haben nur folgende Funktionen der digitalen Eingänge eine Funktion:

- Freigabe (P40-43 = 1),
- Tippen  $(P40-43 = 8)$ ,
- Gleichstrombremse  $(P40-43 = 9)$ ,
- externer Fehler (P40-43 =  $10$ ).
- AUS2-Funktion  $(P40-43 = 12)$ ,
- AUS3-Funktion (P40-43 = 13).

Im Automatisierungsbetrieb haben die RUN- und STOP-Taste am Gerät keine Funktion.

# **7.8. Minimale und maximale Drehzahl**

Der Drehzahlsollwert wird begrenzt auf den Bereich, der mit den Parametern NMIN (P4) und NMAX (P5) vorgegeben wird. Diese beiden Parameter geben auch die Grenzen an, bis zu denen die Drehzahl erhöht bzw. verringert wird, wenn die digitalen Eingangsklemmen die Funktion "Drehzahl erhöhen" (P40-43 = 6) bzw. "Drehzahl verringern" (P40-43 = 7) haben.

Der Parameter N MIN (P4) kann nicht größer als der Wert von N MAX (P5) sein.

Wird der Antrieb nicht freigeben, weil der Eingangswert kleiner ist als die minimale Drehzahl, dann erscheint in der Anzeige die Meldung "OF14".

**Tipp**

**Achtung:** Bei großen Werten für N MAX und kleinen Bremszeiten kann beim Bremsen der Fehler OV (Überspannung) auftreten, wenn kein Bremswiderstand angeschlossen ist.

# **7.9. Hochlauf- und Bremsrampe**

Ändert sich der Eingangswert der Drehzahl, dann läuft der Antrieb mit den Hochlauf- und Bremszeiten, die über die Parameter T7 (P1) bzw. T <a> eingestellt werden, bis zu diesem Eingangswert. T $\overline{A}$  und T $\overline{B}$  entsprechen den Zeiten einer Änderung von 0 rpm auf die maximale Drehzahl N MAX und zurück. Ein Wert von 0,0 s bedeutet, daß der Eingangswert ohne Verzögerung direkt an die U/f-Steuerung weitergegeben wird.

Die Parameter der Hochlauf- und Bremsrampe bestimmen auch, mit welcher Geschwindigkeit sich die Drehzahl verändert, wenn die digitalen Klemmen die Funktionen "Drehzahl erhöhen" (P40-43 = 6) bzw. "Drehzahl verringern" (P40-43 = 7) haben und aktiv sind. Um für diese Funktionen in der Lage zu sein, die Drehzahl feinfühlig verändern zu können, sind die Rampen auf einen Wert von mindestens 5 s einzustellen.

Ist eine zu kurze Hochlauframpe eingestellt, sodaß der Umrichter die Überstromgrenze erreicht, oder eine zu kurze Bremsrampe eingestellt, sodaß die Zwischenkreisspannung zu hoch ansteigt, erscheint im Display die Meldung "**PROT**". Die Rampe wird automatisch solange verlängert, bis der Grenzwert nicht mehr überschritten wird. Bei der Bremsrampe kann auch ein Bremswiderstand Abhilfe schaffen.

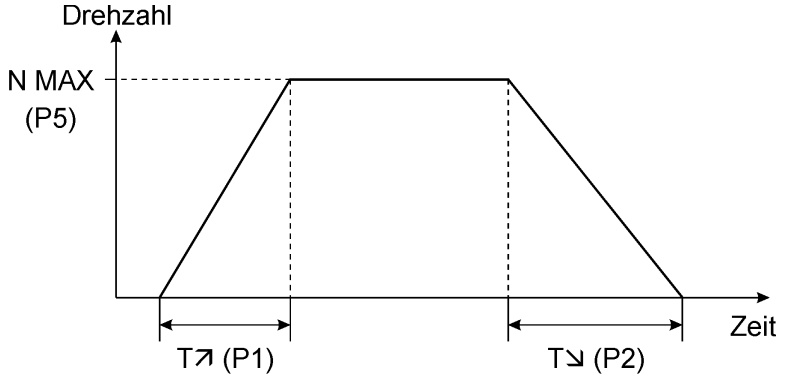

**Abbildung 17: Parametrierung der Rampen**

## **7.10. Motorparameter**

Es müssen folgende Daten des Typenschilds des Motors eingegeben werden:

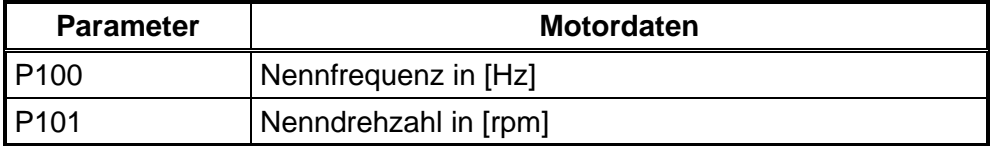

**Tabelle 27: Parametrierung Motordaten**

Diese beiden Werte werden dazu verwendet, die Polpaarzahl des Motors zu berechnen und die Drehzahl des Motors anzuzeigen bzw. aus der Solldrehzahl des Motors die Ausgangsfrequenz des Umrichters zu berechnen. **Alle eingegebenen und angezeigten Drehzahlwerte entsprechen der Leerlaufdrehzahl des Motors. Bei einer Belastung weicht die tatsächliche Drehzahl von diesem Wert ab.**

## **7.11. U/f-Steuerung**

Die Spannung des Motors wird abhängig von der Frequenz nach einer U/f-Kennlinie bestimmt. Diese Kennlinie wird durch folgende Parameter eingestellt:

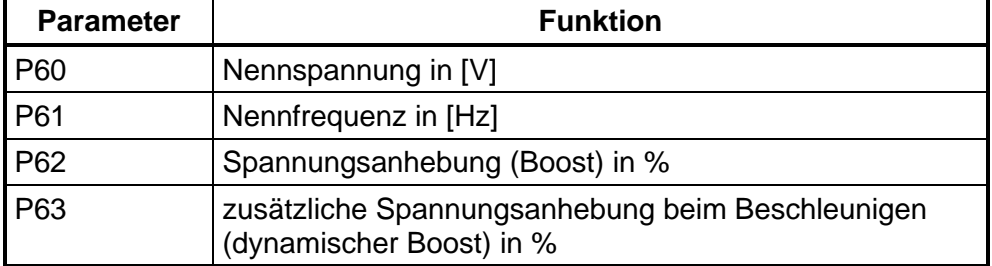

#### **Tabelle 28: Parameter für die U/f-Kennlinie**

**Tipp**

Die Nennspannung (P60) und Nennfrequenz (P61) werden dem Typenschild des Motors entnommen. Durch den Boost (P62) wird das Verhalten bei kleinen Drehzahlen verbessert. Bei einem zu kleinen Wert liefert der Motor ein zu kleines Moment, während er bei einem zu hohem Wert einen zu hohen Strom bereits bei leerlaufendem Betrieb hat. Zur Verbesserung des Anlaufverhaltens kann der dynamische Boost (P63) eingesetzt werden. Diese zusätzliche Spannungsanhebung wird verwendet, solange der Motor noch nicht die Enddrehzahl erreicht hat.

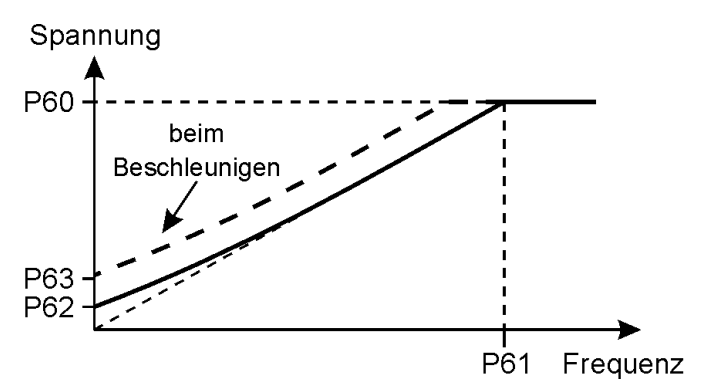

**Abbildung 18: Parametrierung der U/f-Kennlinie**

Es sind auch die Parameter P100 und P101 einzugeben (Nennfrequenz und Nenndrehzahl des Motors), damit ein Sollwert für die Drehzahl richtig auf die Motorfrequenz umgerechnet wird.

## **7.12. Gleichstrombremse**

Zum schnelleren Abbremsen des Motors kann die Gleichstrombremsfunktion verwendet werden. Die Gleichstrombremse wird in folgenden Betriebsfällen aktiv:

- eine Klemme, die auf die Funktion "Gleichstrombremse" (P40 P43 = 9) programmiert ist, wird aktiv,
- der Umrichter wird gesperrt. Hier wird zuerst die Drehzahl über die Bremsrampe auf 0 gefahren und danach für die programmierte Zeit die Gleichstrombremse aktiviert. Für diesen Fall muß die Zeit der Gleichstrombremse (P80) auf einen Wert größer als 0 eingestellt werden.

Die Spannung, die bei der Gleichstrombremse angelegt wird, wird über den Parameter P81 in % der Nennspannung programmiert. Bei einem zu großen Wert tritt Überstrom auf.

Ist die Gleichstrombremse aktiv, erscheint in der Anzeige der Text "dc", wenn die Drehzahl, Frequenz oder Ausgangsspannung angezeigt wird.

## **7.13. Schaltfrequenz**

Über den Parameter P25 kann die Schaltfrequenz des Umrichters verändert werden.

Die Schaltfrequenz von 8 kHz liegt in einem Bereich, der vom Menschen hörbar ist, so daß die Geräusche des Antriebs größer werden. Andererseits

**Prüfen**

werden bei 8 kHz die Verluste des Umrichters kleiner als bei einer Schaltfrequenz von 16 kHz.

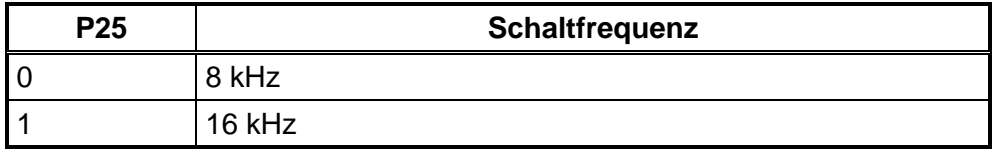

#### **Tabelle 29: Parametrierung Schaltfrequenz**

# **7.14. Statusdaten**

Allgemeine Daten des Gerätes werden über folgende Parameter angezeigt:

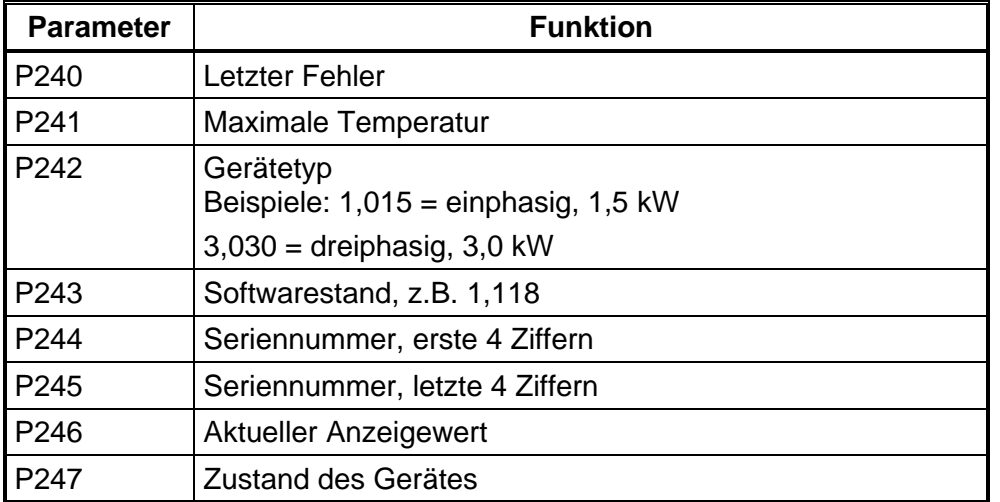

## **Tabelle 30: Parametrierung der Statusdaten**

Der unter der Parameternummer P246 angezeigte Wert wird über den Parameter P20 oder die DISP-Taste ausgewählt (siehe Kap., S. ).

Der unter der Parameternummer P247 angezeigte Wert des Gerätezustands hat folgende Bedeutung:

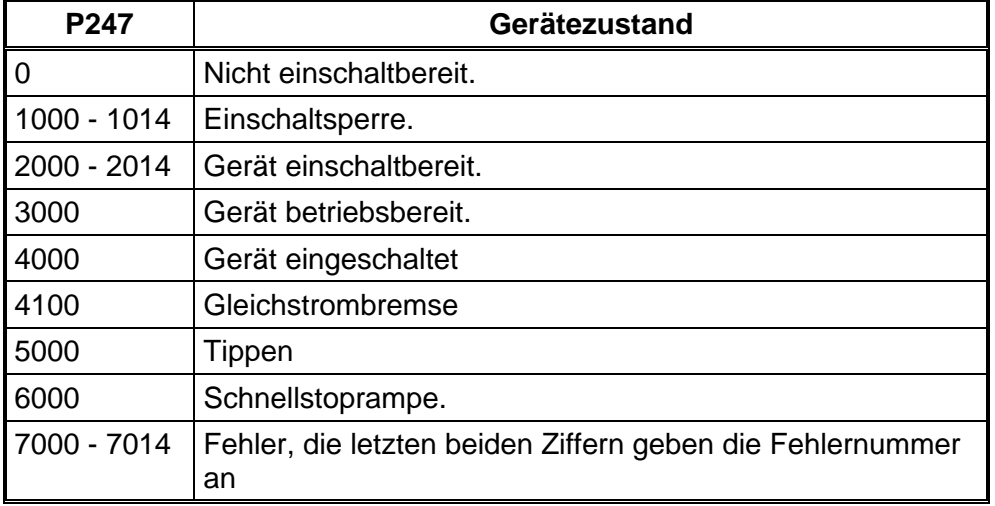

**Tabelle 31: Statusparameter P247**

# **8. Service**

Die Serviceanzeigen unterscheiden sich in Warnsymbole als Vorstufe von Fehlern und Fehlermeldungen.

# **8.1. Warnsymbole**

Bei außergewöhnlichen Betriebszuständen können in der LCD-Anzeige folgende Warnsymbole erscheinen:

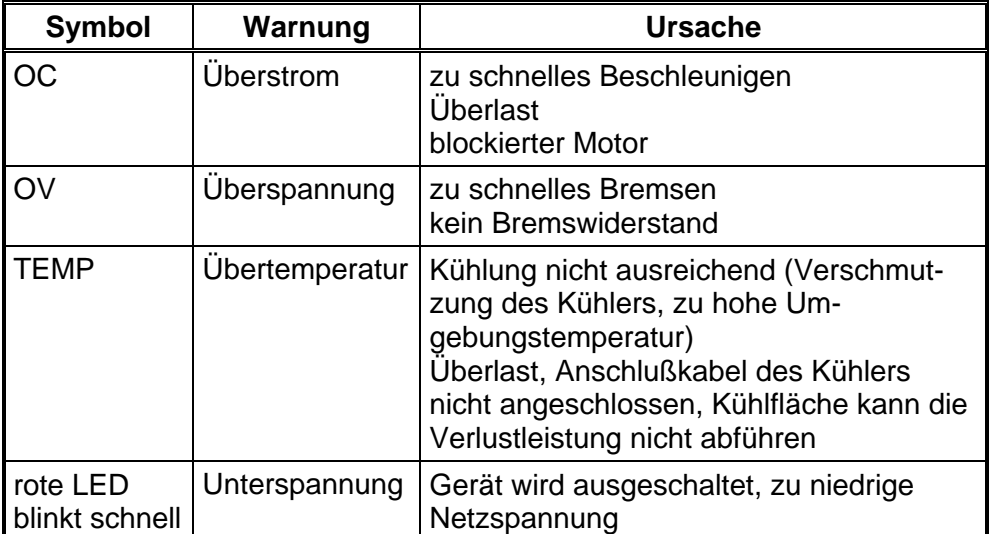

## **Tabelle 32: Anzeigen von Gerätezuständen**

Alle Warnungen sind Vorstufen von Fehlern. Steigt die Spannung oder die Temperatur weiter oder ist der Überstrom für einen längeren Zeitraum aktiv, dann wird ein entsprechender Fehler ausgelöst.

Tritt ein Überstrom beim Beschleunigen auf, dann wird die Drehzahl über die Rampe so lange verringert, bis der Überstrom abgeklungen ist. Hierbei wird die Ausgangsfrequenz nicht unter 3% von P101 (Nennfrequenz des Motors) gesenkt. Mit dieser Funktion können normalerweise auch schwer anlaufende Motoren bei zu schnell eingestellten Beschleunigungsrampen hochlaufen. Klingt der Überstrom nicht innerhalb von 5 s ab, wird der Überstromfehler (OC, E 1) ausgelöst.

Tritt eine Überspannung beim Bremsen auf, dann wird das Bremsen angehalten, bis die Überspannung abgebaut ist. Hiermit können normalerweise auch Motoren mit hohem Trägheitsmoment und ohne Bremswiderstand bei zu kurz eingestellten Bremsrampen heruntergefahren werden. Steigt die Überspannung allerdings weiter, wird der Fehler Überspannung (OV, E 2) ausgelöst.

Sinkt die Netzspannung auf weniger als 70% des Nennwertes, wird der Leistungsteil abgeschaltet. Die rote LED blinkt schnell und die Anzeige zeigt "OFF1". Dieser Fall tritt normalerweise beim Ausschalten des Gerätes auf, kann aber auch bei einer zu niedrigen Netzspannung eintreten.

# **8.2. Fehlermeldungen**

Tritt ein Fehler auf, wird der Umrichter sofort ausgeschaltet. In der Anzeige erscheint das Symbol ERR sowie eine Fehlernummer und eventuell ein Fehlersymbol.

Folgende Fehler werden erkannt:

Allgemeine Fehler:

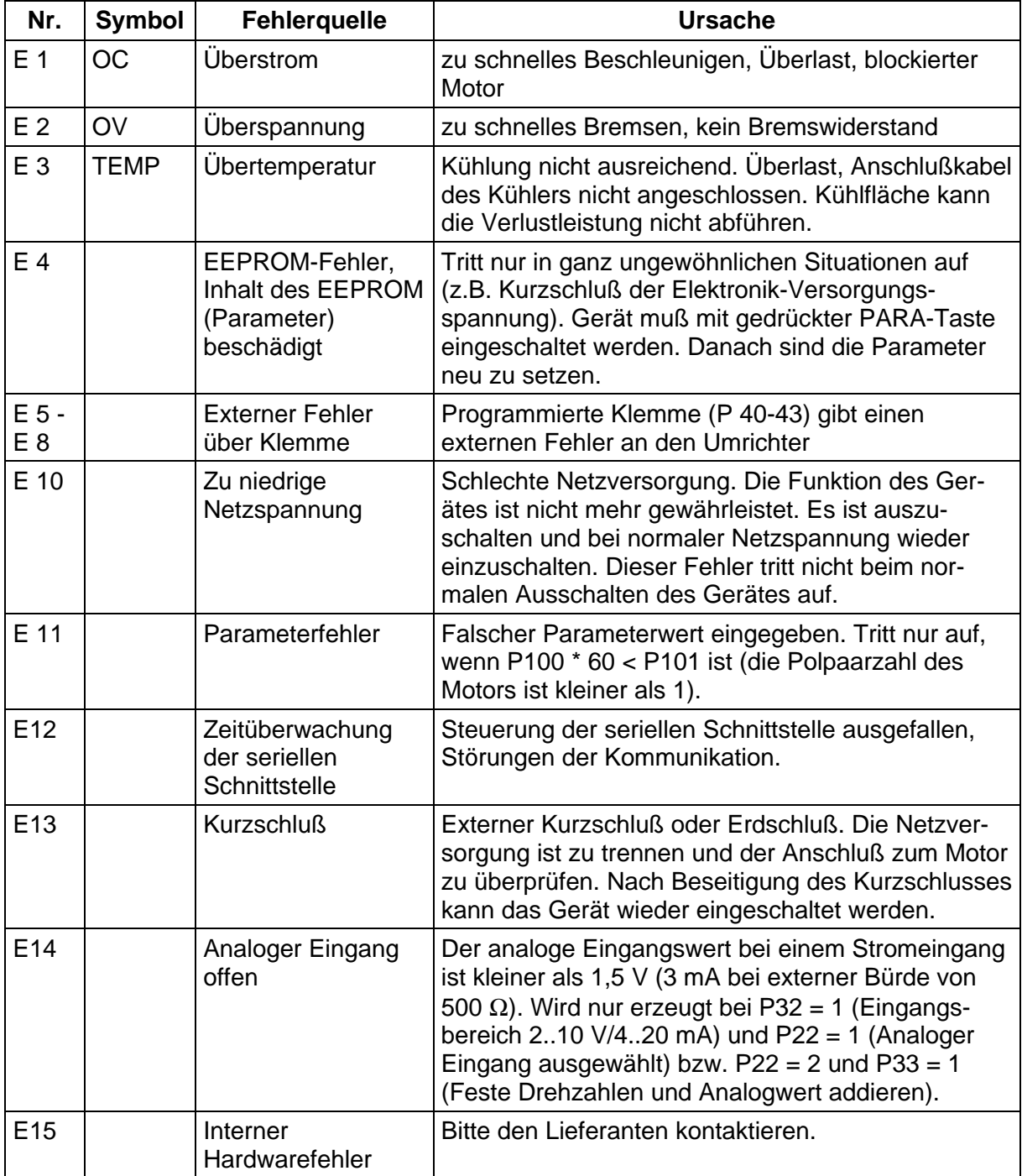

**Tabelle 33: Fehlermeldungen des Geräts**

## **Externe Fehlersignale:**

Die Fehler E5 bis E8 sind vorgesehen, um mit einem externen Signal an einer digitalen Eingangsklemme (L5 bis L8) den Umrichter im Fehlerfall sofort abzuschalten. Hierzu ist der entsprechende Parameter P40 (für L5) bis P43 (für L8) auf 10 zu setzen:

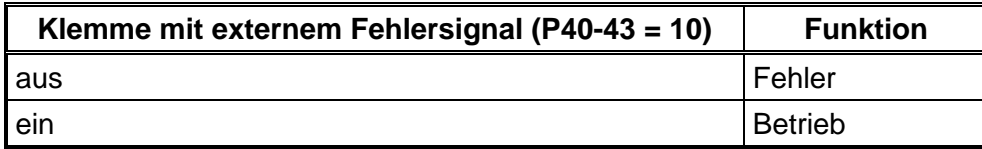

#### **Tabelle 34: Parametrierung externer Fehler**

Es ist darauf hinzuweisen, daß das digitale Eingangssignal "externer Fehler" aus Sicherheitsgründen (Drahtbrucherkennung) "Low-aktiv" ist.

Der letzte Fehler, der festgestellt wurde, kann über den Parameter P240 angezeigt werden.

## **8.3. Quittierung von Fehlern**

Wurde ein Fehler erkannt, dann wird der Umrichter nicht sofort wieder eingeschaltet, wenn die Fehlerursache beseitigt ist (das Gerät sich z.B. abgekühlt hat). Es muß der Fehler durch eine der folgenden Möglichkeiten quittiert werden:

- Drücken der Taste STOP an dem Gerät. Danach muß zum Wiederanlauf RUN gedrückt werden.
- oder eine  $0 \rightarrow 1$  Flanke an einer Klemme, die mit der Funktion "Fehler quittieren" (P40-43 = 11) programmiert ist. Hiermit wird der Fehler quittiert. Danach ist das Gerät im Zustand Einschaltsperre (OFF4), sofern die Freigabe noch aktiv ist. Diese muß einmal weggenommen und danach wieder eingeschaltet werden.
- die Quittierfunktion der seriellen Schnittstelle im Automatisierungsbetrieb.

# **8.4. Suche nach Fehlerquellen**

Leuchtdioden des Bedienteils leuchten nicht:

- keine Netzspannung
- Netzspannung zu niedrig

Rote Leuchtdiode blinkt:

- Fehler erkannt
- Fehlerquelle wurde behoben, aber Fehler wurde noch nicht quittiert

Rote Leuchtdiode blinkt schnell:

• Netzspannung ist zu niedrig

Rote Leuchtdiode leuchtet:

• RUN-Taste noch nicht gedrückt nach dem Einschalten oder STOP-Taste wurde gedrückt

**Tipp**

Grüne Leuchtdiode blinkt:

• Antrieb ist nicht freigegeben

Motor dreht unregelmäßig:

- Motor nicht richtig angeschlossen
- Motorzuleitung defekt
- Motorparameter falsch eingegeben

Motor nimmt zuviel Strom auf:

- Motorparameter falsch eingegeben
- Parameter der U/f-Steuerung nicht richtig eingestellt

# **9. Serielle RS-485-Schnittstelle**

# **9.1. Anschluß**

Die serielle Schnittstelle arbeitet mit RS-485-Signalen. Sie kann direkt in Automatisierungsnetzwerke eingebunden werden, die nach diesem Protokoll arbeiten. Zur Verbindung mit einem PC ist ein Umsetzer (siehe S. erforderlich, der die RS-232-Signale des PC auf RS-485-Signale umsetzt.

Der Schnittstellen-Umsetzer kann direkt mit Hilfe des Anschlußkabels zwischen KFU und PC geschaltet werden. Das KFU-Schnittstellen-Anschlußkabel hat auf der einen Seite 5 Adern, die an folgende Steuerklemmen anzuschließen sind:

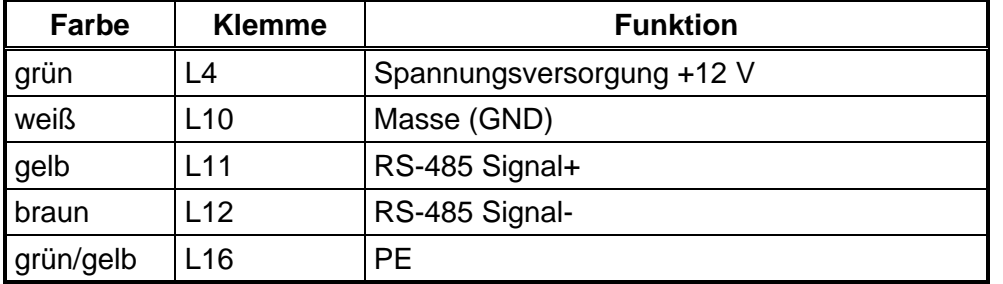

**Tabelle 35: Anschlußleitung für serielle Schnittstelle**

Auf der anderen Seite hat das KFU-Schnittstellen-Anschlußkabel eine 9 polige Buchse, auf die mit "RS-485" markierte Seite des Schnittstellenumsetzers zu stecken ist. Mit einem direkten Schnittstellenkabel mit 9 poligem Stecker und Buchse wird die mit "PC" bezeichnete Seite des Schnittstellenumsetzers mit einem COM-Port des PC verbunden. Hat der PC einen 25-polige Einbaustecker, ist ein Umsetzer auf einen 9-poligen Stecker zu verwenden.

# **9.2. Konfiguration am Gerät**

Die serielle Schnittstelle wird am Gerät durch folgende Parameter eingestellt:

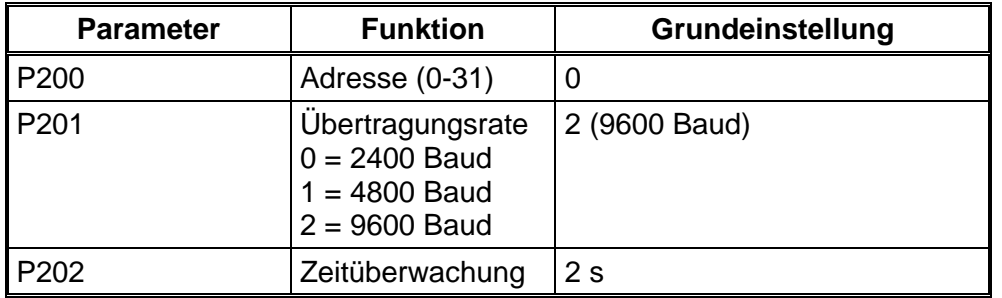

## **Tabelle 36: Konfiguration der seriellen Schnittstelle**

Werden mehrere Umrichter an einem RS-485-Bus betrieben, dann müssen diese auf unterschiedliche Adressen gesetzt werden. Es können bis zu 31 Slaves an einem Bus betrieben werden.

Die eingestellte Übertragungsgeschwindigkeit muß bei allen Geräten gleich sein, wobei die Geschwindigkeit des langsamsten Teilnehmers maßgebend ist.

Wenn als Sollwertquelle die serielle Schnittstelle verwendet wird (P22=3), dann überwacht der Umrichter, ob regelmäßig Prozeßdaten über die serielle Schnittstelle übertragen werden. In diesem Fall muß innerhalb eines Intervalls der Zeitüberwachung P202 ein gültiges Telegramm empfangen worden sein. Anderenfalls wird der Antrieb ausgeschaltet und ein Fehler (E12 vgl. Kap. 7) gemeldet. Ist der Parameter P202 auf 0 eingestellt, dann wird keine Zeitüberwachung durchgeführt.

# **9.3. Protokollbeschreibung**

Das Übertragungsprotokoll des KFU verhält sich entsprechend des USS®-Protokolls. Es ist ein Übertragungsverfahren mit folgenden Eigenschaften:

- Master-Slave-Verhalten: ein Master (SPS, PC) kann über einen Bus mehrere Slaves (Antriebe) ansteuern. Die Slaves senden nur dann Daten, wenn der Master sie dazu auffordert.
- zyklischer Telegrammaustausch: der Master sendet zyklisch ein Telegramm an einen Slave, der unmittelbar darauf mit einem Telegramm für den Master antwortet.
- 8 Datenbit, gerades Paritätsbit, 1 Stopbit
- feste Telegrammlänge von 14 Byte
- Telegrammprüfsumme
- 2 ms Wartezeit zwischen den Telegrammen

## **Adresse und Telegrammtyp:**

Die Adresse muß dem Parameter P200 des Antriebs entsprechen, damit er antwortet. Der Antrieb fügt in sein Antworttelegramm die gleiche (seine eigene) Adresse ein. Die oberen drei Bit des Adreßbyte haben eine spezielle Funktion und geben den Telegrammtyp an:

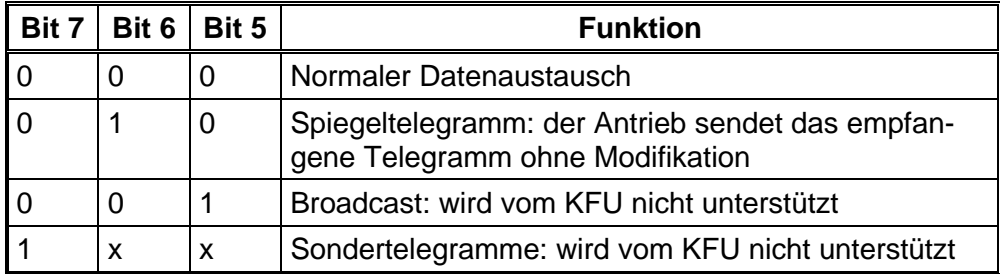

#### **Tabelle 37: Adresse und Telegrammtyp RS-485**

## **Telegrammaufbau:**

Ein Telegramm besteht aus 14 Byte mit folgenden Inhalten:

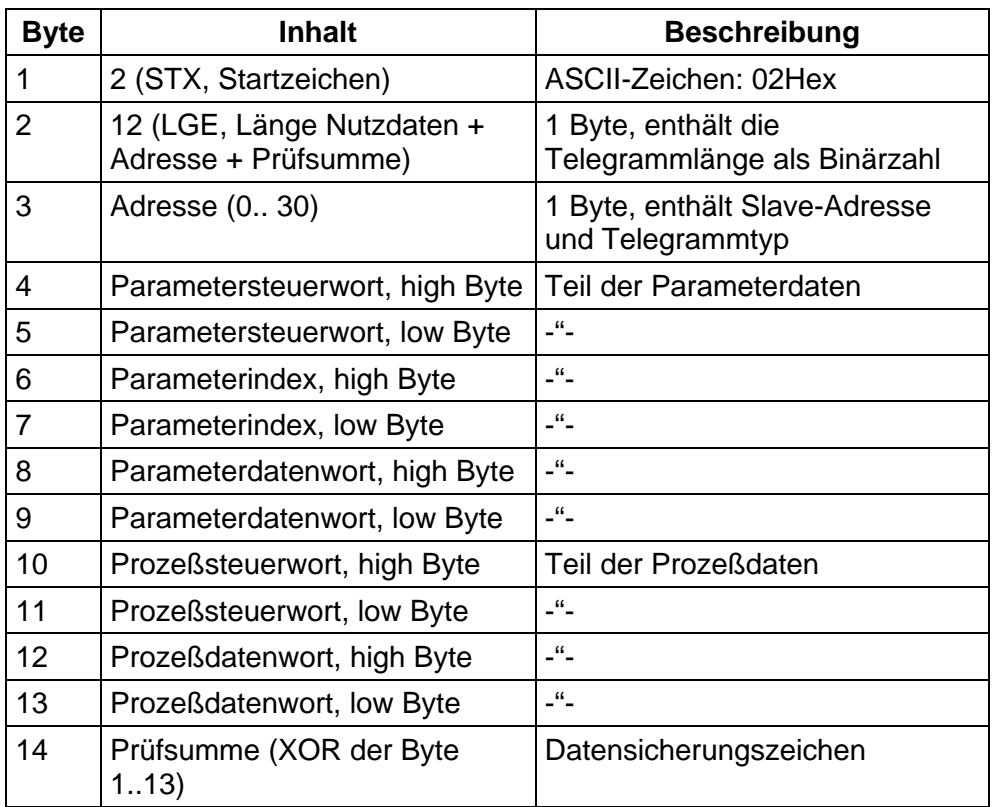

## **Tabelle 38: Telegrammaufbau RS-485**

Der Telegrammaufbau ist identisch für das Telegramm, das der Master zum Slave schickt, sowie das Telegramm, mit dem der Slave antwortet.

## **Datensicherungszeichen:**

Die Prüfsumme ist die XOR-Verknüpfung der Datenbyte 1 bis 13 des Telegramms.

# **9.4. Prozeßdaten**

Damit der Umrichter von den Prozeßdaten der seriellen Schnittstelle gesteuert wird, muß der Parameter P22 auf 3 gesetzt werden oder eine digitale Eingangsklemme, die die Funktion "Automatisierung" hat (P40-43 = 14), muß aktiv sein.

Die Prozeßdaten beinhalten Steuerwort und Sollwert, um Signale vom Master zum Slave zu übertragen, sowie Zustandswort und Istwert für die Signale vom Slave zum Master. Die Prozeßdaten belegen Byte 10 - 13 des Telegramms. Byte 10 und 11 bilden das Steuerwort im Telegramm des Masters bzw. das Statuswort des Slave.

# **Steuerwort (Richtung Master -> Slave):**

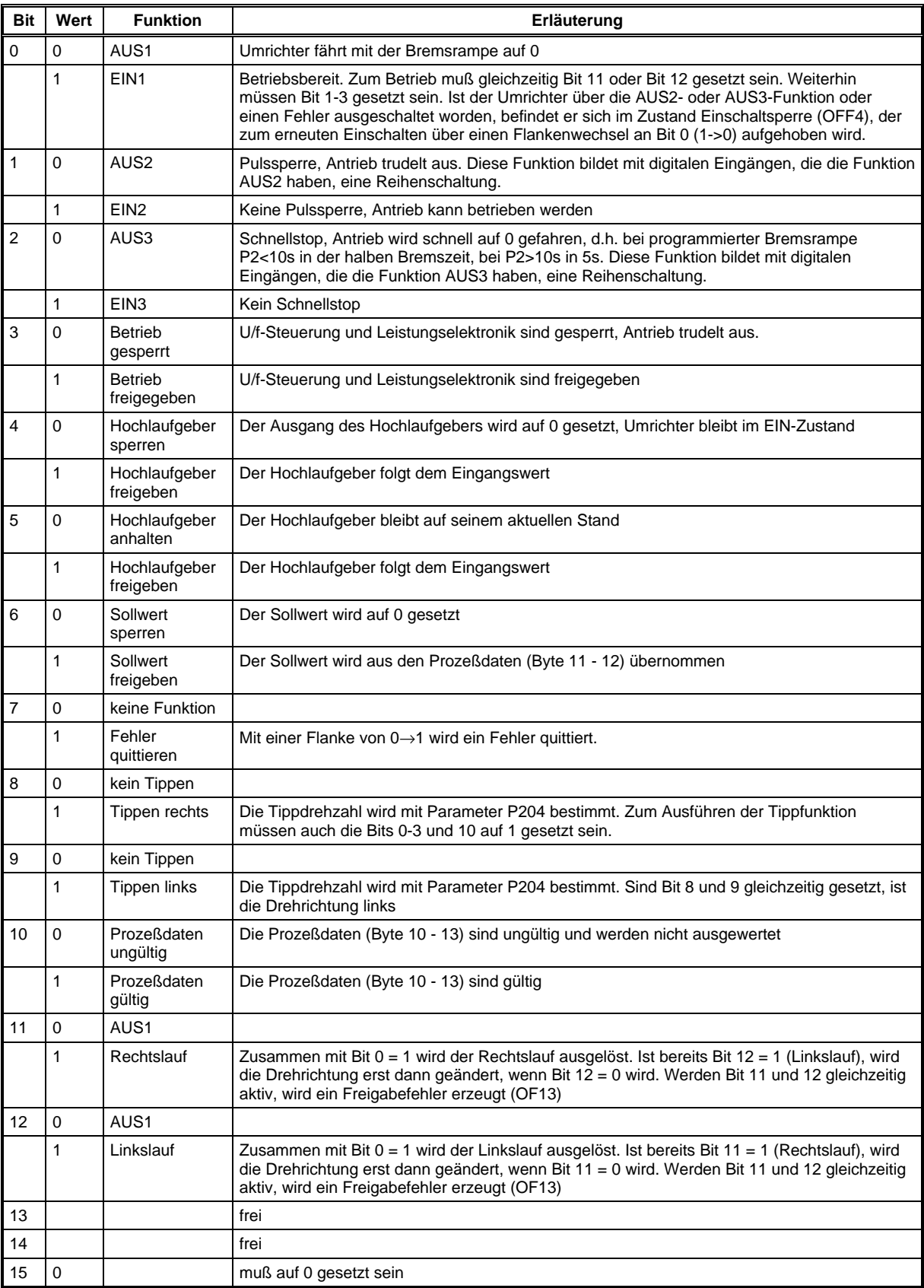

## **Tabelle 39: Prozeßdaten Steuerwort der RS-485**

GEORGII KOBOLD, D-70771 Leinfelden-Echterdingen, Tel. +49 (0) 711 759 03-0, Fax +49 (0) 711 759 03-53

## **Statuswort (Richtung Slave -> Master):**

Das Statuswort des Antriebs ist folgendermaßen definiert:

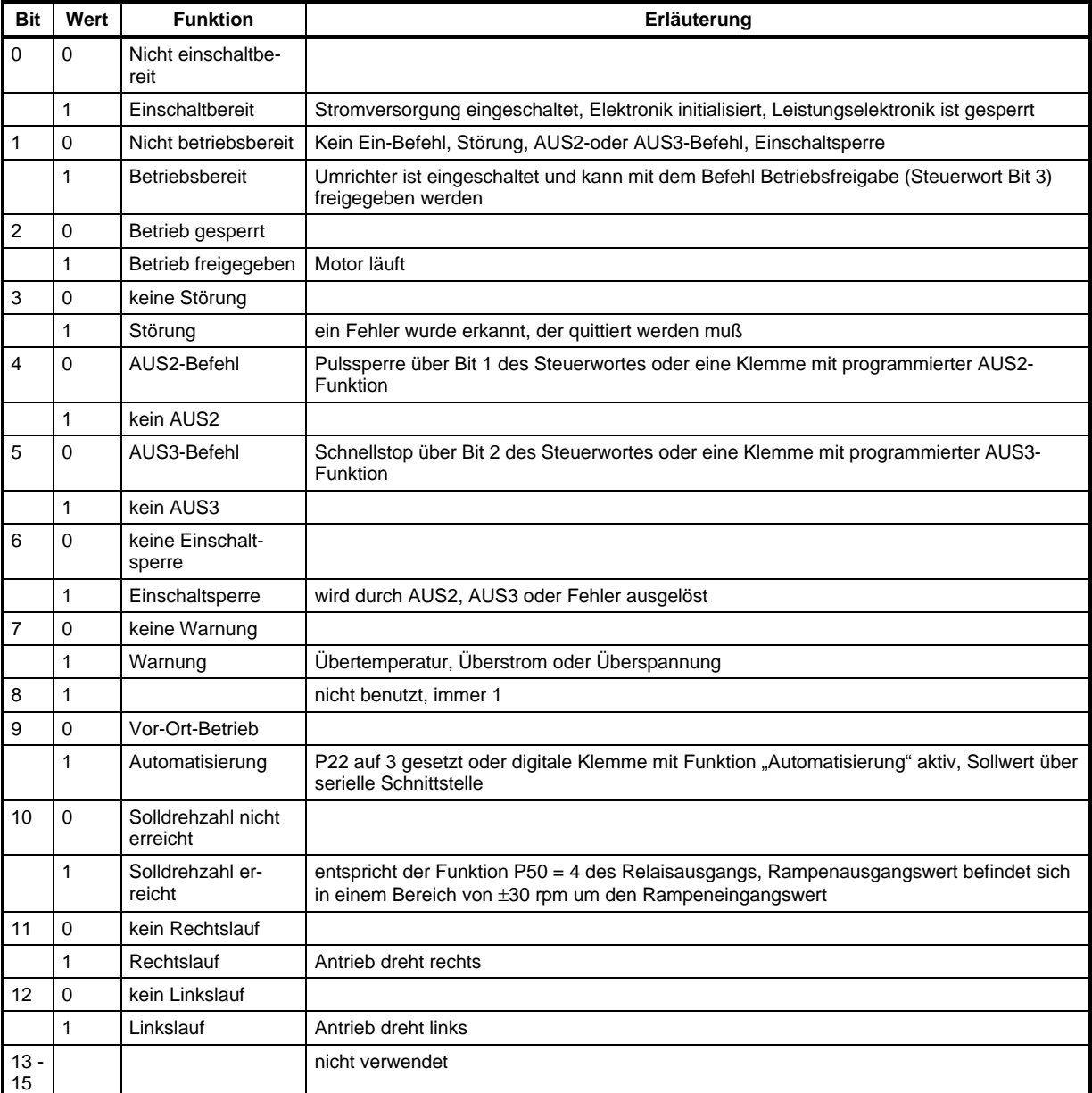

#### **Tabelle 40: Prozeßdaten Statuswort RS-485**

Für folgende Betriebszustände sind die Steuerbits folgendermaßen zu setzen:

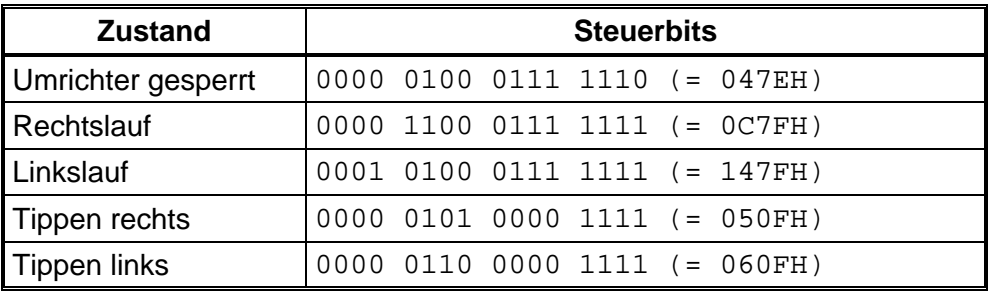

#### **Tabelle 41: Steuerbits für die Betriebszustände KFU**

GEORGII KOBOLD, D-70771 Leinfelden-Echterdingen, Tel. +49 (0) 711 759 03-0, Fax +49 (0) 711 759 03-53

## **Sollwert (Richtung Master -> Slave):**

Das Prozeßdatenwort (Byte 12 - 13) enthält im Telegramm des Masters den Sollwert. Dieser Sollwert ist ein Drehzahlsollwert. Die Bezugsgröße des Drehzahlsollwertes wird über den Parameter P203 festgelegt. Ein Wert des Datenwortes von 16384 (4000 Hex) entspricht dabei 100% des Parameterwertes P203. Damit wird die Drehzahl n folgendermaßen berechnet:

$$
n = \frac{\text{Pr}\, \text{ozefdd} \, \text{denwort} \cdot P203}{16384}
$$

Die Drehzahl kann nicht größer werden als P203, auch wenn der Datenwert größer als 16384 ist.

## **Istwert (Richtung Slave -> Master):**

Das Prozeßdatenwort (Byte 12 - 13) enthält im Telegramm des Slaves den Rampenausgangswert. Die Bezugsgröße des Datenwortes wird über den Parameter P203 festgelegt. Ein Wert des Datenwortes von 16384 (4000 Hex) entspricht dabei 100% des Parameterwertes P203. Damit wird die Drehzahl n folgendermaßen berechnet:

$$
n = \frac{\text{Pr}\, \text{ozefdd} \, \text{denwort} \cdot \text{P203}}{16384}
$$

## **9.5. Parameterdaten**

Die serielle Schnittstelle kann genutzt werden, um die Parameter des Gerätes zu lesen und zu schreiben. Hierzu werden die Byte 4 bis 9 des Telegramms benutzt. Die Parameterdaten beschreiben einen Mechanismus, der den Informations- und Datenaustausch zwischen zwei oder mehreren Geräten regelt.

Die Parameterdaten gliedern sich in ein Parametersteuerwort, eine Auftragserkennung sowie eine Antworterkennung.

## **Steuerwort:**

Das Parametersteuerwort (Byte 4 und 5) des Masters enthält folgende Daten:

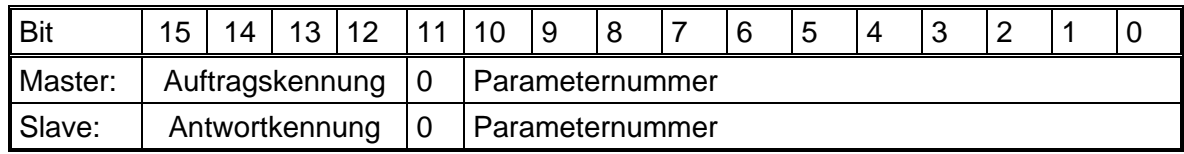

**Tabelle 42: Parametersteuerwort RS-485**

## **Auftragserkennung:**

Die Aufträge, die der Master an den Slave sendet, sind folgendermaßen kodiert:

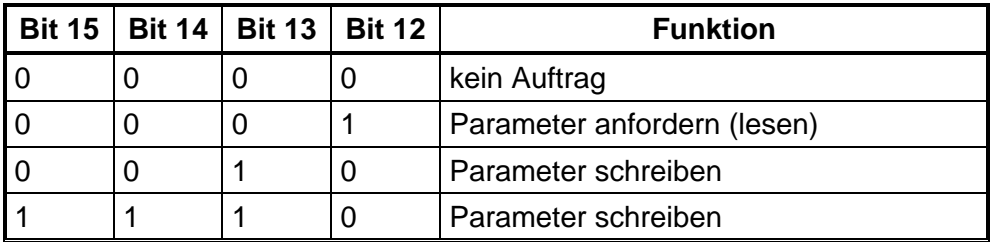

## **Tabelle 43: Auftragserkennung im Statuswort**

## **Antworterkennung:**

Der Antrieb (Slave) sendet folgende Antwortkennungen an den Master:

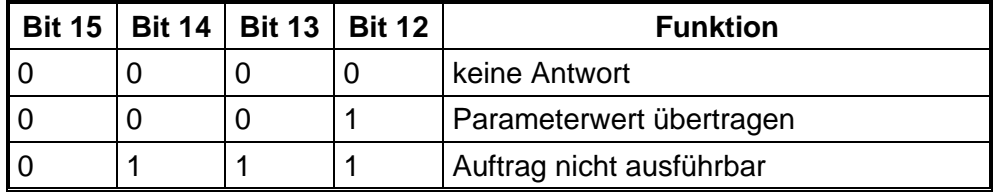

#### **Tabelle 44: Antworterkennung im Statuswort**

## **Parameterwert:**

Ist der Auftrag nicht ausführbar, wird in den Parameterdaten (Byte 8 - 9) der Wert 501 zurückgegeben.

Die Parameternummer im Parametersteuerwort entspricht der Parameternummer, mit der von der Bedieneinheit Parameter verändert werden.

Der Parameterindex (Byte 6 - 7) wird nicht verwendet und ist auf 0 zu setzen.

Die Parameterdaten (Byte 8 - 9) des Telegramms vom Master enthalten den neuen Datenwert eines Parameters, wenn ein Parameter geschrieben wird. Im Telegramm des Slaves enthalten sie den aktuellen Wert des Parameters, wenn dieser angefordert (gelesen) wird. Die Parameterdaten werden immer als 16-bit Zahl übertragen. Hat ein Parameter Nachkommastellen, so muß der Wert um diese Nachkommastellen nach links geschoben werden.

## **Beispiel:**

Die Hochlaufzeit (P1) hat 1 Nachkommastelle. Eine Zeit von 2,5 s wird als Zahlenwert 25 übertragen.

Ein Auftrag ist nicht ausführbar, wenn eine der folgenden Fehlerursachen vorliegt:

- die Parameternummer ist nicht belegt,
- der Parameterwert liegt außerhalb des zulässigen Wertebereichs,
- der Parameter darf nicht verändert werden, wenn der Antrieb sich dreht,
- der Parameter ist nicht schreibbar (Anzeigewerte wie z.B. P246).

# **10. PC-Inbetriebnahmeprogramm FUWin**

# **10.1. Allgemeines**

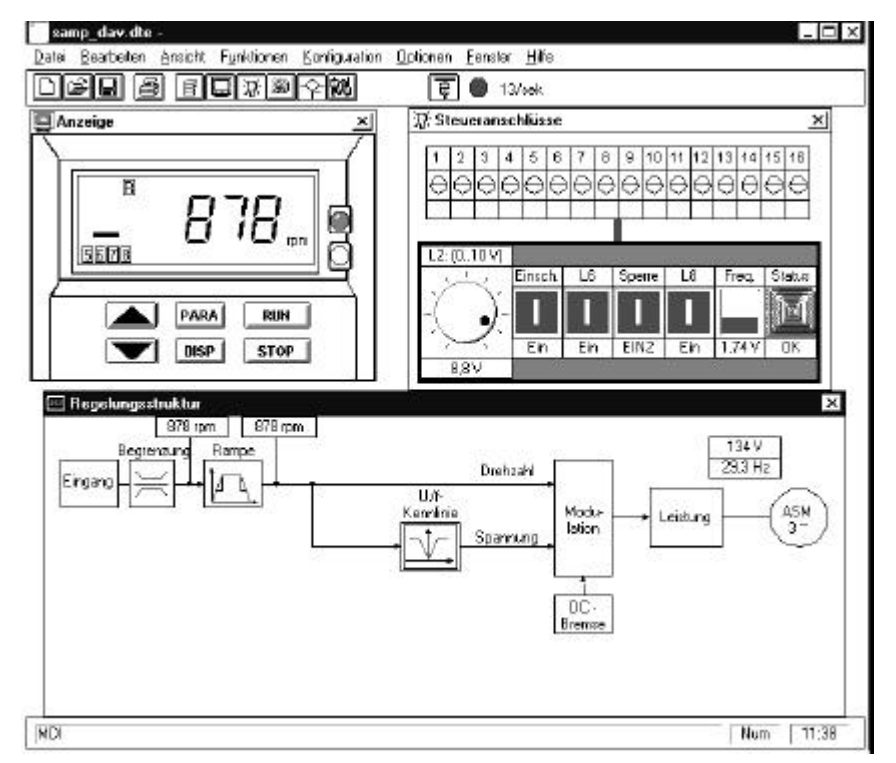

**Abbildung 19: PC-Inbetriebnahme-Software**

PC-Inbetriebnahmeprogramm dient zur Simulation, Zustandsanzeige und Inbetriebnahme des Umrichters KFU. Der Funktionsumfang umfaßt:

- Simulation der Steuersoftware des KFU
- serielle Kommunikation zwischen PC und Umrichter (Lesen und Schreiben der Parameterliste)
- Anzeige des aktuellen Zustands des KFU
- graphisch unterstützte Parametereinstellung
- lauffähig unter Windows 3.1, 95, 98, 2000, ME oder NT

# **10.2. Installation**

• Zur Installation des PC-Inbetriebnahmesoftware ist a:\setup.exe zu starten (a: = Buchstabe des Laufwerks, in dem sich die erste Installationsdiskette befindet) und die nachfolgenden Installationsanweisungen auszuführen.

Folgende Schritte sind zur Sicherstellung der Kommunikation zwischen PC und Gerät zu beachten:

• Anschluß der seriellen Schnittstelle zur Verbindung von PC und Umrichter über einen Schnittstellenadapter RS-232 (PC) zu RS-485 (Umrichter)

- Öffnen der Dialogbox im Menü **Optionen/Kommunikation**. Mit der Schaltfläche "Suche COM" wird eine freie Schnittstelle gesucht, die der entsprechen muß, an die der Umsetzer angeschlossen ist. Mit der Schaltfläche "Suche KFU" wird dann ein angeschlossenes Gerät gesucht. Hierzu wird mit den verfügbaren Übertragungsraten jeweils alle möglichen Slaveadressen von 0 bis 30 durchgegangen; meldet sich ein Gerät, wird sich deren Slaveadresse gemerkt. Mit der Liste der Slaveadressen kann ein Gerät ausgewählt werden.
- Bei Anwahl des Menüs **Funktionen/Online** oder Drücken der Schaltfläche "Kommunikation" in der Werkzeugleiste erfolgt der Start der Kommunikation. Alle Parameter werden aus dem Umrichter gelesen. Bei einem Übertragungsfehler ist dieser Vorgang zu wiederholen und alle Einstellungen zu überprüfen.

# **10.3. Programmübersicht**

Die Inbetriebnahmesoftware ist eine Windows-Applikation, deren Bedienung der von anderen Windows-Programmen entspricht. Das Programmhauptfenster enthält folgende Bereiche:

- die Titelleiste
- die Menüleiste
- die Werkzeugleiste
- den Bereich für die Anzeigefenster
- die Statusleiste

Die Titelleiste enthält den Dateinamen des aktuell geladenen Parametersatzes sowie eine Meldung, ob das Programm im Simulationsoder Onlinemodus arbeitet.

## **10.3.1. Menü-Übersicht**

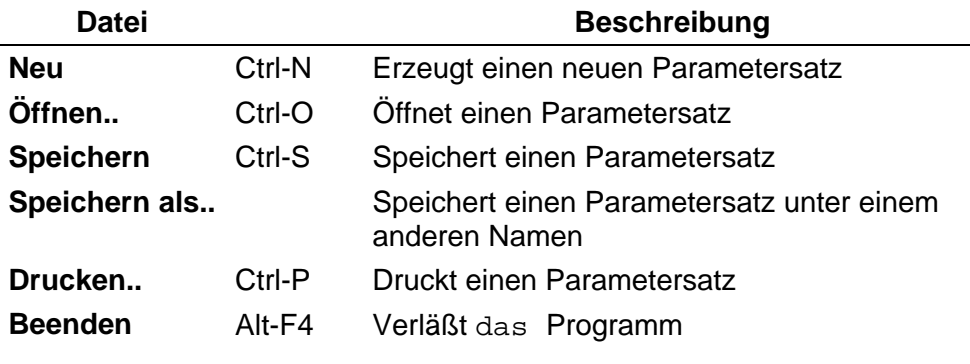

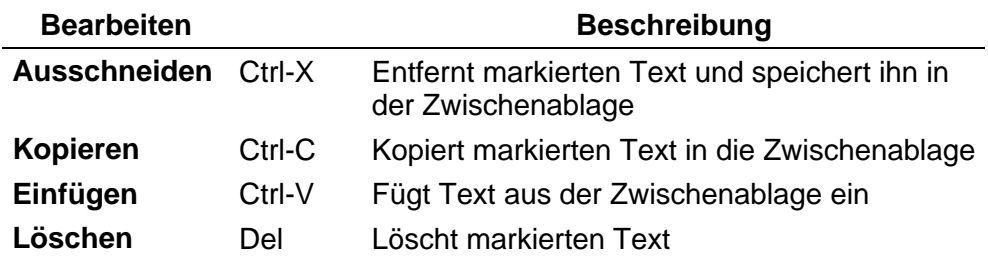

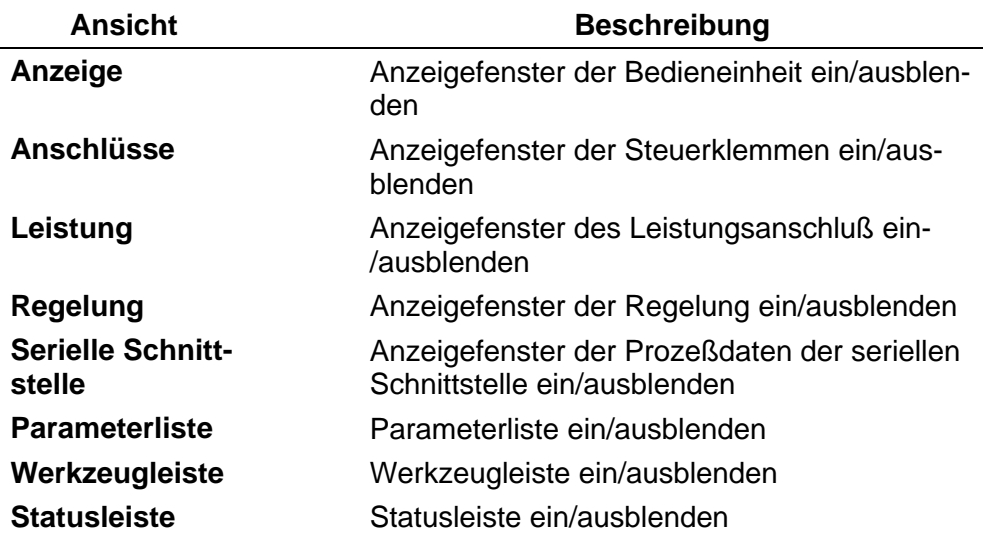

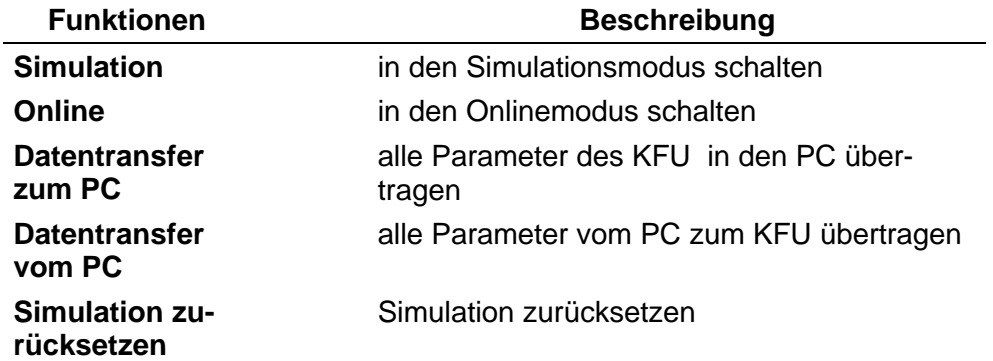

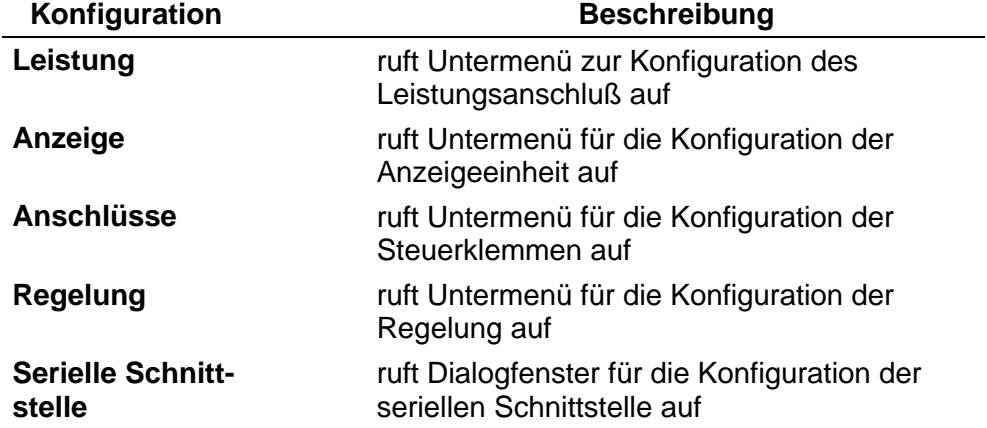

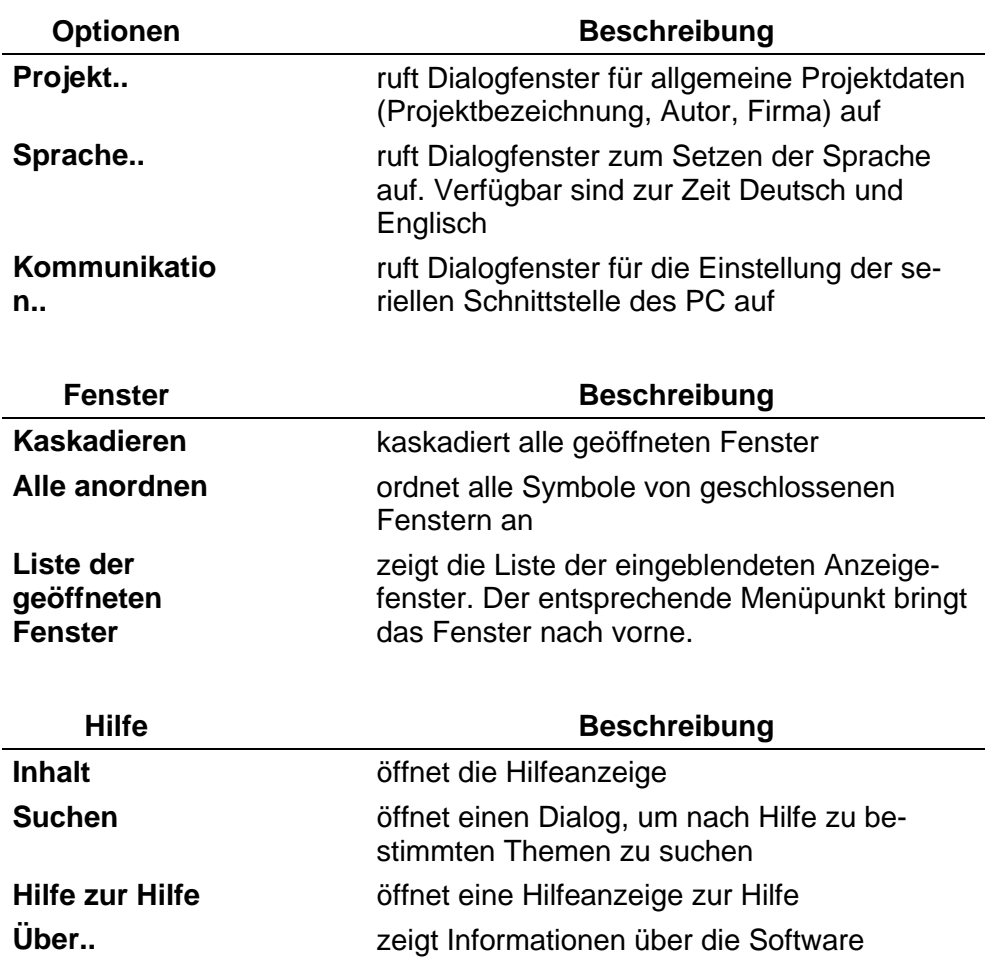

**Tabelle 45: Menüstrucktur der Inberiebnahmesoftware**

#### **10.3.2. Werkzeugleiste**

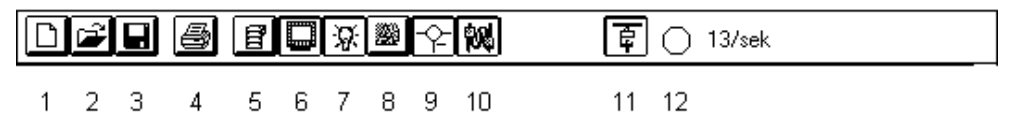

**Abbildung 20: Menüleiste der Inbetriebnahmesoftware**

Die Werkzeugleiste enthält Symbole, über die durch einen Mausklick folgende Aktionen ausgeführt werden können:

- 1. Neuen Parametersatz erzeugen
- 2. Parametersatz öffnen
- 3. Parametersatz speichern
- 4. Parametersatz drucken
- 5. Parameterliste ein/ausblenden
- 6. Anzeigefenster der Bedieneinheit ein/ausblenden
- 7. Anzeigefenster der Steuerklemmen ein/ausblenden
- 8. Anzeigefenster des Leistungsanschluß ein/ausblenden
- 9. Anzeigefenster der Regelung ein/ausblenden
- 10.Anzeigefenster der Prozeßdaten der seriellen Schnittstelle ein/ausblenden
- 11.zwischen Simulation- und Onlinemodus wechseln
- 12.Anzeigeelement über den Zustand der seriellen Kommunikation (grau = Simulationsmodus, keine Kommunikation, grün = Kommunikation arbeitet, rot = Kommunikationsfehler)

Die Werkzeugleiste kann über den Menüpunkt **Ansicht/Werkzeugleiste** ein- und ausgeblendet werden. Insbesondere bei Bildschirmen geringer Auflösung kann das Ausblenden der Statusleiste mehr Platz für die Anzeigefenster erzeugen. Alle Operationen, die über die Werkzeugleiste ausgeführt werden, können auch über Menüpunkte gestartet werden.

## **10.3.3. Statusleiste**

Die Statusleiste kann über den Menüpunkt **Ansicht/Statusleiste** ein- und ausgeblendet werden. Insbesondere bei Bildschirmen geringer Auflösung kann das Ausblenden der Statusleiste mehr Platz für die Anzeigefenster erzeugen. Die Statusleiste enthält Informationen über den Zustand des Programms sowie Aktionen, die gerade durchgeführt werden.

## **10.4. Parametersätze und Dateien**

Die Inbetriebnahmesoftware kann komplette Parametersätze in Dateien abspeichern und diese laden. Hiermit kann eine einmal gefundene Einstellung der Parameter eines Gerätes in andere Geräte geladen werden. Die Parameter werden in einer Datei gespeichert, das die Endung ".dte" trägt. Über die Menüpunkte im **Datei-**Menü wird ein neuer Parametersatz erzeugt sowie dieser von einem Datenträger geladen oder zurückgespeichert. Im Onlinemodus werden alle Parameter aus dem angeschlossenen KFU ausgelesen, bevor diese gespeichert werden. Hiermit wird sichergestellt, daß immer die aktuellen Parameter des angeschlossenen Gerätes abgespeichert werden.

Jede Datei, die einen Parametersatz speichert, enthält zusätzlich folgende Informationen:

- allgemein Projektdaten (Projektbezeichnung, Firma, Autor), die beim Erzeugen eines neuen Parametersatzes abgefragt und über den Menüpunkt Options/Project verändert werden können. Diese dienen dazu, den Parametersatz zu identifizieren (z.B. Motortyp, Einsatzort des Antriebs)
- die Größe und Position der Anzeigefenster
- die vom Benutzer festgelegten Bezeichnungen der Zustände der Steuerklemmen

Der gesamte Parametersatz kann über den Menüpunkt **Datei/Drucken** ausgedruckt werden. Die ausgedruckte Parameterliste paßt auf eine DIN-A4-Seite. Im Onlinemodus werden alle Parameter aus dem KFU

ausgelesen, bevor der Druck gestartet wird. Damit ist sichergestellt, daß die aktuellen Parameter dargestellt werden.

Der komplette Parametersatz wird mit dem Menüpunkt **Funktionen/Datentransfer vom PC** vom PC in den angeschlossenen KFU übertragen. Die vorher im KFU gespeicherten Parameter werden dabei überschrieben. Dieses kann genutzt werden, um Geräte in Serienmaschinen schnell einzustellen.

Mit dem Menüpunkt **Funktionen/Datentransfer zum PC** wird der gesamte Parametersatz des angeschlossenen KFU in den PC übertragen. Hiermit kann die Gesamteinstellung des angeschlossenen Gerätes ausgelesen und danach abgespeichert werden.

# **10.5. Simulation- und Onlinemodus**

Die Inbetriebnahmesoftware kennt zwei Betriebsarten:

- den Simulationsmodus, in dem der PC das Verhalten des KFU nachbildet (simuliert)
- den Onlinemodus, in dem der PC den Zustand des KFU, der über die serielle Schnittstelle angeschlossen ist, darstellt sowie dessen Parameter ändert

Über die Menüpunkte **Funktionen/Simulation** und **Funktionen/Online** sowie über ein Symbol der Werkzeugleiste wird zwischen diesen Betriebsarten umgeschaltet.

## **10.5.1. Simulationsmodus**

Im Simulationsmodus bildet der PC das Verhalten des KFU nach. Der Simulationsmodus ist sinnvoll, um sich mit der Funktionsweise des KFU vertraut zu machen sowie um einen Parametersatz vorzubereiten, der dann in ein angeschlossenes Gerät heruntergeladen werden kann.

Folgende Funktionen werden im Simulationsmodus ausgeführt:

- die Anzeige des Gerätezustands über die LEDs und das LCD-Display
- die Bedienung über die Tasten
- die Funktion des analogen Eingangs, der digitalen Steuerklemmen sowie des digitalen Relaisausgangs
- die Sollwertvorgabe über die Hochlauf- und Bremsrampe
- die Steuerung über die Prozeßdaten der seriellen Schnittstelle

Folgende Funktion wird dagegen nicht ausgeführt:

• das Verhalten des angeschlossenen Motors

Im Simulationsmodus können alle Parameter angezeigt und verändert werden. Diese werden in der Parametersatzdatei abgespeichert.

## **10.5.2. Onlinemodus**

Im Onlinemodus stellt der PC den Zustand des angeschlossenen KFU dar. Dieses umfaßt:

• den Zustand der LEDs und des LCD-Displays im Anzeigefenster der **Bedieneinheit** 

- den Zustand der Steuerklemmen im entsprechenden Anzeigefenster
- die aktuelle Temperatur und Spannung im Zwischenkreis im Anzeigefenster der Leistungsanschlüsse
- den Drehzahleingangswert, den Rampenausgangswert sowie die Ausgangsspannung und -frequenz im Anzeigefenster der Regelung
- die Prozeßdaten der seriellen Schnittstelle, über die der Umrichter im Automatisierungsbetrieb auch gesteuert werden kann
- die aktuellen Parameter des Gerätes

Diese Werte werden ca. viermal pro Sekunde (bei 9600 Baud) neu angezeigt.

Im Onlinemodus werden die Parameter gleichzeitig im angeschlossenen KFU als auch im geladenen Parametersatz im PC geändert. Nachdem der Onlinemodus eingeschaltet wurde, werden zuerst alle Parameter ausgelesen und dann mit dem geladenen Parametersatz verglichen. Gibt es Unterschiede, wird gefragt, ob die Parameter vom PC im KFU geladen werden sollen (Download) oder vom KFU in den PC übertragen werden sollen (Upload). Im laufenden Betrieb überprüft die Software ob im angeschlossenen KUF Parameter verändert werden. Ist dieses der Fall, ändern sich auch die entsprechenden Anzeigefenster (z.B. die Parameterliste).

Im Onlinemodus kann der angeschlossenen KFU über das Fenster mit den Prozeßdaten der seriellen Schnittstelle ferngesteuert werden, wenn als Eingangsquelle die serielle Schnittstelle ausgewählt ist (P23 = 3).

# **10.6. Anzeigefenster**

Die Inbetriebnahmesoftware stellt in sechs verschiedenen Anzeigefenstern den Zustand des simulierten bzw. angeschlossenen KFU-Gerätes dar. Die verschiedenen Fenster können über das Menü **Ansicht** bzw. über die Symbole in der Werkzeugleiste ein- und ausgeblendet werden. Die Größe und Position der Anzeigefenster werden in der Parametersatzdatei ("dte") gespeichert, so daß sie beim nächsten Laden der Datei wieder hergestellt werden.

In den Anzeigefenster können Dialogfenster für die Einstellung von Parametern geöffnet werden. Mit der rechten Maustaste wird ein Menü geöffnet, daß Menüpunkte zur Konfiguration enthält. Wechselt der Mauszeiger zu einem Pfeil, dann wird mit der linken Maustaste das entsprechende Konfigurationsmenü geöffnet, das zu dem Element gehört, auf das der Mauszeiger gerade gerichtet ist.

## **10.6.1. Bedieneinheit**

Das Anzeigefenster der Bedieneinheit stellt die LEDs, das LCD-Display und die sechs Tasten dar.

Im Simulationsmodus führt ein Tastendruck mit der linken Maustaste die gleiche Funktion aus wie ein Tastendruck am tatsächlichen Gerät. Die LEDs und das LCD-Display stellen des Zustand des simulierten Gerätes dar.

Im Onlinemodus hat ein Druck auf die dargestellten Tasten keine Funktion. Der Zustand der LEDs und des LCD-Displays des angeschlossenen Gerätes wird auch in diesem Fenster dargestellt. Eine aktuelle Anzeige erfolgt dabei ca. viermal pro Sekunde.

Folgende Konfigurationen können in diesem Fenster aufgerufen werden:

- Größe dieses Fensters (klein, mittel und groß zur Anpassung an die Bildschirmauflösung)
- Drehzahlsollwert für die Motorpotentiometerfunktion (P0)

Auswahl des aktuellen Anzeigewertes (P20) und der Freigabe nach dem Einschalten (P24).

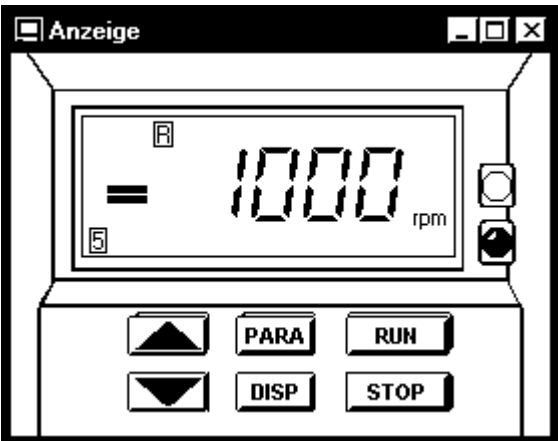

**Abbildung 21: Softwaresimulatiuon des Anzeigedisplay**

## **10.6.2. Steuerklemmen**

Dieses Anzeigefenster stellt die Steuerklemmen sowie ein Steuerpult für diese Klemmen dar. Das Steuerpult enthält ein Potentiometer für den analogen Eingang, vier Druckschalter bzw. Taster für die digitalen Eingänge, eine Balkenanzeige für den analogen Ausgang sowie eine Lampe für den digitalen Relaisausgang.

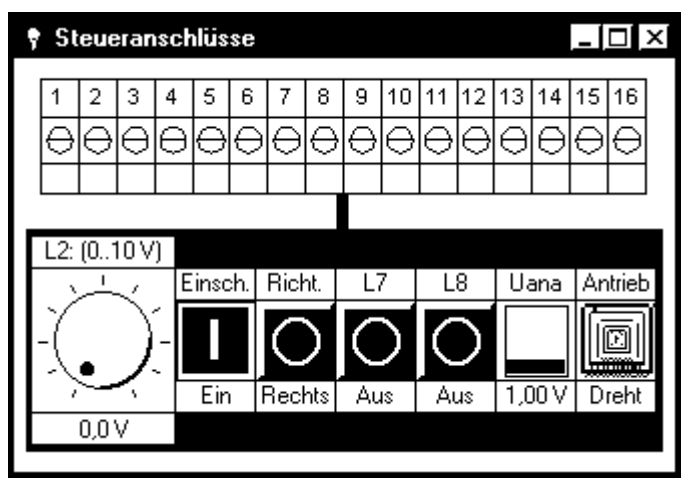

**Abbildung 22: Steuerklemmen in der Softwaresimulation**

Im Simulationsmodus können mit der Maus der analoge Sollwert (über das Potentiometer oder die Textbox unterhalb des Drehknopfes) und die
digitalen Eingänge verändert werden. Der simulierte KFU reagiert hierauf entsprechend der Parameter wie das tatsächliche Gerät (z.B. analoger Sollwert, Freigabe, Drehrichtung).

Im Onlinemodus stellen die Elemente des Steuerpultes den Zustand der Klemmen des angeschlossenen Gerätes dar. Sie können nicht vom PC aus verändert werden.

Folgende Konfigurationen können von diesem Fenster aus aufgerufen werden:

- Funktion des analogen Eingangs (P30-35)
- Funktion der digitalen Eingänge (P40-43)
- Parameter der festen Frequenzen der digitalen Eingänge (P45-48)
- Funktion des Relaisausgangs (P50-51)
- Funktion des analogen Ausgangs (P55-56)
- Beschriftung der Elemente des Steuerpultes (Potentiometer, Schalter/Taster, Relais)

#### **10.6.3. Leistungsanschluß**

Das Anzeigefenster des Leistungsanschluß zeigt, wie das Netz, der Motor sowie ein Bremswiderstand am KFU angeschlossen werden. Der Gerätetyp wird dargestellt. Im Onlinemodus werden zusätzlich die aktuelle Gerätetemperatur sowie die Spannung im Zwischenkreis dargestellt.

Folgende Konfiguration können von diesem Fenster aus vorgenommen werden:

• der Gerätetyp mit den typspezifischen Werten sowie Statusdaten des Gerätes die Motorparameter (P100-101)

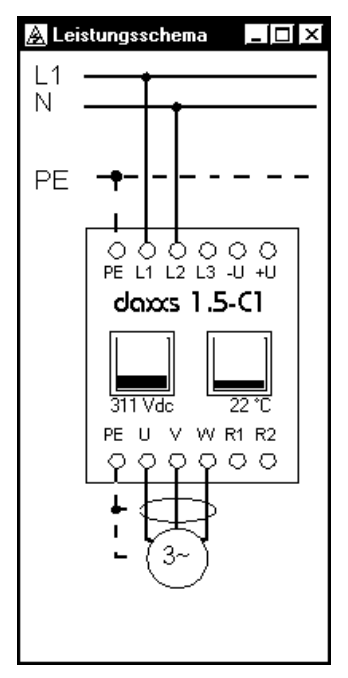

**Abbildung 23: Softwaresimulation des Netzanschluß**

#### **10.6.4. Regelung**

Das Anzeigefenster der Regelung zeigt das Blockschaltbild der U/f-Steuerung. In diesem Blockschaltbild werden aktuelle Werte der Antriebsregelung dargestellt. Im Simulationsmodus sind dieses nur der Drehzahleingangswert sowie der Rampenausgangswert hinter dem Hochlauf/Bremsgeber. Im Onlinemodus werden weiterhin die elektrischen Ausgangsgrößen des Umrichters (Spannung, Frequenz) dargestellt.

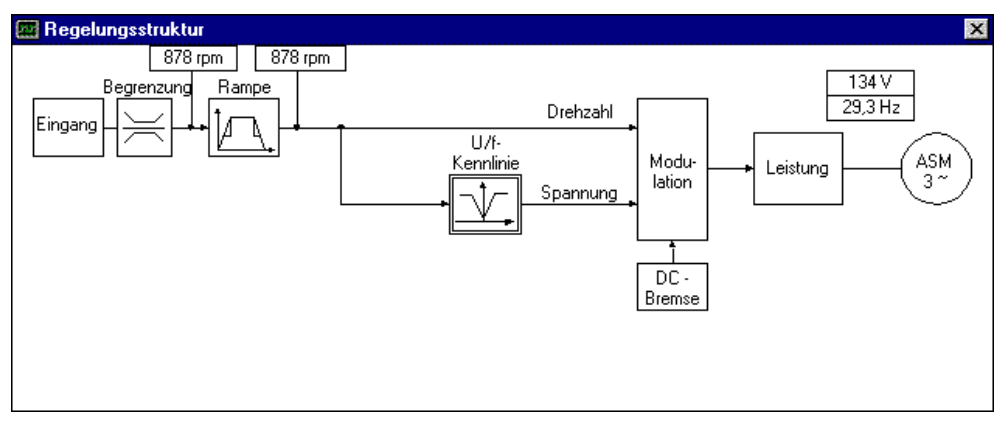

**Abbildung 24: Softwaresimulation der Regelstruktur**

Folgende Konfigurationen können von diesem Fenster aus aufgerufen werden:

- der Eingangswert der U/f-Steuerung (P22)
- die Maximal- und Minimalwerte für die Drehzahl (P4-5)
- den Rampengenerator (P1-2)
- die U/f-Steuerung (P60-63)
- die DC-Bremse (P80-81)
- die Pulsfrequenz (P25)
- die Motorparameter (P100-101)

### **10.6.5. Parameterliste**

Die Parameterliste zeigt alle Parameter des geladenen Parametersatzes in tabellarischer Form.

|                | Parameterliste                                   |               |                  |
|----------------|--------------------------------------------------|---------------|------------------|
|                | Parameter                                        |               | Wert             |
| iP 0           | Drehzahl bei Motorpotentiometer                  |               | 1000 rpm         |
| P 1            | Hochlaufzeit 0. NMAX                             |               | 2.5 sek          |
| P 2            | Bremszeit NMAX0                                  |               | 2,5 sek          |
| P <sub>4</sub> | Minimale Drehzahl                                |               | $0$ rpm          |
| P 5            | Maximale Drehzahl                                |               | 3000 rpm         |
| P 20           | Anzeigewert                                      |               | 0: Drehzahl      |
| P 22           | Eingangsguelle                                   |               | 0: Potentiometer |
| P 24           | Freigabe nach Einschalten                        |               | 0:STOP           |
| P 25           | Pulsfrequenz                                     | 1:16 kHz      |                  |
| P 30           | Drehzahl bei 0 V/0 mA/4 mA                       | 0 rpm         |                  |
| P 31           | Drehzahl bei 10 V/20 mA                          | 3000 rpm      |                  |
| P 32           | 0: 0: 10 V/0: 20 mA<br>Analoger Eingangsbereich. |               |                  |
|                | Standardwert                                     | Konfiguration | Bearbeiten       |

**Abbildung 25: Softwarefenster der Umrichter-Parameter**

- Die Schaltfläche **Konfiguration** öffnet das zum Parameter gehörende Dialogfenster.
- Die Schaltfläche **Bearbeiten** öffnet ein Dialogfenster, in dem der Parameterwert direkt numerisch verändert werden kann.

 Mit **Standardwert** werden alle Parameter in den Ursprungszustand zurückgesetzt (entspricht dem Drücken der PARA-Taste beim Einschalten des Gerätes).

#### **10.6.6. Prozeßdaten der seriellen Schnittstelle**

Es gibt zwei Fenster zur Steuerung der seriellen Schnittstelle. Das Bit-Modus-Fenster stellt die einzelnen Bits von Steuerwort und Statusword anschaulich dar. Mit dem Tasten-Modus-Fenster dagegen ist eine einfachere Steuerung der seriellen Schnittstelle möglich.

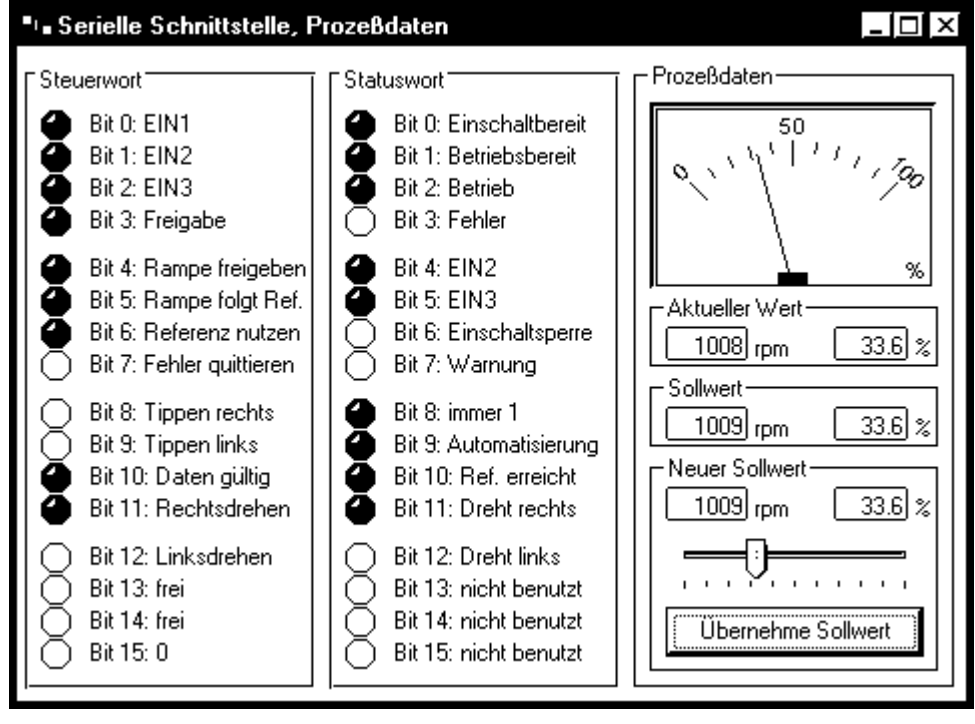

**Abbildung 26: Softwaresimulation der seriellen Prozeßdaten**

In diesem Anzeigefenster werden die Prozeßdaten der seriellen Schnittstelle angezeigt. Dieses sind die 16 Bit des Steuer- und Statuswortes sowie der Soll- und Istwert. Für die Bits des Steuer- und Statusworts gibt es 16 LED-Symbole; die Symbole des Steuerwortes ändern durch Mausklick ihren Wert. Für das Steuerwort gibt es einen Schieberegler, der den Wert zwischen 0% (0) und 100% (16384) ändert. Ein Zeigerinstrument zeigt den aktuellen Wert aus dem Statuswort sowie den Sollwert aus dem Steuerwort an.

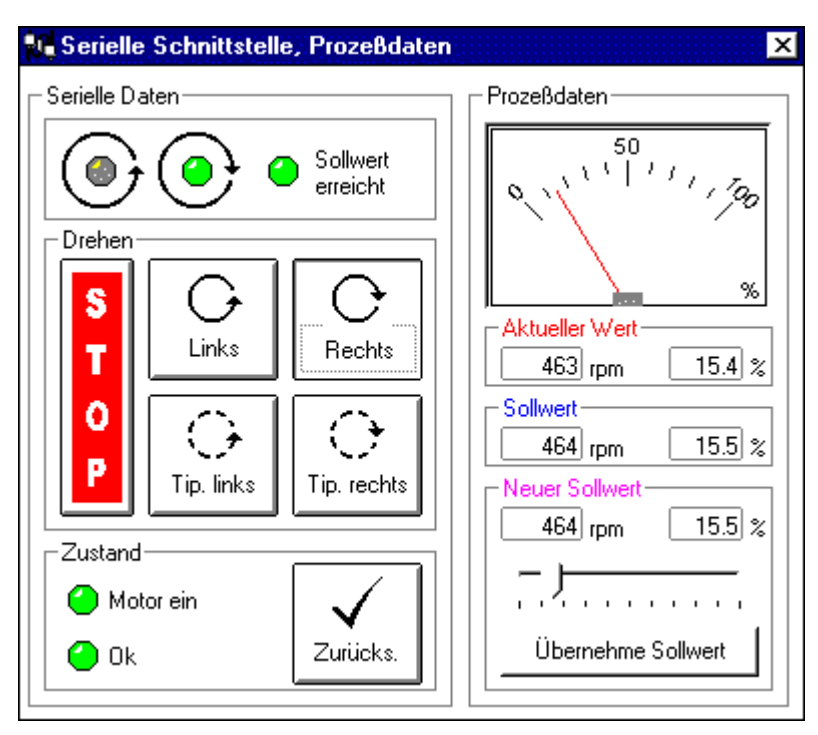

**Abbildung 27: Softwaresimulation der Prozeßdatensteuerung**

#### **10.6.7. Konfigurationsfenster**

Zum Einstellen der Parameter des Gerätes gibt es eine große Anzahl von Dialogfenstern, die die Werte der Parameter und die Einstellmöglichkeiten intuitiv darstellen. Hierbei werden die Windows-typischen Bedienelemente (Ankreuzfelder, Radioknöpfe etc.) benutzt.

Für einige Größen gibt es Dialogboxen, die die Werte graphisch darstellen und in denen diese durch Ziehen mit der Maus verändert werden können (z.B. für die Rampengrößen, die U/f-Kennlinie, den Drehzahlregler etc.). In diesen Fenstern können folgende Maus- und Tastenoperationen verwendet werden:

- durch Drücken der linken Maustaste wird ein Wert ausgewählt, ein Punkt in der Graphik wird gefüllt,
- durch Ziehen bei gedrückter Maustaste wird der Wert verändert (Dragand-Drop, Ziehen-und-Loslassen)
- die Leerschrittaste schaltet zwischen den verschiedenen Größen
- die Pfeiltasten verändern den ausgewählten Wert
- die Bild hoch/Bild runter-Tasten verändern den Maßstab (z.B. Zeitmaßstab bei den Rampen)

In allen Konfigurationsfenstern werden die Parameter, die verändert werden können, zunächst aus dem simulierten oder angeschlossenen Gerät gelesen. Danach erscheint das Fenster. **Übernehme** überträgt die Parameter zurück in das Gerät, schließt aber noch nicht das Fenster. **OK** überträgt die Werte und schließt das Fenster. Bei **Abbruch** wird das Fenster geschlossen, die Werte werden nicht geändert.

# **11. Parameterübersicht**

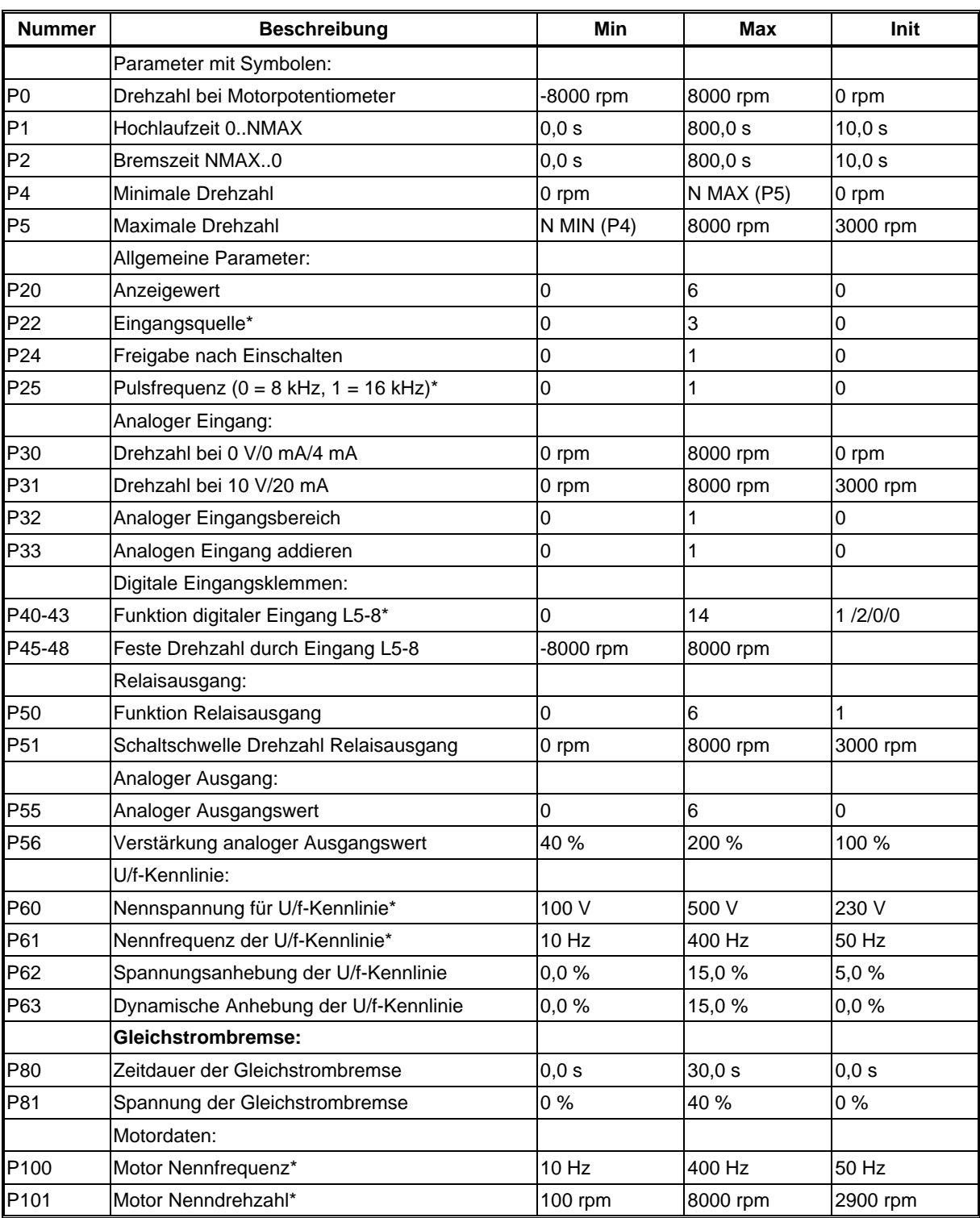

Seite 78 Gerätebeschreibung 221110, V1.0

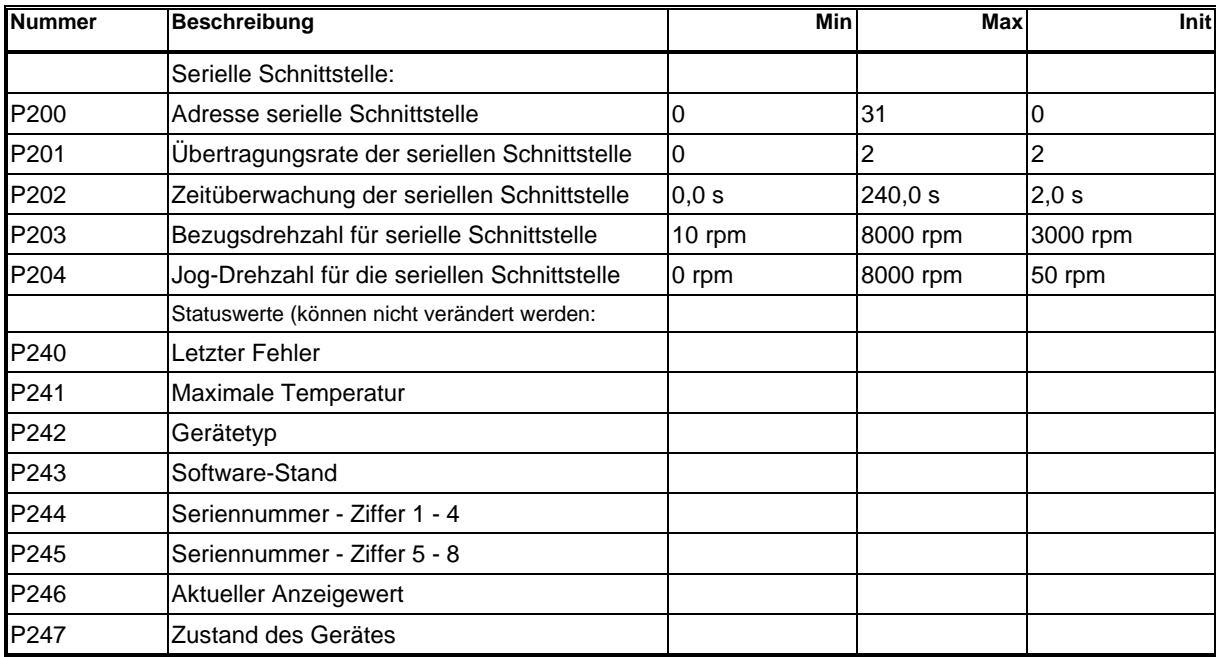

**Tabelle 46: Parameterliste**

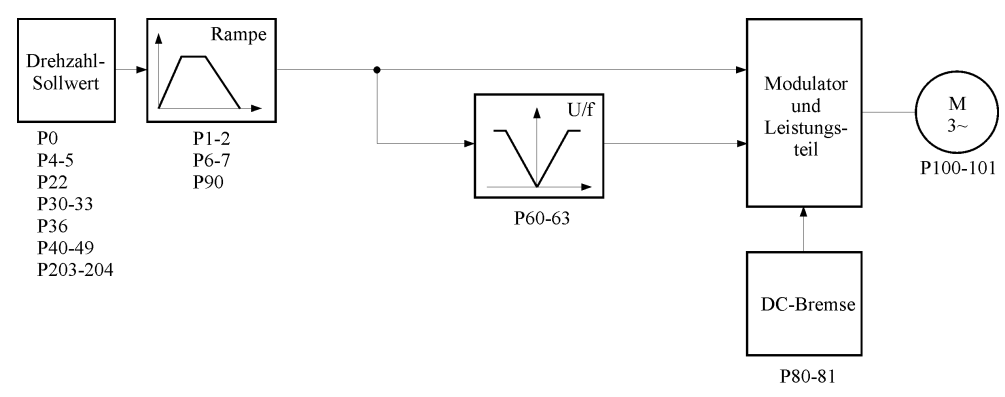

**Abbildung 28: U/f-Regelstruktur**

# **12. Zubehör**

## **12.1. Kühlereinheit Baugröße 1 086 115 010Z**

- Kühleinheit mit integriertem Lüfter zur Montage auf Hutschiene
- Verbindungskabel zwischen Kühleinheit und Umrichter

## **12.2. Kühlereinheit Baugröße 2 086 116 010Z**

- Kühleinheit mit integriertem Lüfter zur Montage auf Hutschiene (2-teilig)
- Verbindungskabel zwischen Kühleinheit und Umrichter

## **12.3. Netzfilter Klasse B, einphasig 002 060 010Z**

- Filtereinheit für Hutschienen-Befestigung mit steckbarer Schraubklemme für Netzanschluß und Kabelanschluß mit 15 cm Länge für Umrichter
- 2 Montagewinkel zur Montage auf Kühlfläche

## **12.4. Netzfilter Klasse A/B, dreiphasig 002 062 010Z**

- Filtereinheit für Hutschienen-Befestigung mit steckbarer Schraubklemme für Netzanschluß und Kabelanschluß mit 15 cm Länge für Umrichter
- 2 Montagewinkel zur Montage auf Kühlfläche

## **12.5. PC-Inbetriebnahme-Set 099 116 010Z**

- PC-Inbetriebnahmesoftware auf CD-ROM geliefert, lauffähig unter Windows 3.x/95/98/NT, 2000, ME
- Umsetzer RS-232 auf RS-485
- Verbindungskabel Umsetzer-PC (RS-232), 2 m Länge
- Adapter 25-pol. Sub-D-Buchse auf 9-pol. Sub-D-Stecker für PC
- Anschlußkabel KFU-Steuerklemmen-Umsetzer

## **12.6. Steuerpult 086 119 010Z**

• Steuerpult mit Potentiometer für den analogen Eingangswert (0..10 V), kombinierten Schaltern/Tastern für die digitalen Eingangsklemmen, LED-Anzeigen für den Relaisausgang, 2 m Anschlußkabel

# **13. Index**

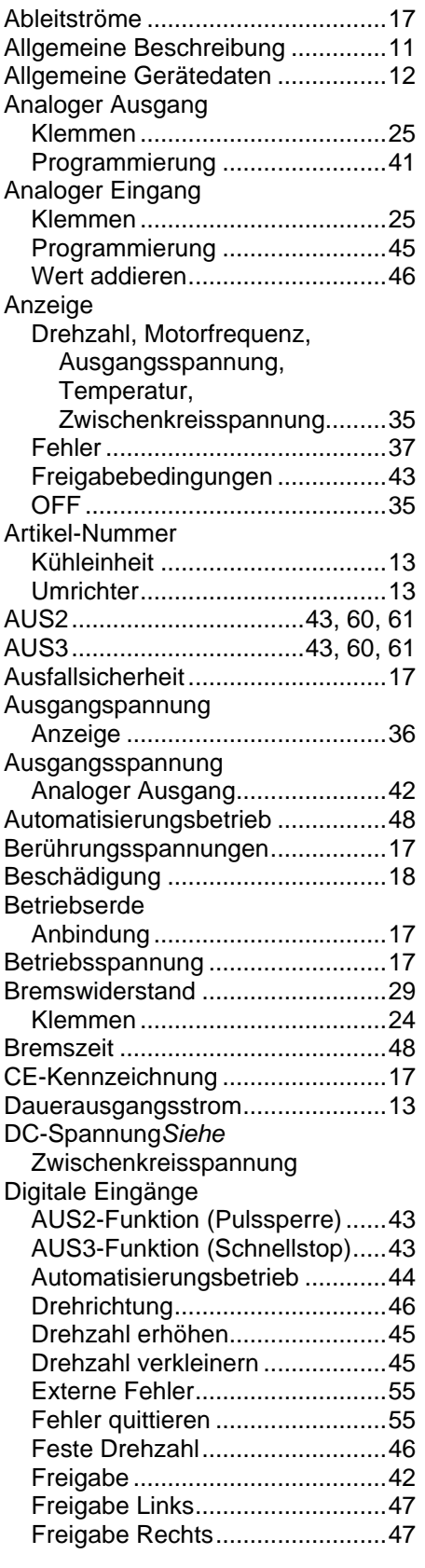

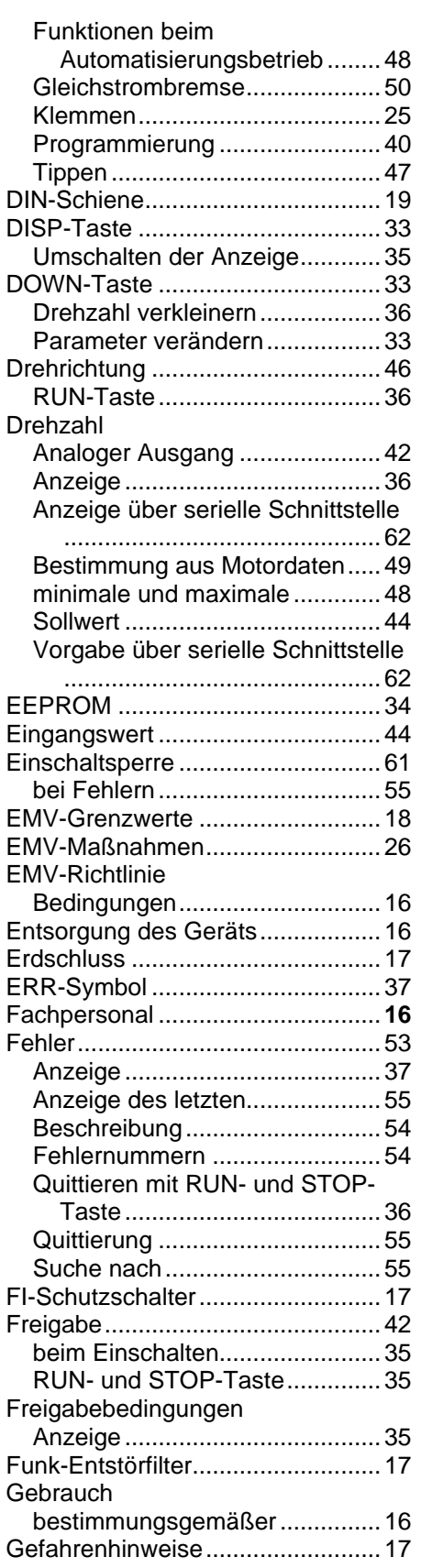

GEORGII KOBOLD, D-70771 Leinfelden-Echterdingen, Tel. +49 (0) 711 759 03-0, Fax +49 (0) 711 759 03-53

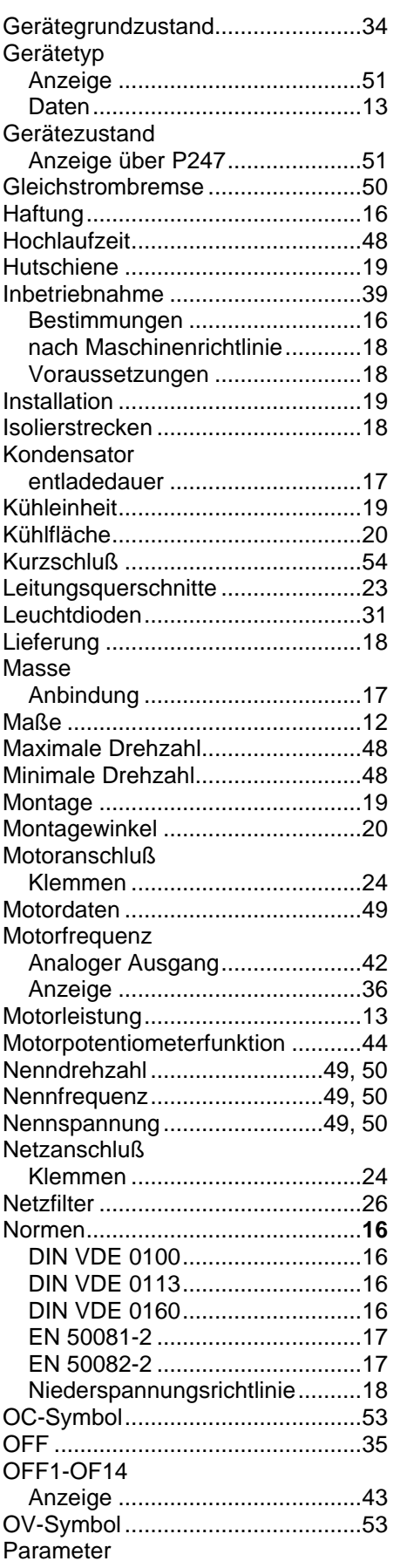

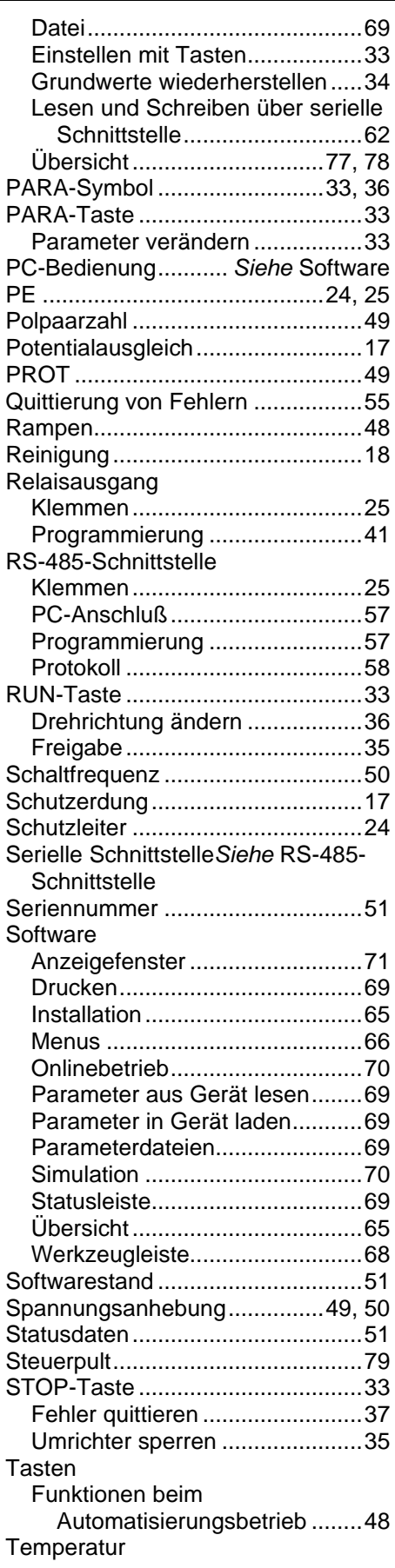

GEORGII KOBOLD, D-70771 Leinfelden-Echterdingen, Tel. +49 (0) 711 759 03-0, Fax +49 (0) 711 759 03-53

#### Gerätebeschreibung 221110, V 1.0 Seite 83

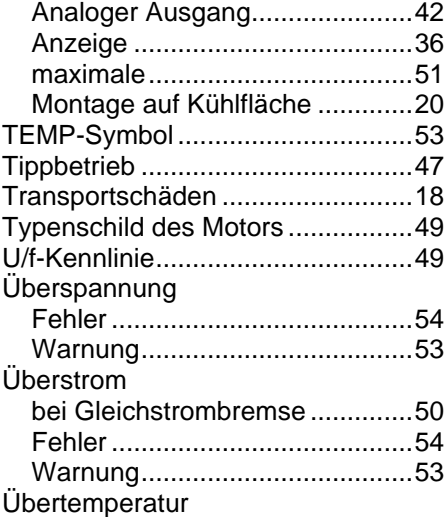

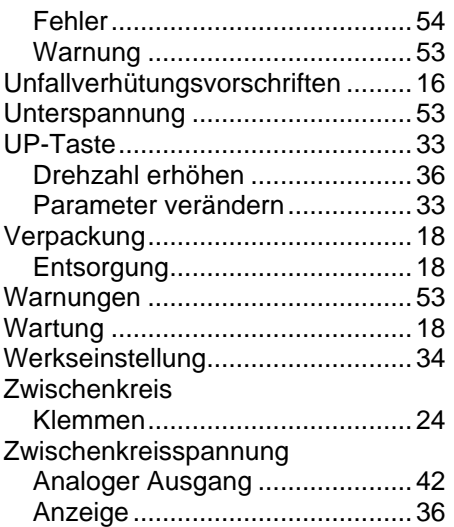